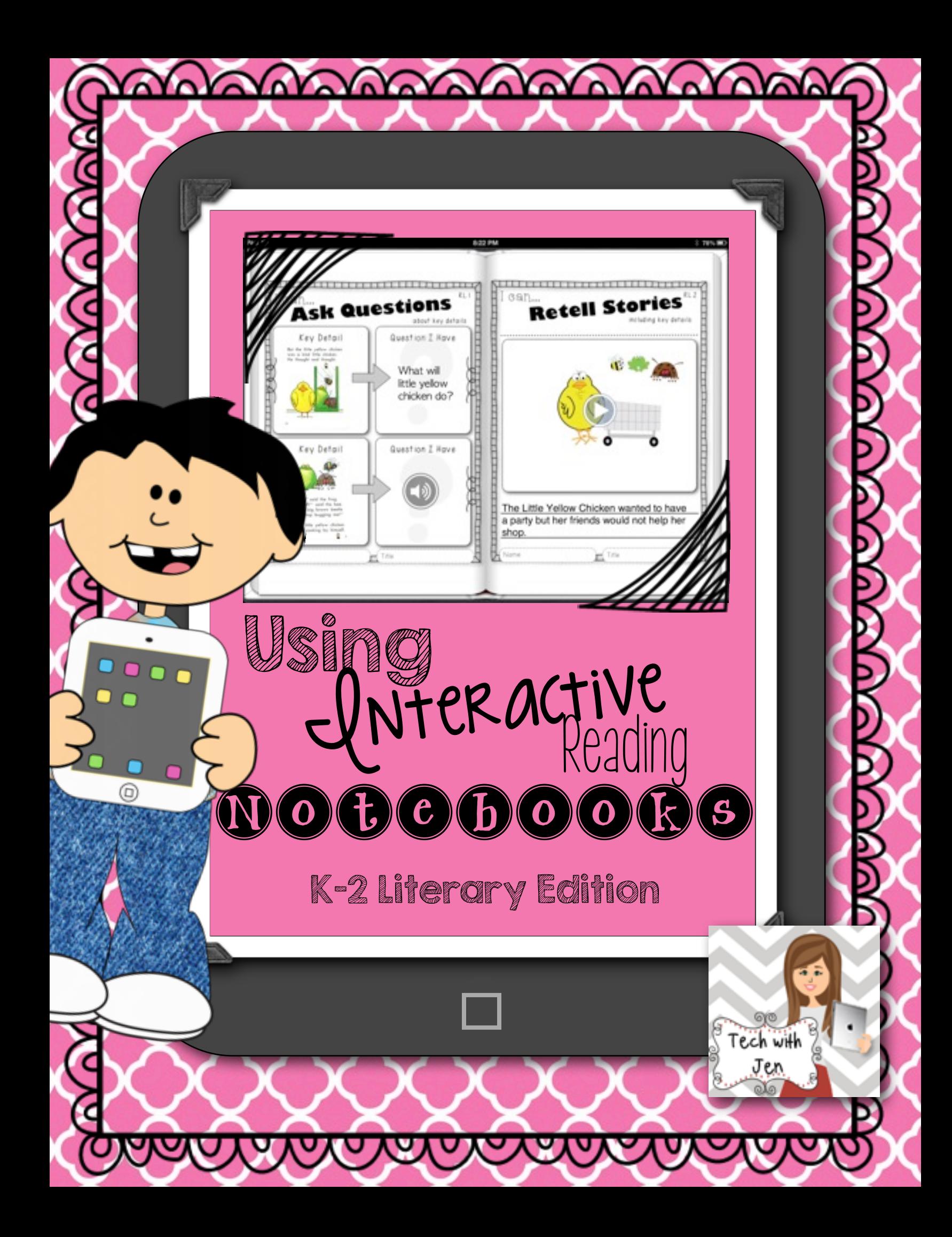

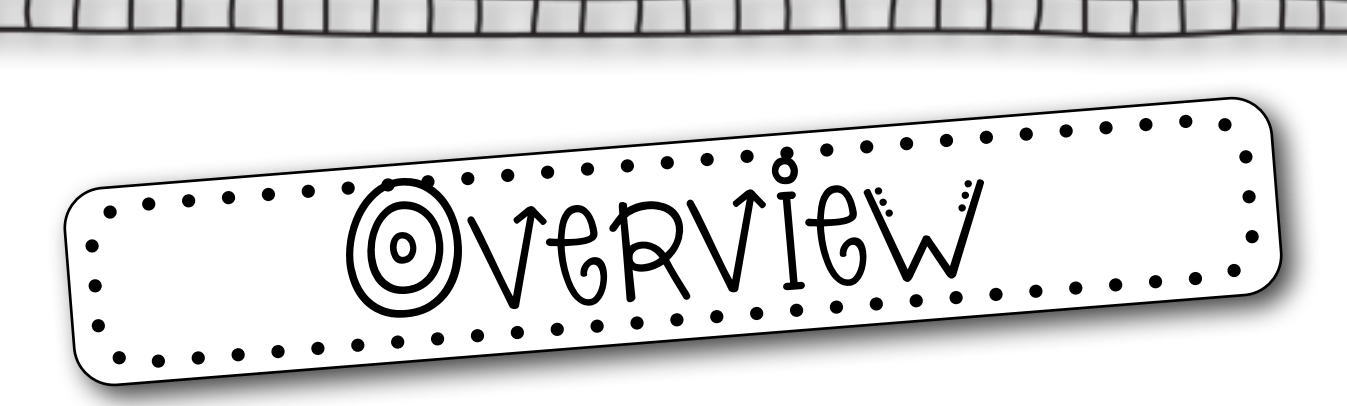

Common Core State Standards (CCSS) require students to read, examine, and discuss a variety of texts. The reading log is a tool to use in aiding comprehension, write about thinking, and provide evidence from text. Students should have many opportunities to examine and discuss stories. There are a lot of ways to use the handouts in this document. You can use them as part of a minilesson during Readers' Workshop and use the handouts as a guided activity. Students can also complete the handouts during independent reading time. The handouts can be used during small group instruction, center time, and interventions. It all depends on the abilities of your students.

However, if you have access to iPads there is a way to take the reading notebook to a whole new level. This document will provide the knowledge of how this will work in the classroom. If you would like more ideas of how to create and use interactive notebooks in the classroom, check out this blog post I wrote on the subject.

It is important to note that there is no need to have iPads to use these handouts. Also, if you have access to only one iPad you could use the ideas in small groups with students to create a group interactive reading notebook or students could create their own page in a literacy workstation and then combine their ideas to make a class book.

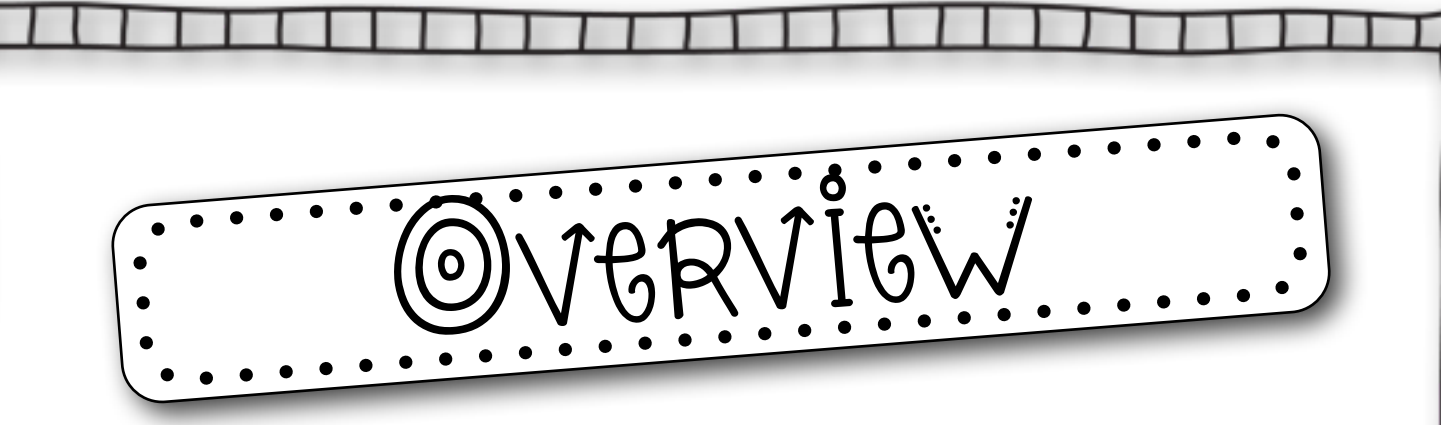

Let me first start out by saying I believe in the reciprocal nature of reading and writing. I truly believe the best way to help students learn to read is through writing. However, the problem with using reading notebooks in which students only respond to text through writing is getting students to think deeply about the text. Cognitively, when students are writing they tend to be worried about how to spell words, finger spacing, starting sentences with capital letters, etc. The great thing about allowing students to use an interactive reading notebook is to have the ability for differentiation. Students can record their thoughts through video, audio, and pictures. Their cognitive energy is now focused on the task of thinking about the deeper meaning of the text rather than worrying about the transcription of writing. This is not to say that young students should never be asked to respond to text through writing. Students must have a variety of ways in which they respond to the books they read. The teacher must always decide the purpose for the activity and strike a balance. If the teacher's purpose for the lesson is for students to develop their ability to think deeply about text then allowing students to respond verbally is a much better way to connect with what students are truly thinking. However, if the purpose of the lesson is to have the ability to write about their thinking then students should have opportunities to do so.

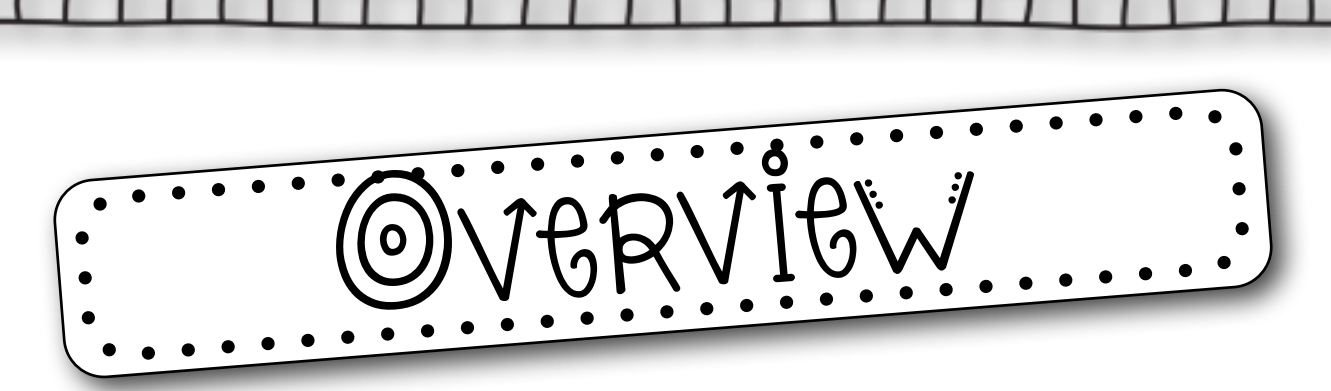

Depending on the abilities of your students will determine where to begin when creating the reading notebook. It might be best to create ready-made templates for students using the graphic organizers provided. My suggestion is to begin by creating a notebook WITH the students as part of the guided practice during Readers' and Language Workshop. I would also use the reading notebooks during small group instruction and allow students to create pages as a group.

In order for the reading logs to be top notch. Be sure to allow time for students to share their work. Provide feedback during the process as well as letting other students share their ideas and comments. It is also a great idea to create rubrics or checklists of the expectations for quality logs. Students need to know what is expected of them and be given feedback and time to reflect and edit their work. I have provided a self-reflection sheet that might help with this issue.

When asking students to create videos I find it is often a good idea to have students sketch out their ideas using a storyboard.

I have also included a Tic-Tac-Board of apps to allow students choice of how they want to present their understanding. Please note this should only be used once students know how to use the apps.

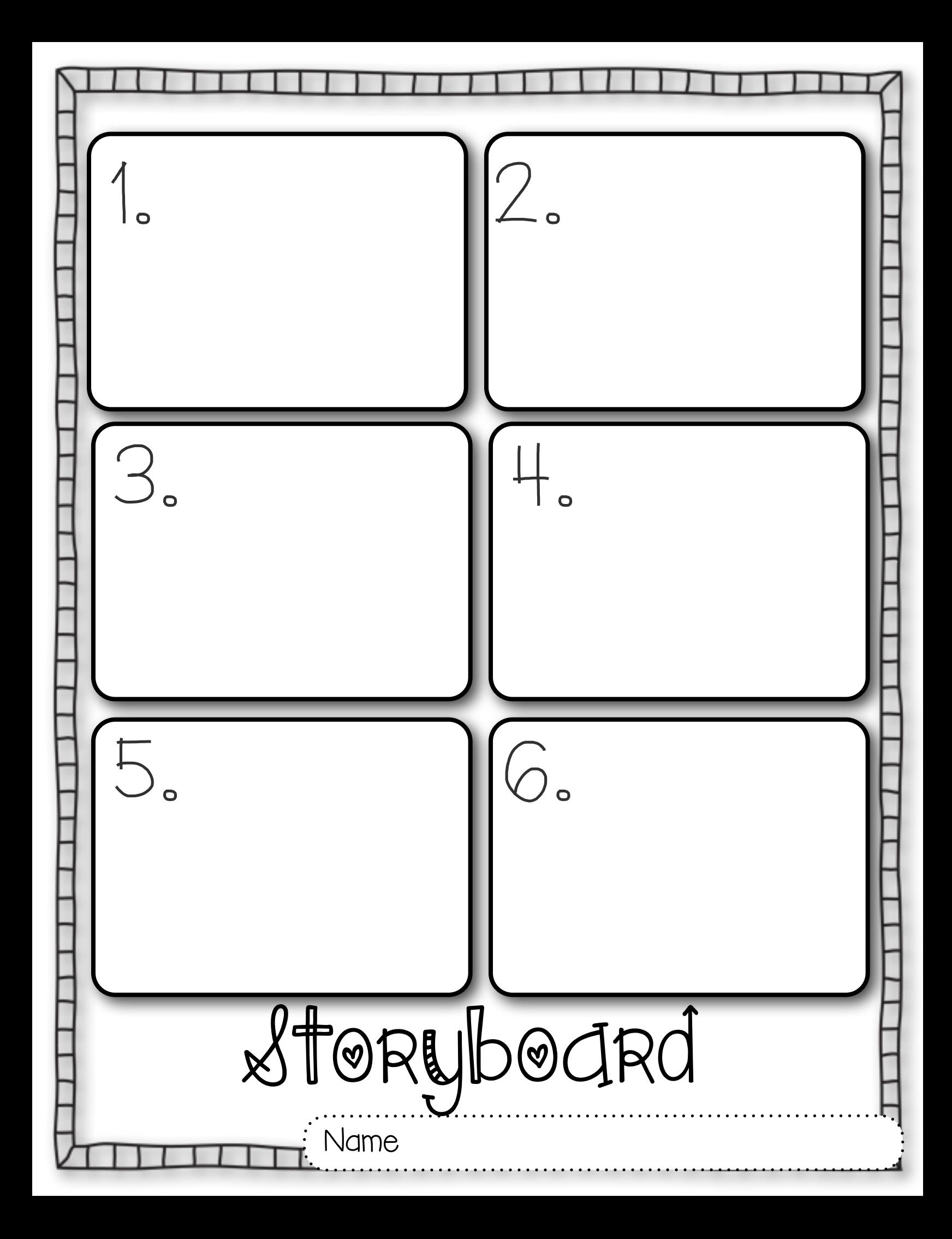

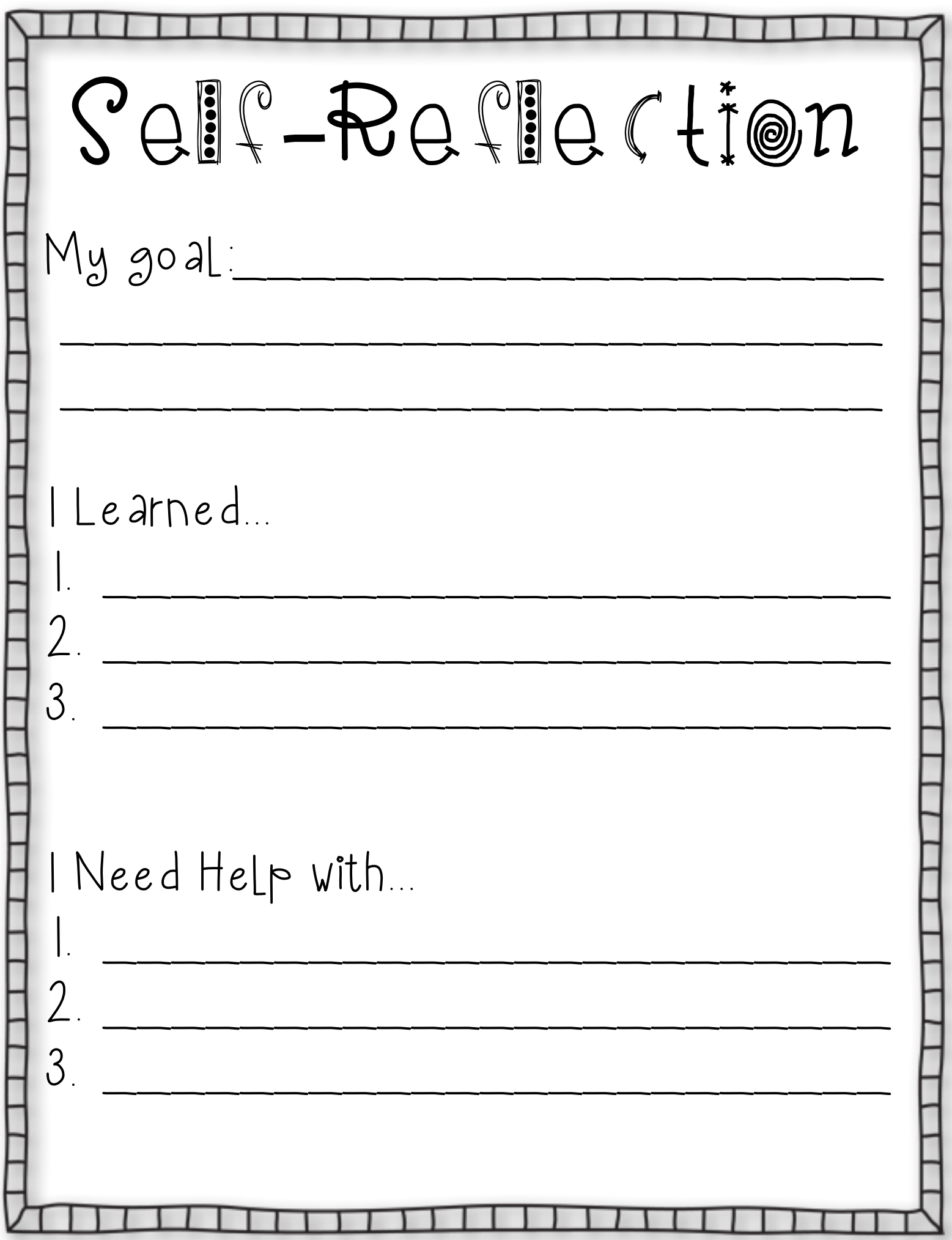

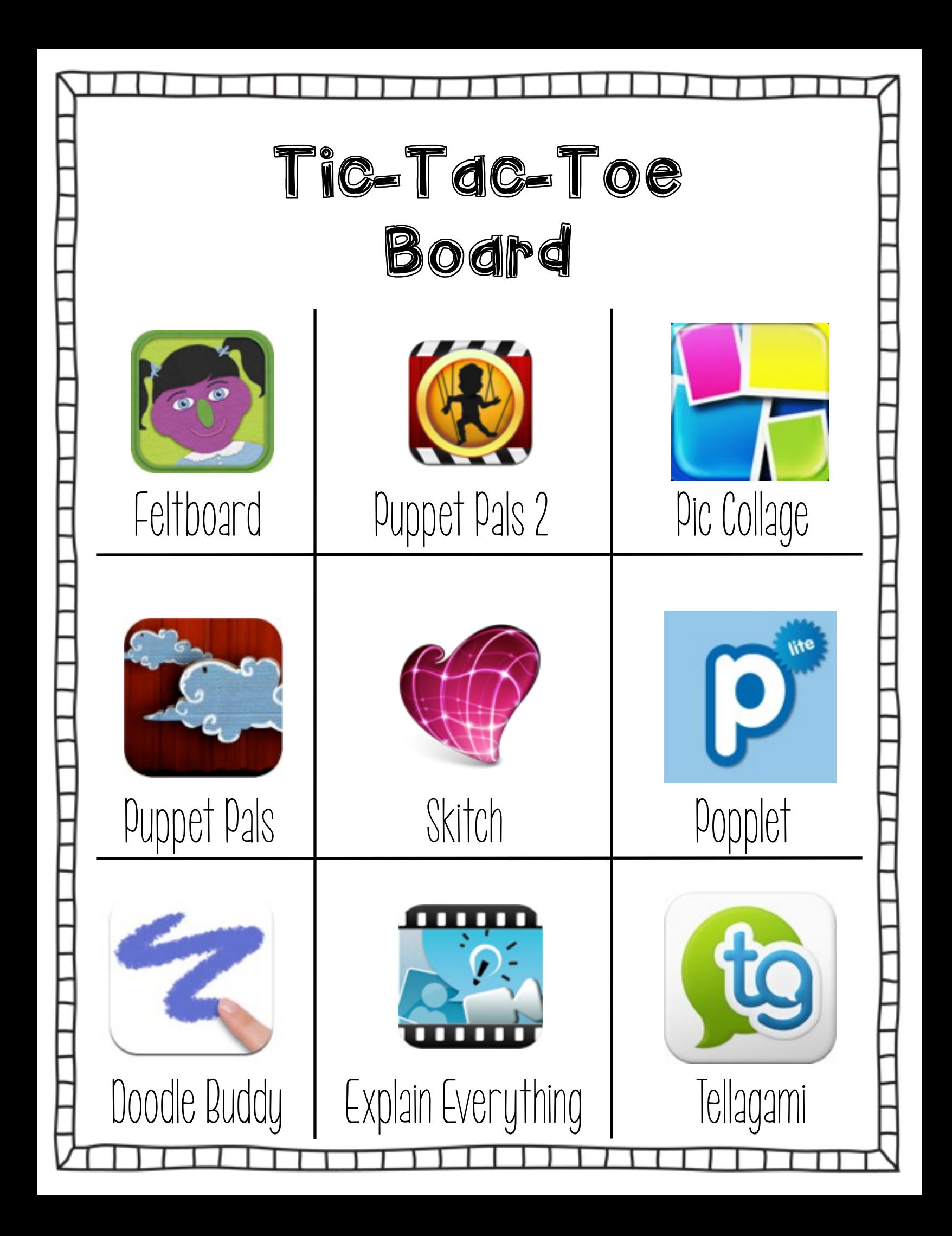

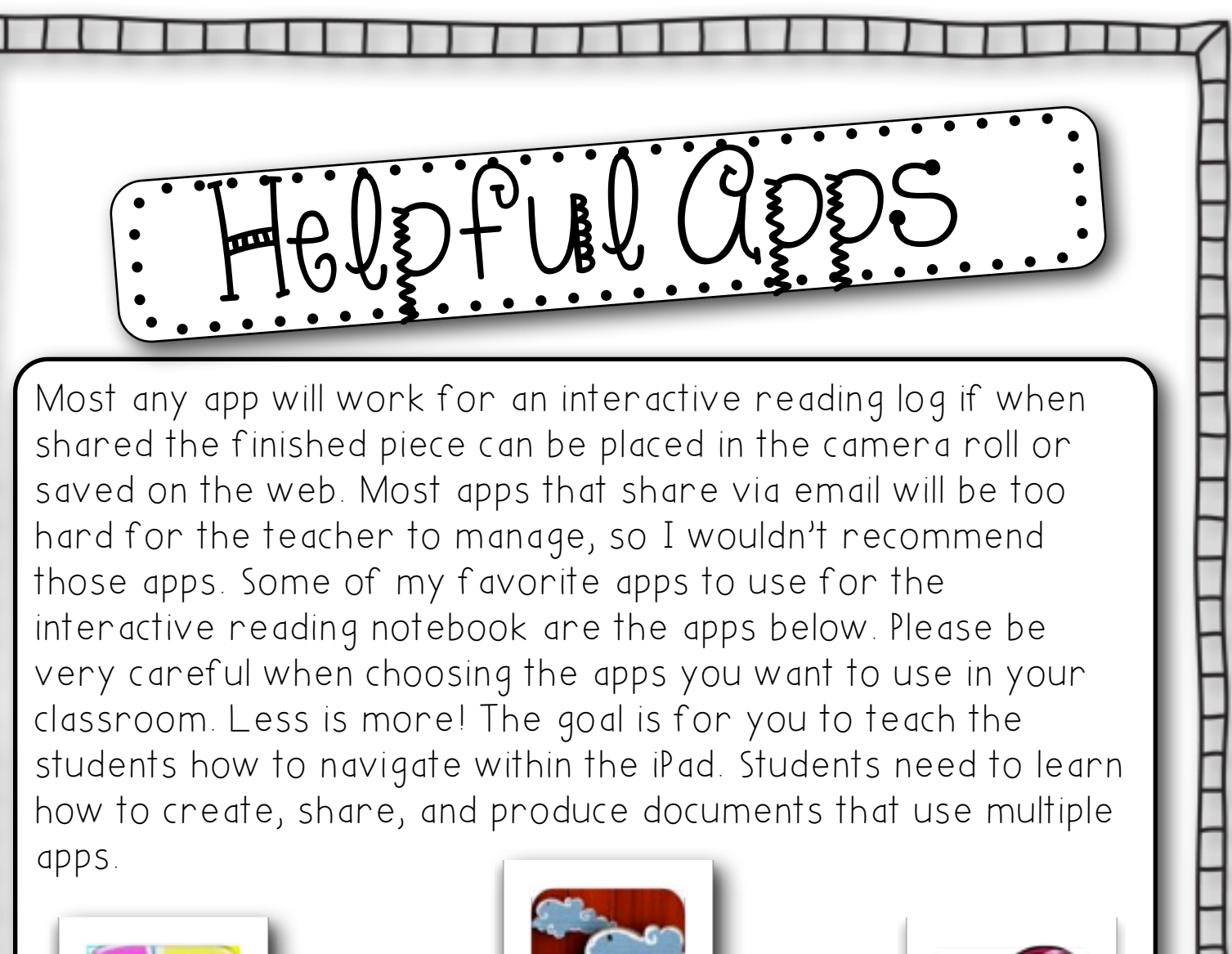

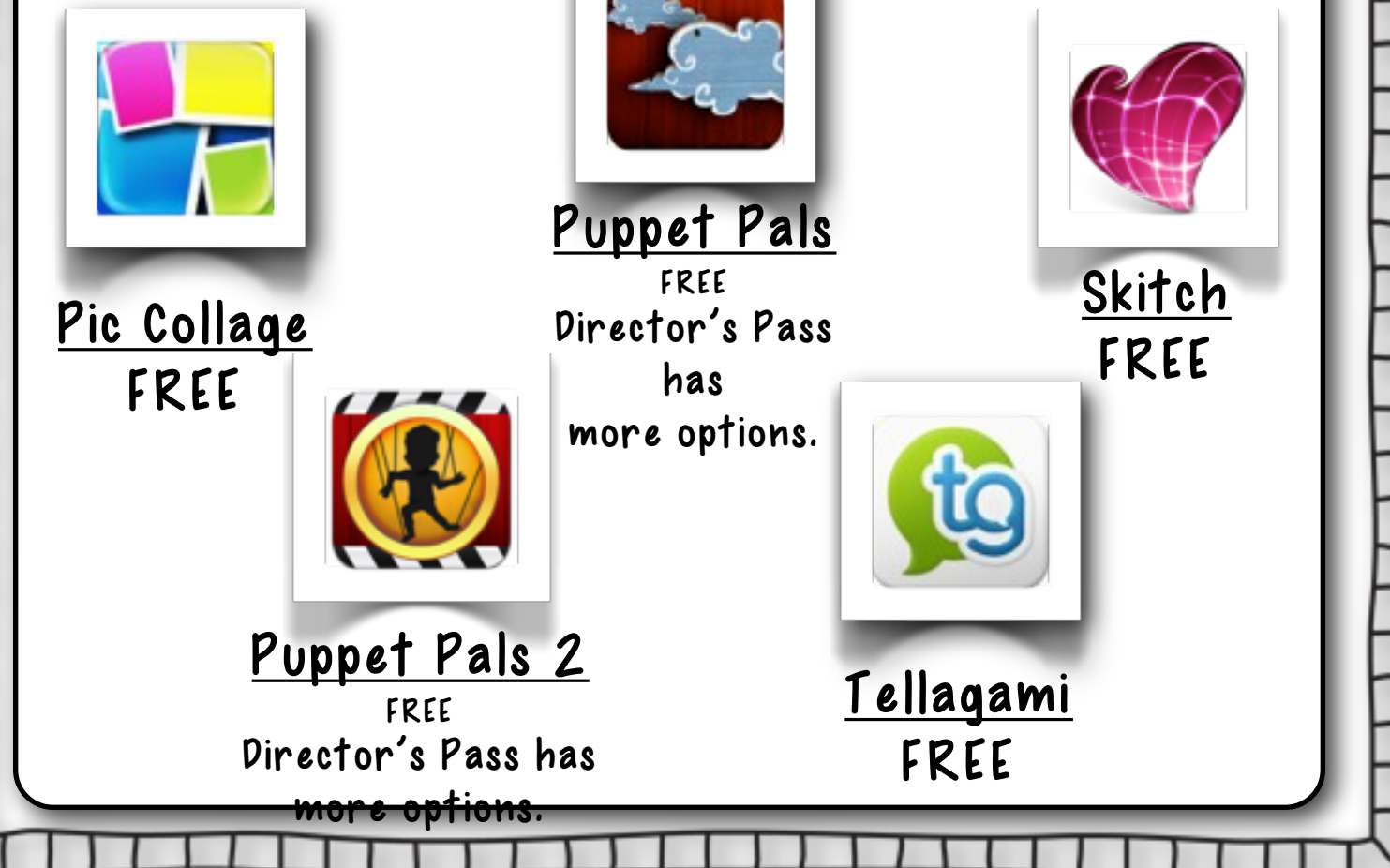

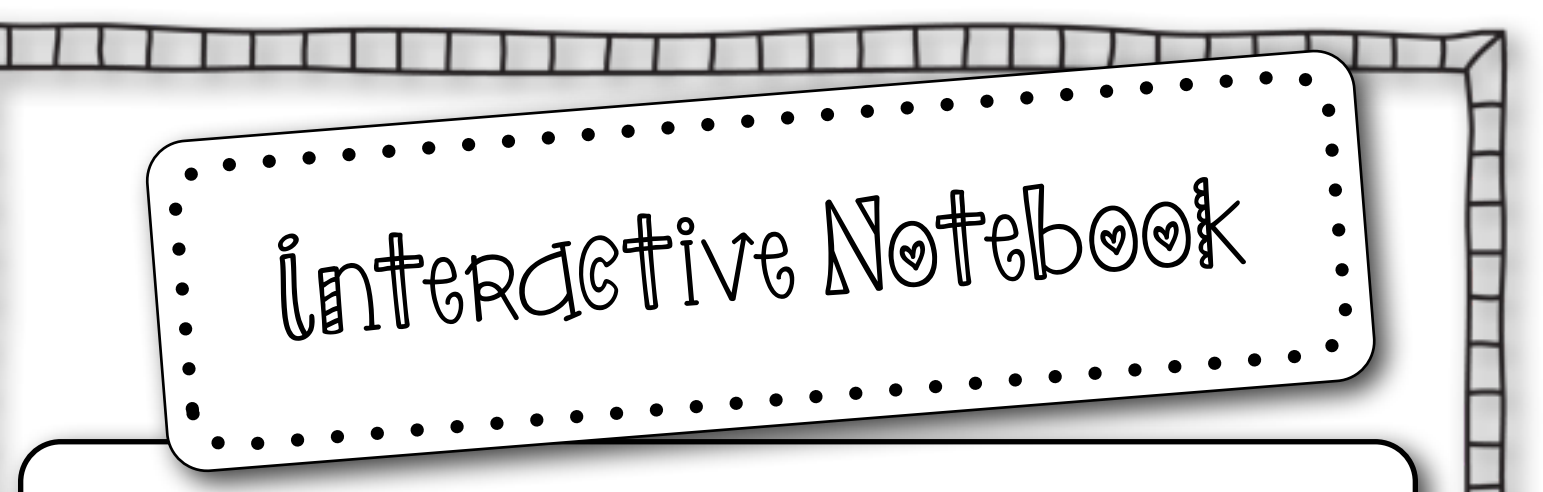

The Book Creator app will act as the composition notebook for the interactive reading notebook. Unfortunately, this app costs money, but if I could only choose one app to purchase this would be the app. If money is not available for apps then students could use the free version.. It works exactly the same but students would only be able to publish one book. I guess you could just wait and publish the reading notebook at the end of the year. However, I have not tried to see how many pages it will let you create. On the following pages, a step-by-step guide has been provided of how to begin the journey of using interactive reading notebooks along with examples.

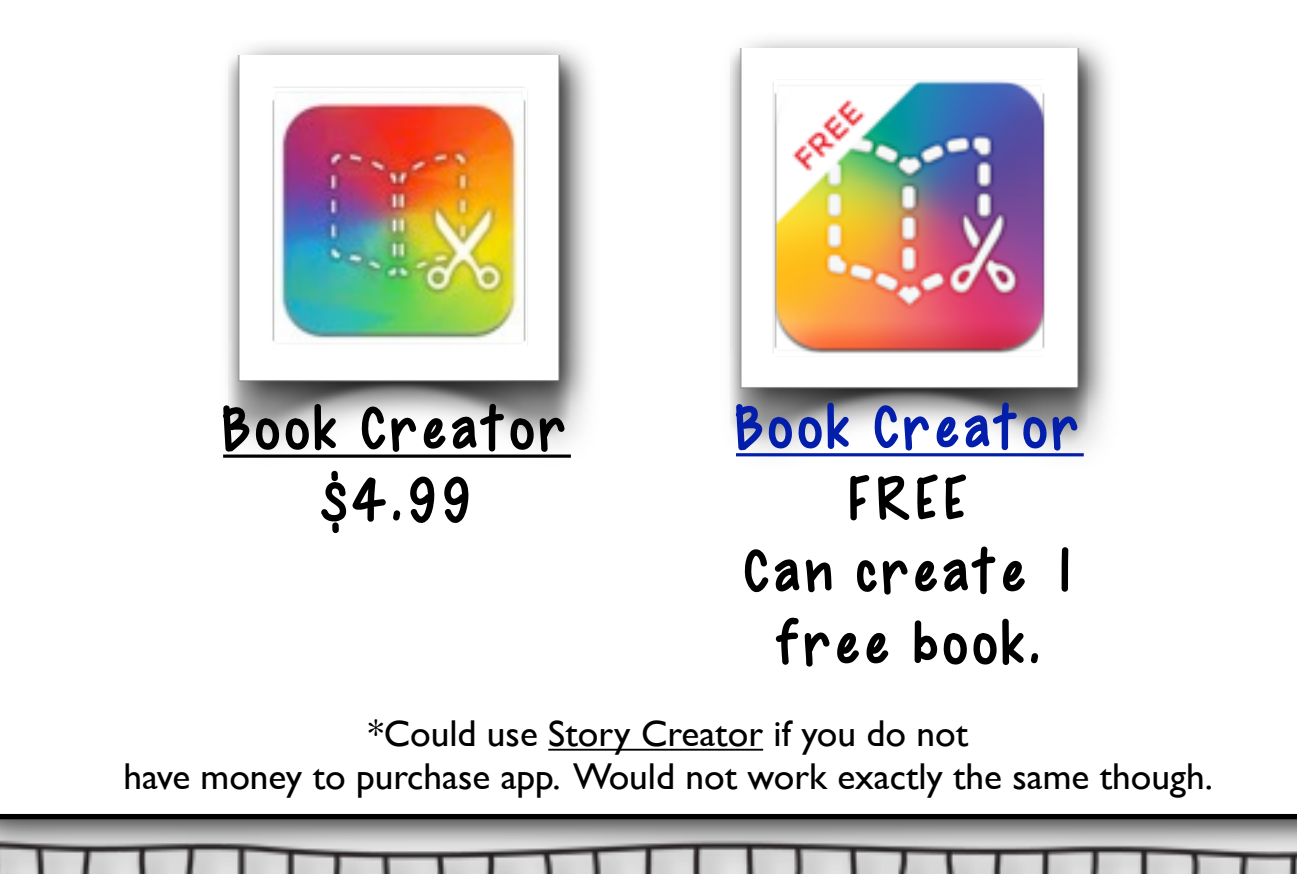

Interactive Notebook

First things first, students need to know how to use the apps. You can teach the apps along with the content but be prepared to RETEACH the content! Students will not care about the content when they are first introduced to a new shiny app. View apps as manipulatives! Let students explore the app first before trying to teach a lesson.

Begin by teaching students how to use the Book Creator app. (Click here for a tutorial.)

Once students feel comfortable navigating through the Book Creator app; add another app. The apps that can be saved to the camera roll will work best for the reading log. Also, remember that it is a good idea for students to still use paper and pencil. If a student writes out their work then a picture can be taken of the work and added to the book. As students get more proficient with the apps that are being used in the classroom, allow choice and/or options of how ideas and work are presented. It is often times surprising what students come up with when given choices.

Students can use a variety of apps to teach the following anchor standards. These story telling apps such as Puppet Pals, Puppet Pals 2, and even Toontastic are great apps for retelling stories. (If students use Toont astic students would have to link to the web to access their work.)

Common Core

 $\omega$  cap... Use Apps to Teach

## Key Ideas & Details The "Comprehension" Standards

State Standards

Anchor Standards

RL1 - Read closely to determine what the text says explicitly and make logical inferences from it; cite specific textual evidence when writing or speaking to support conclusions drawn from the text.

RL.2 - Determine central ideas or themes of a text and analyze their development; summarize the key supporting details and ideas.

RL.3 - Analyze how and why individuals, events, and ideas develop and interact over the course of a text.

## RL.1 - The Literal & Inferential Standards RL.2 - Theme

RL.3 - Connecting to Different Parts of a Text

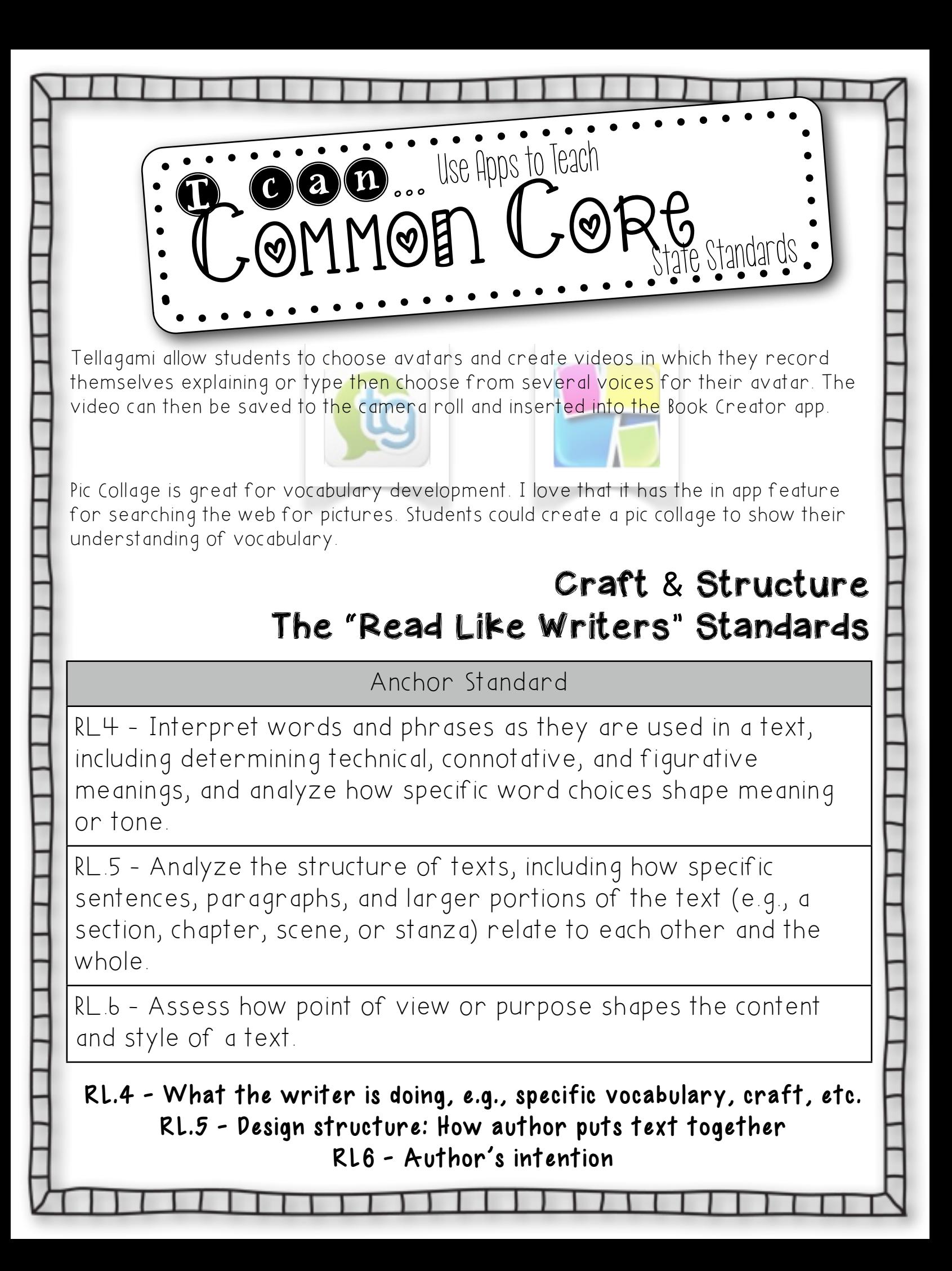

Integration of Knowledge and Ideas The "What do you think?" Standards Anchor Standard RL7 - Integrate and evaluate content presented in diverse media and formats, including visually and quantitatively, as well as in words. RL.8 - Delineate and evaluate the argument and specific claims in a text, including the validity of the reasoning as well as the relevance and sufficiency of the evidence. RL.9 - Analyze how two or more texts address similar themes or topics in order to build knowledge or to compare the approaches the authors take. RL.7 - Looking within and across different media RL.8 - Doesn't apply to literature Skitch is a great app that allow students to annotate over pictures and pdf's. Students can show where they found the evidence in the text. Doodle Buddy will allow students to draw pictures and save to camera roll. State Standards  $\omega$  cap... Use Apps to Teach Common Core

RL.9 - Connecting different texts

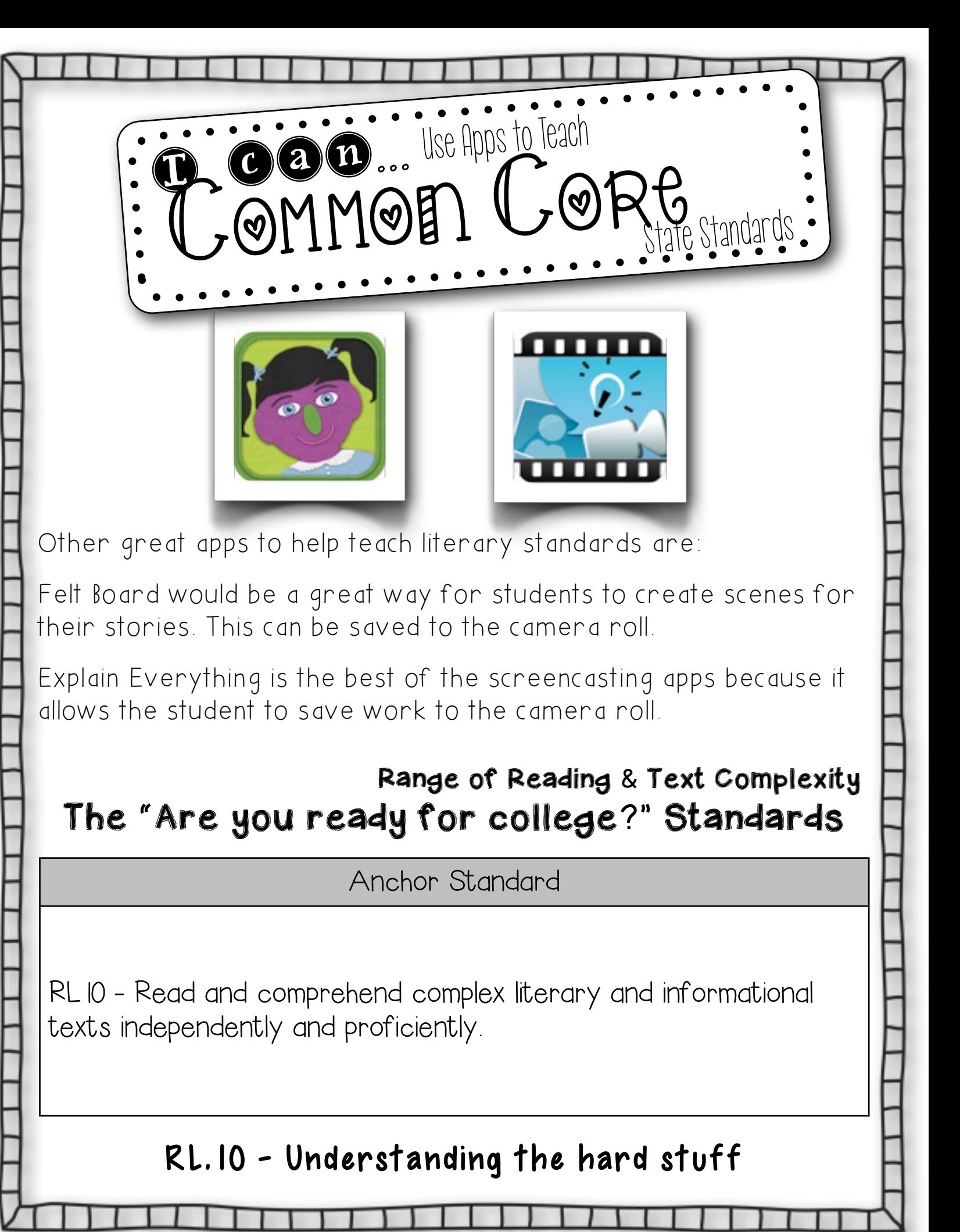

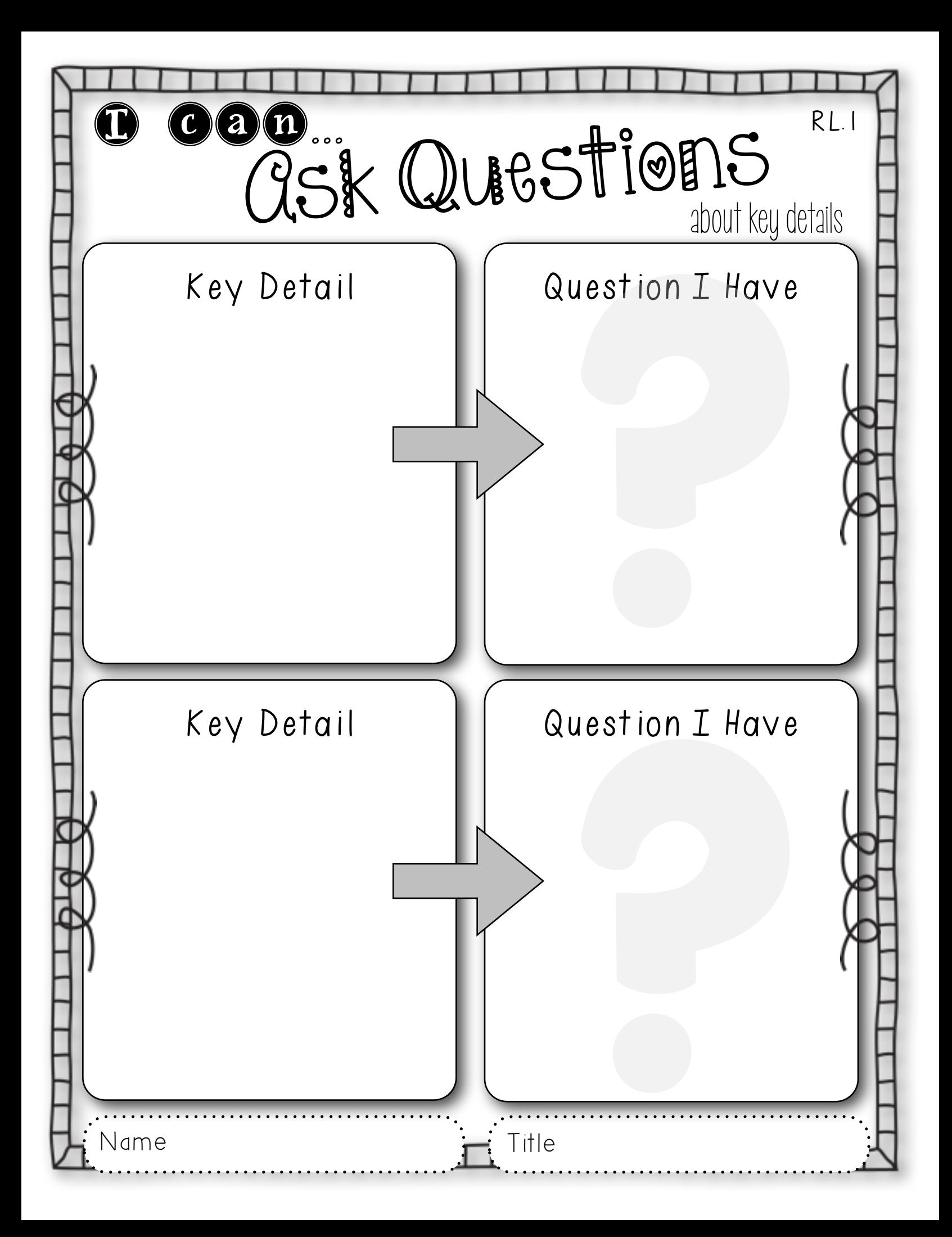

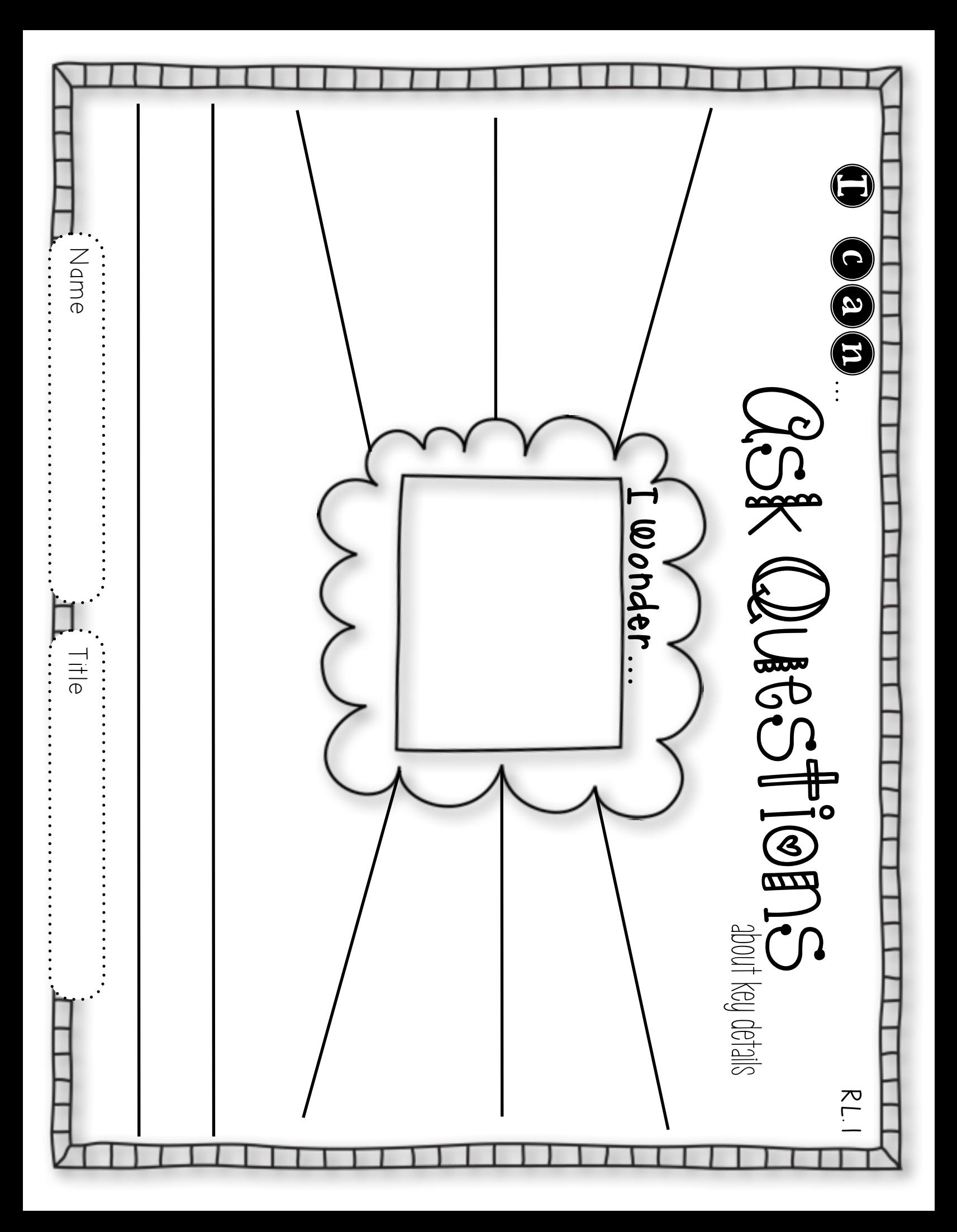

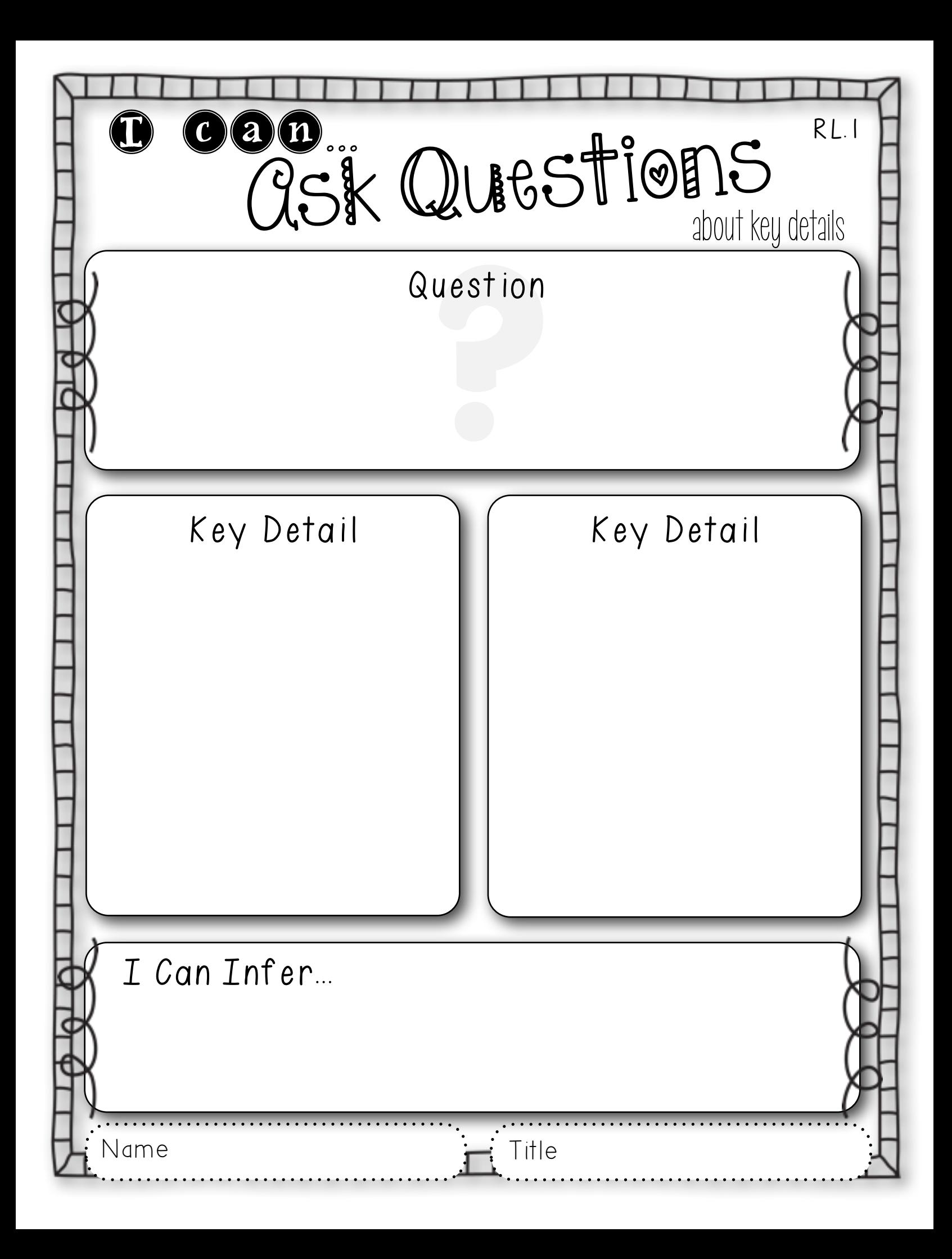

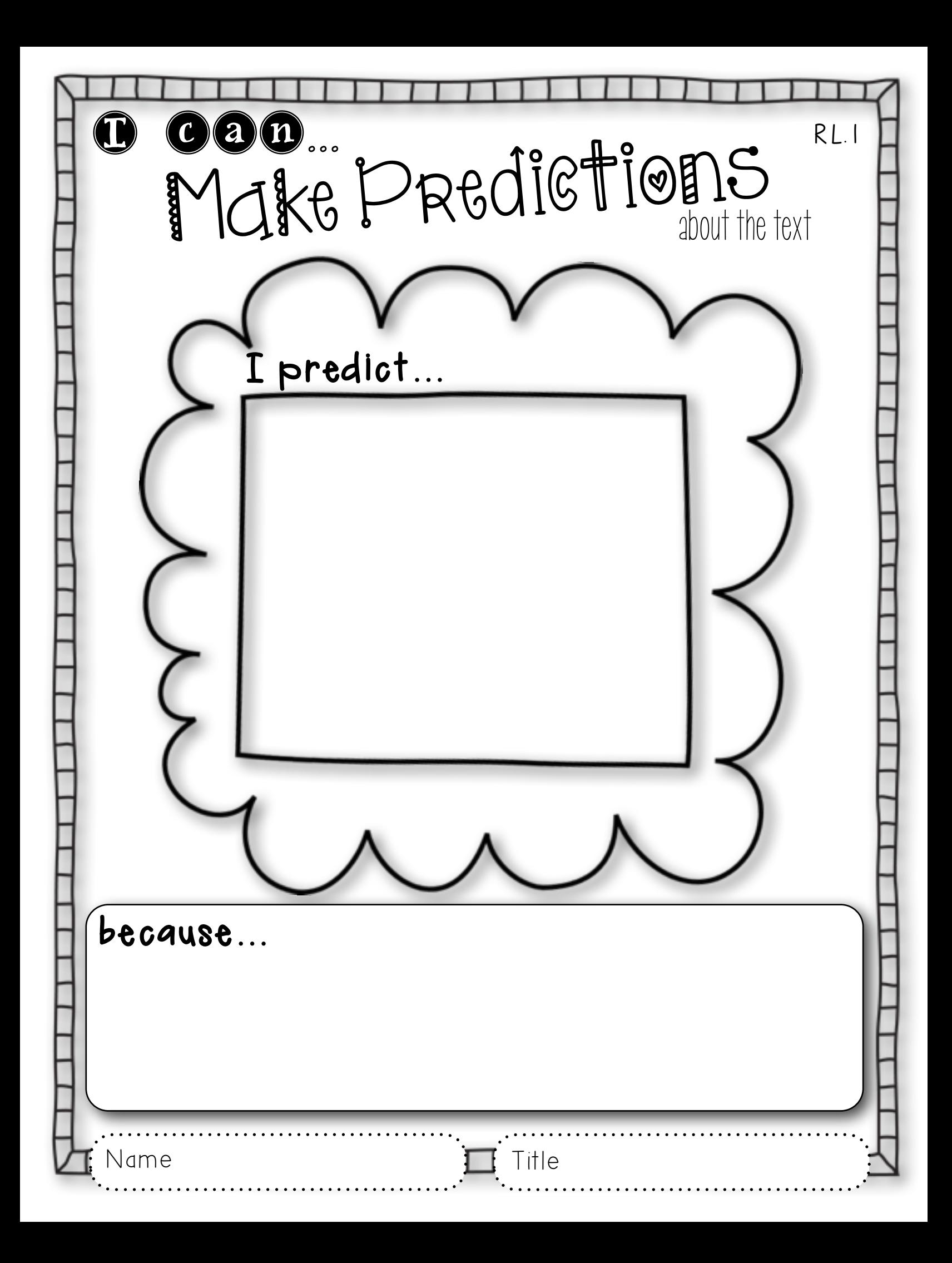

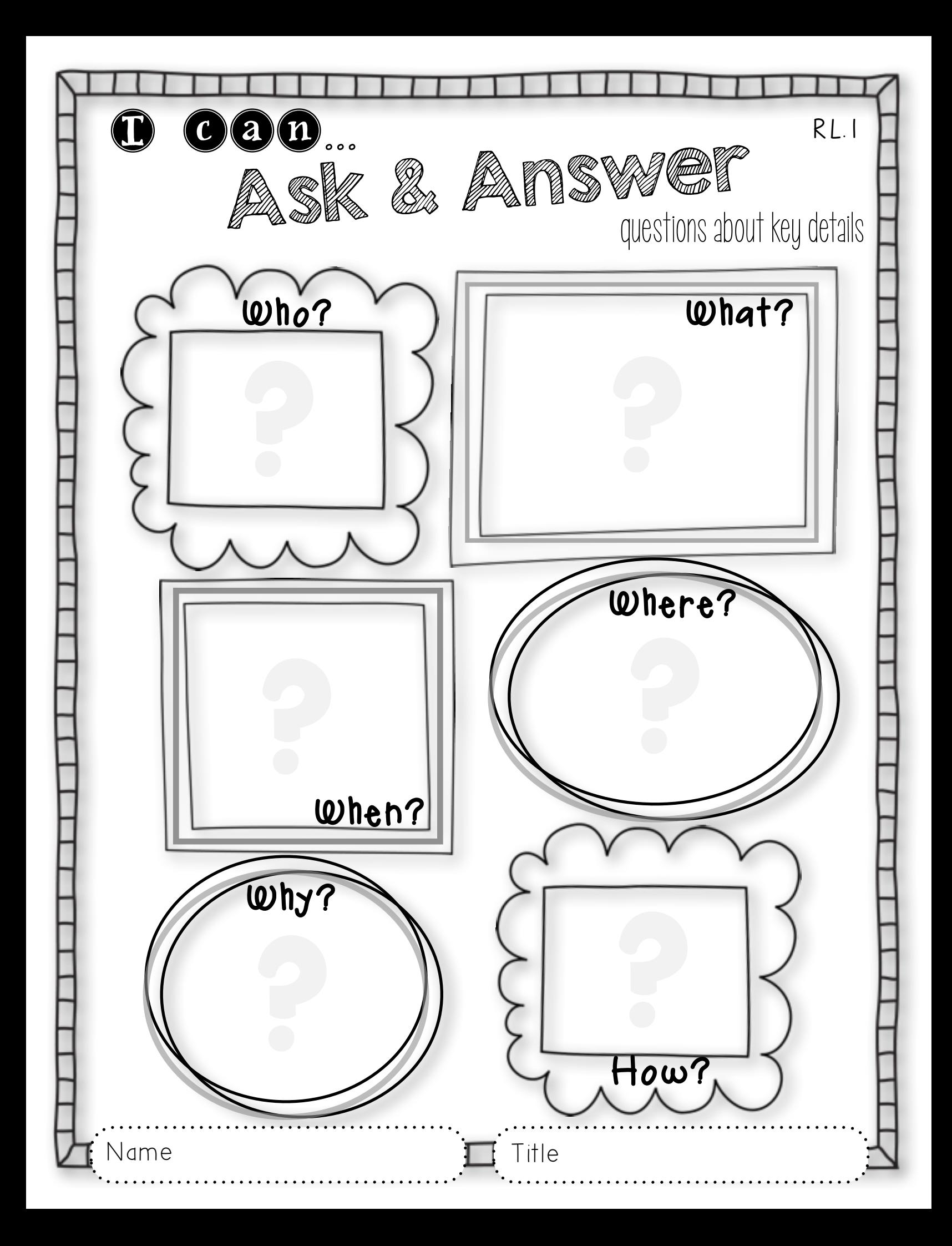

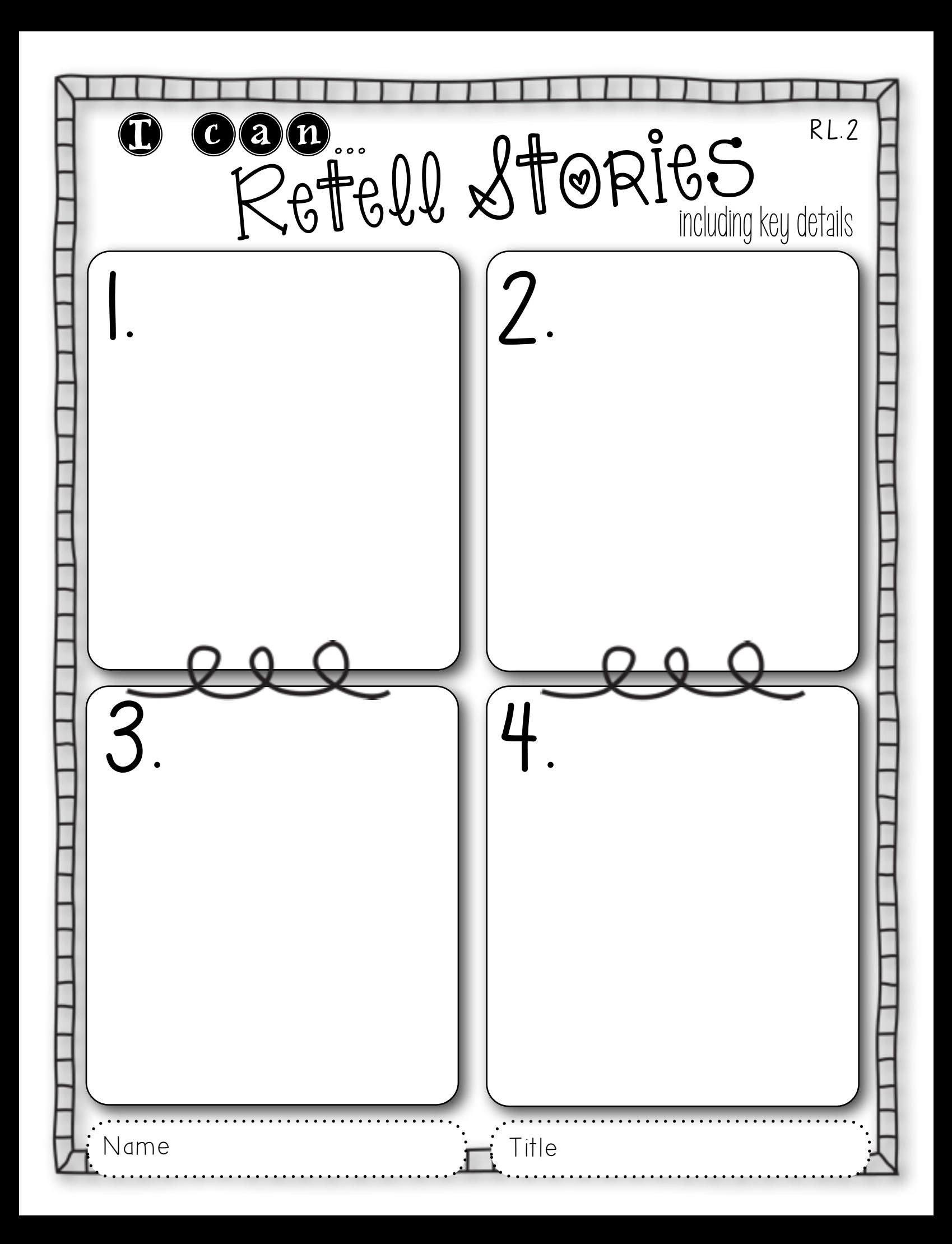

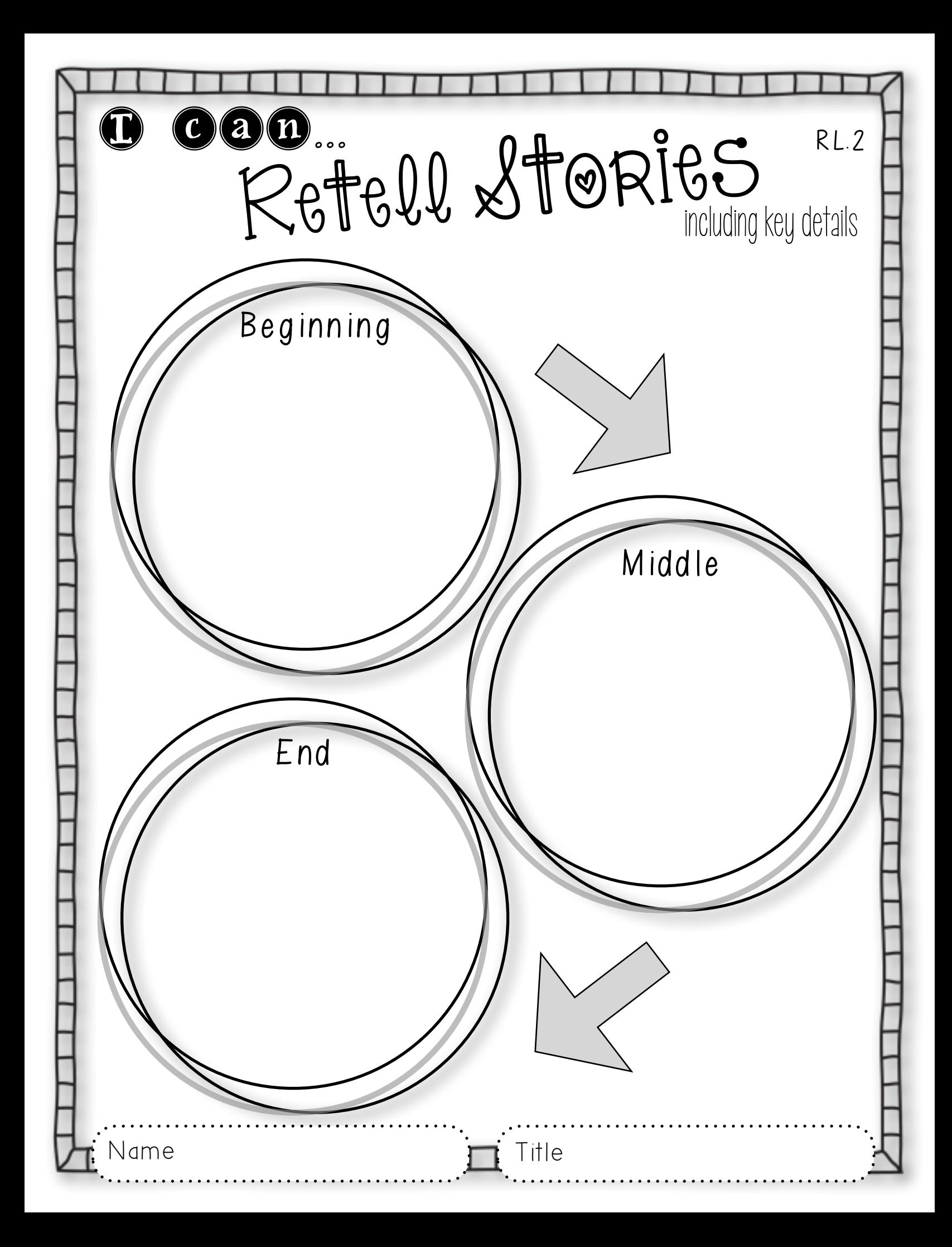

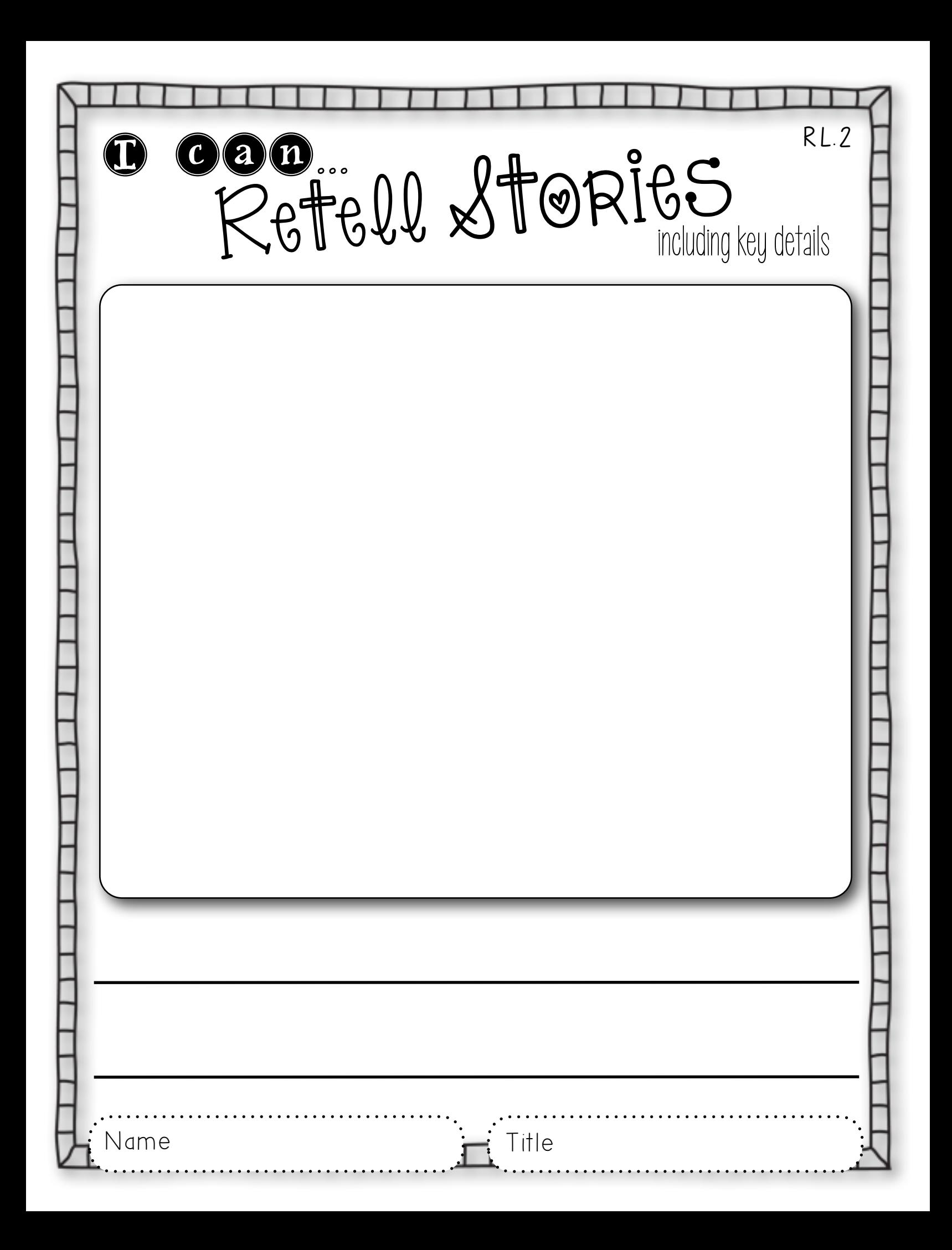

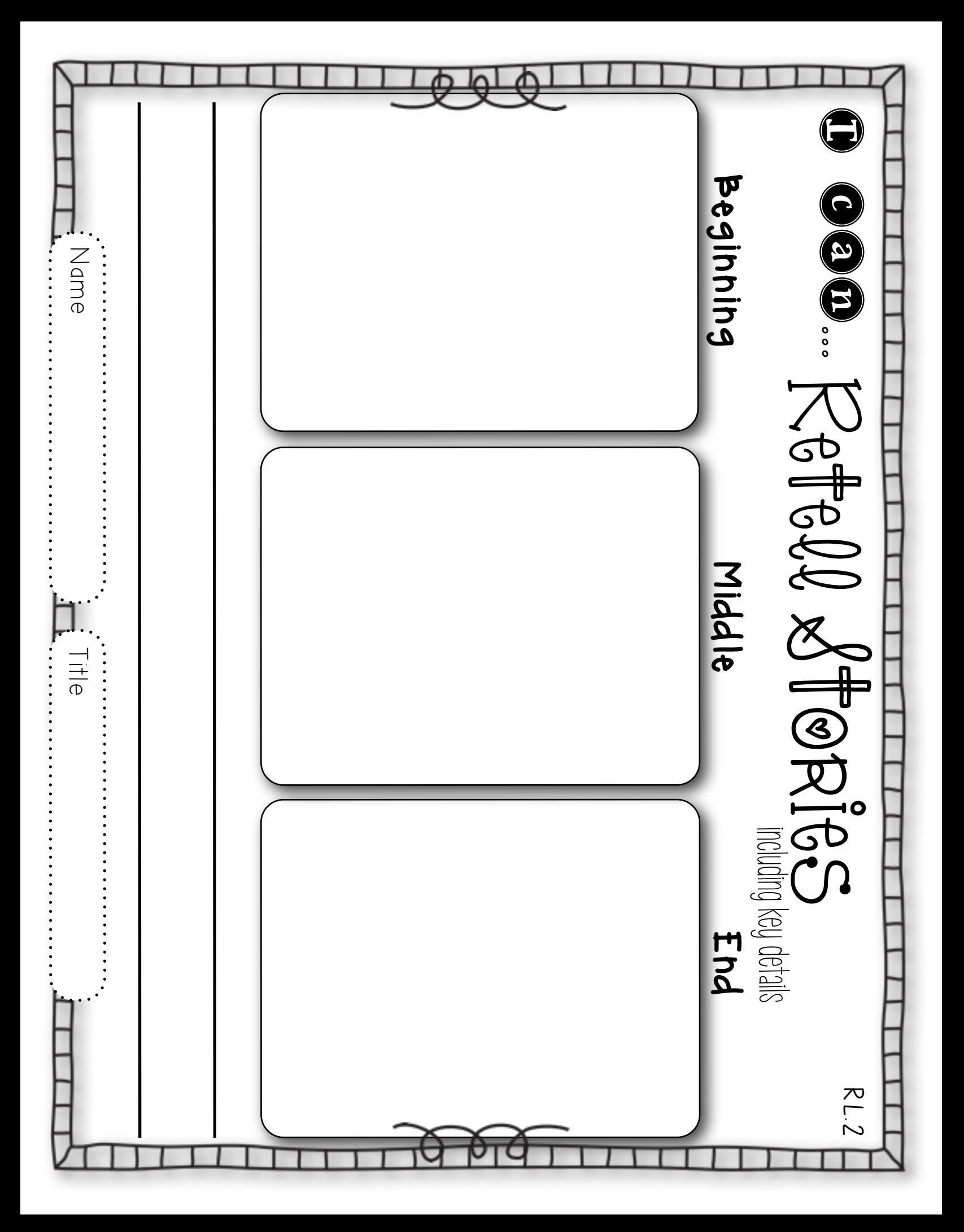

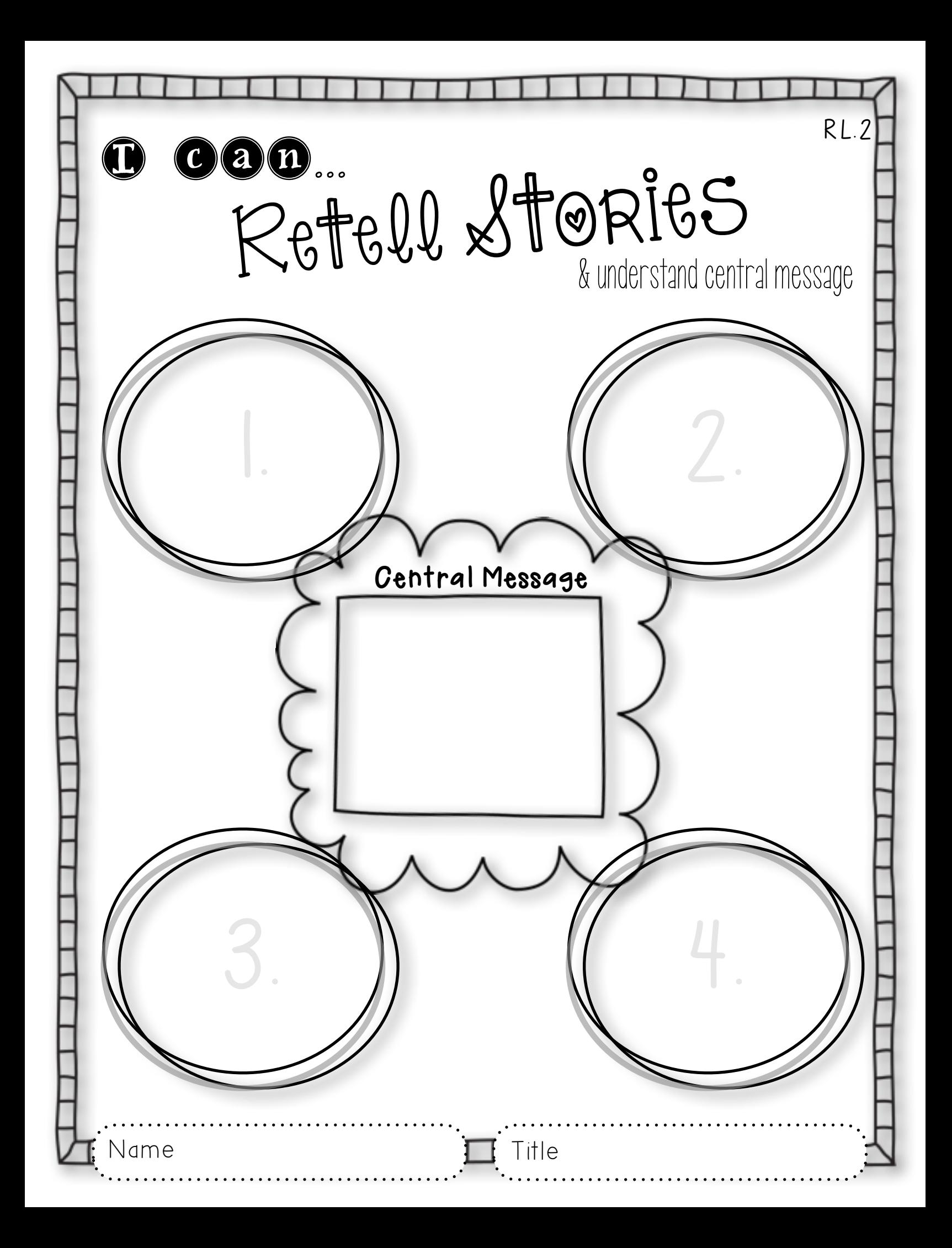

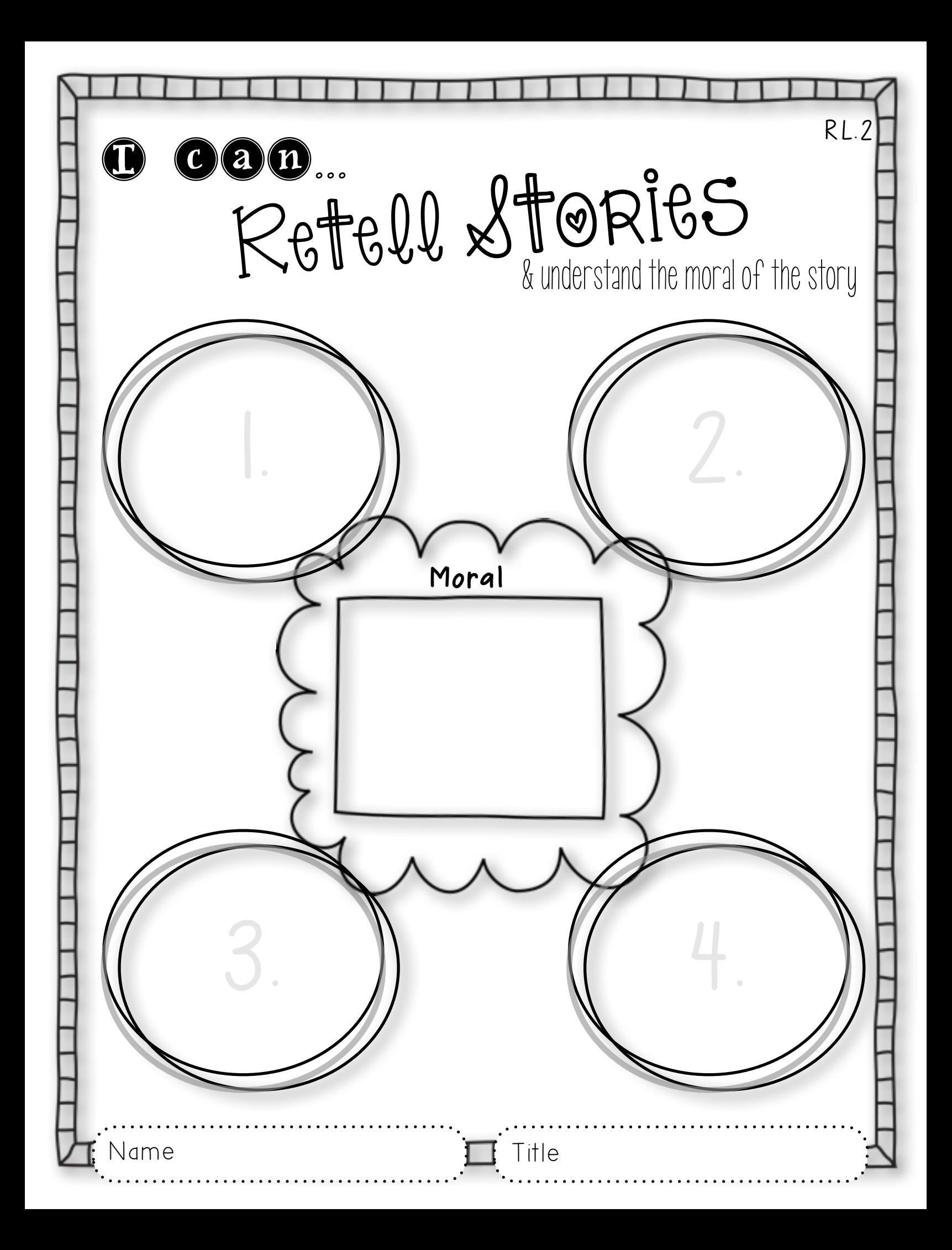

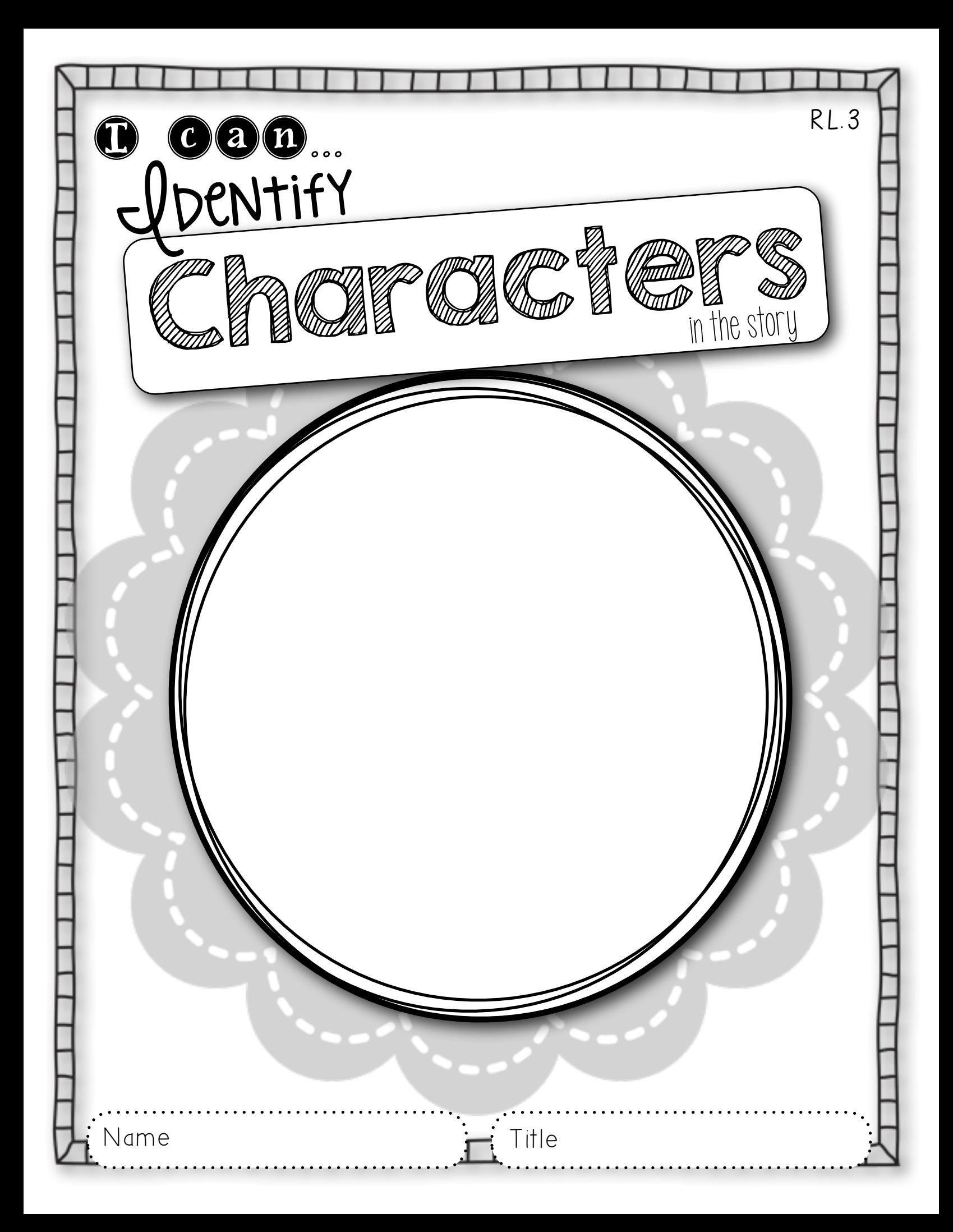

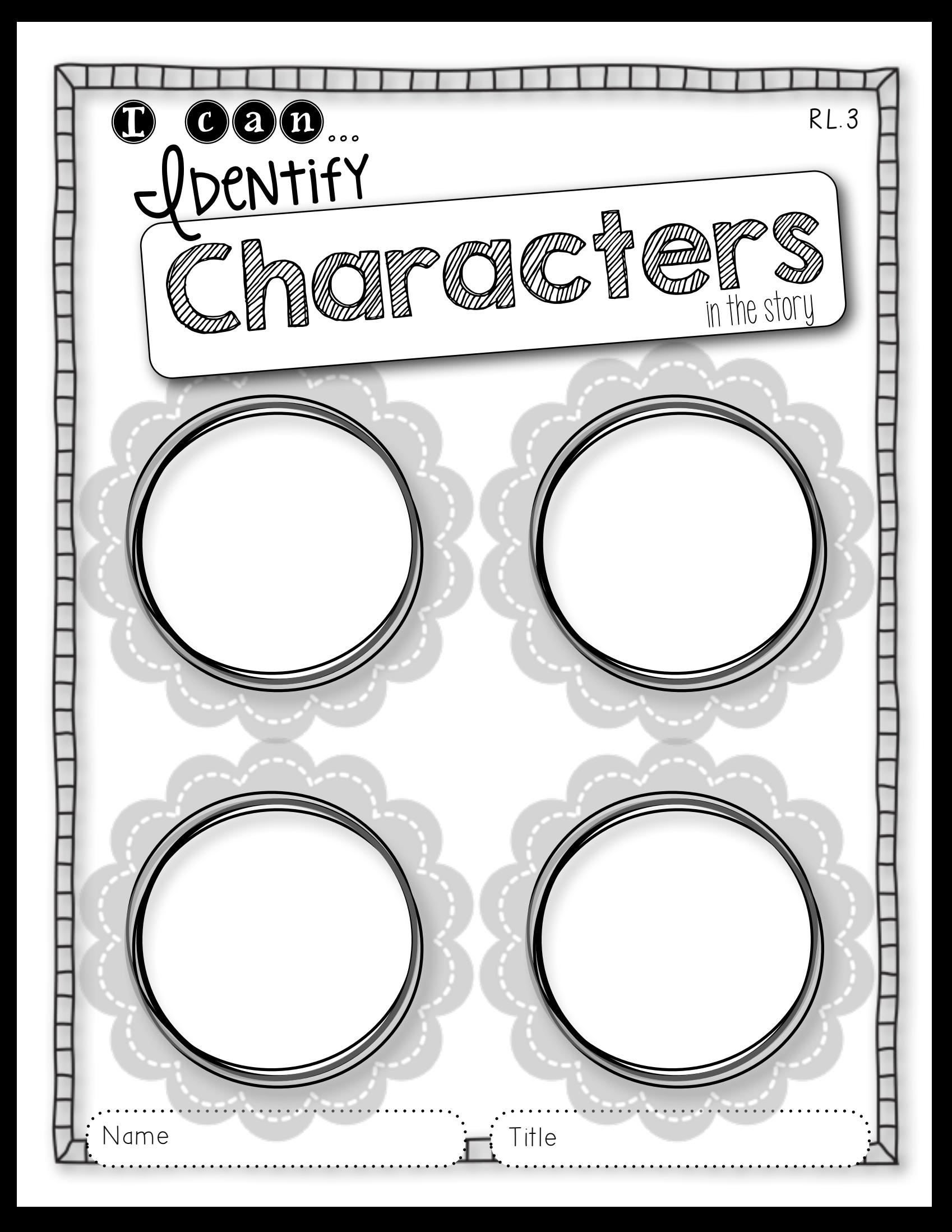

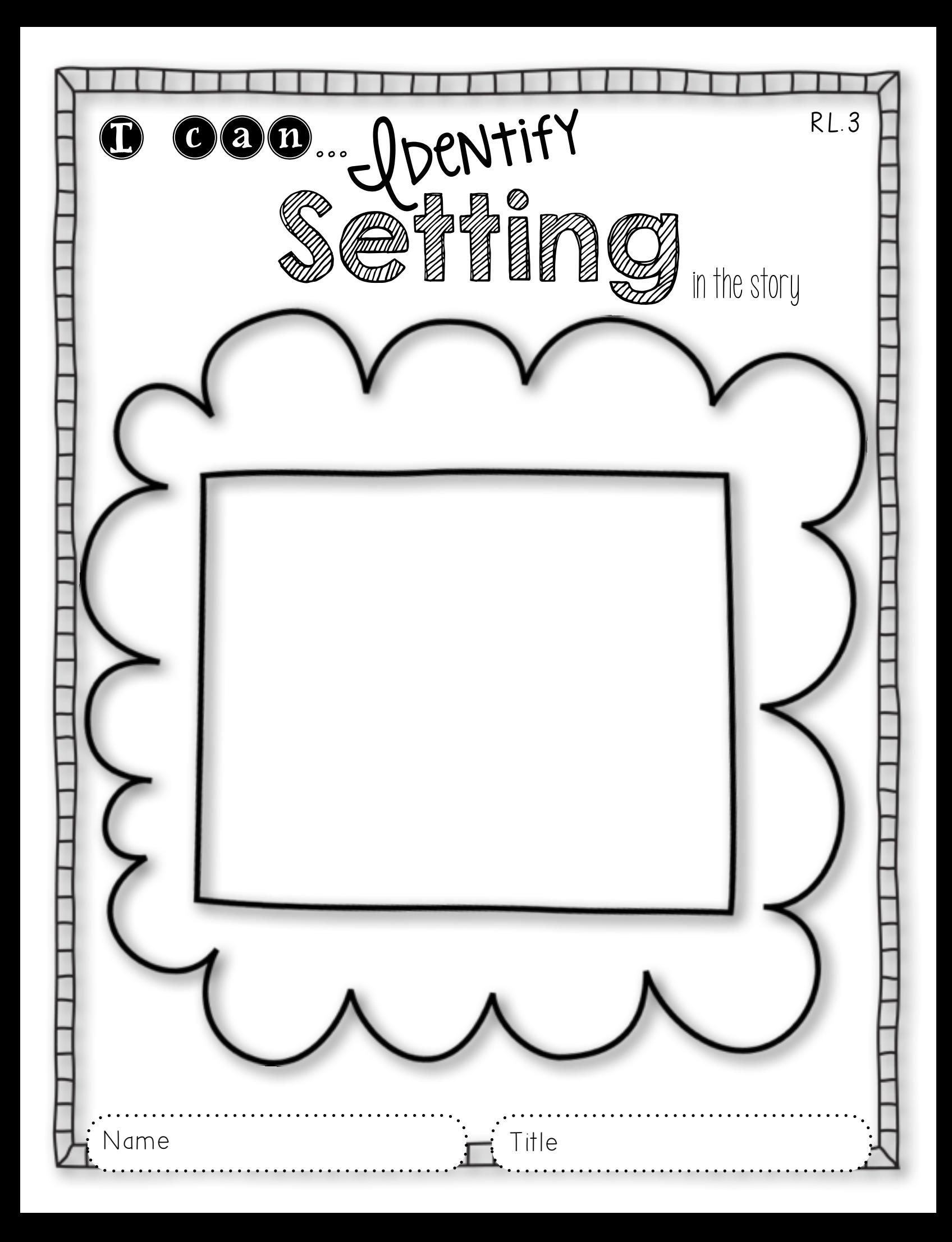

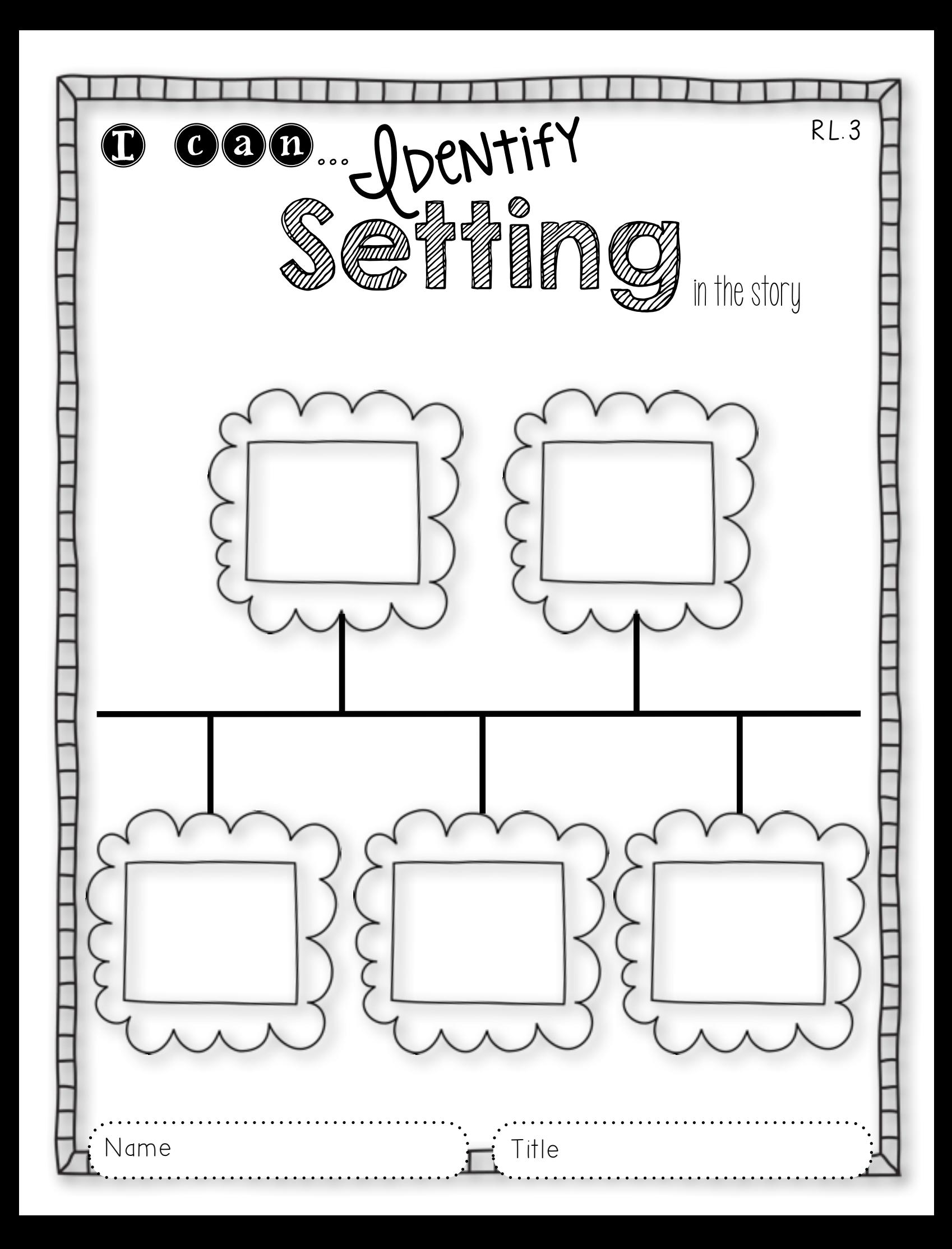

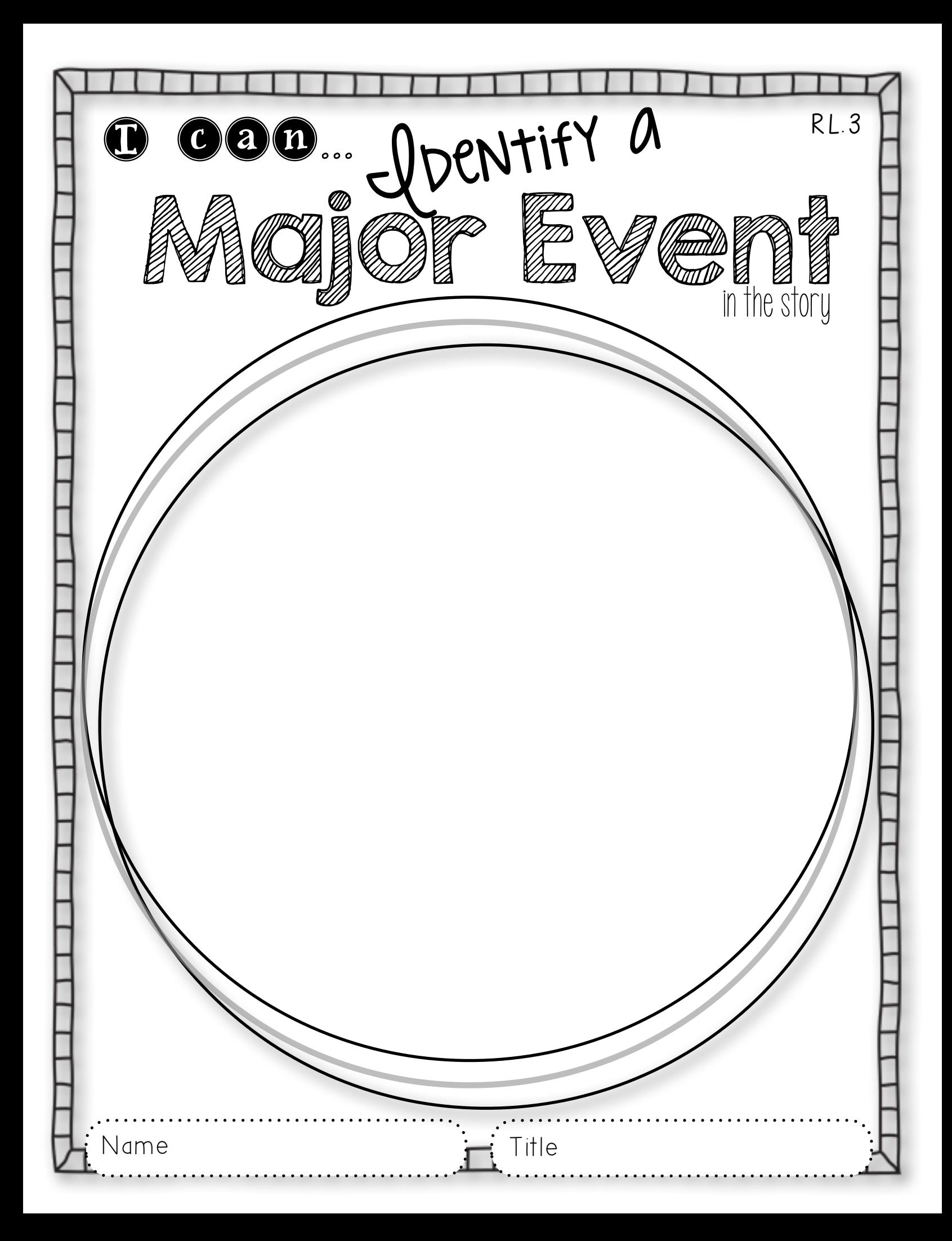

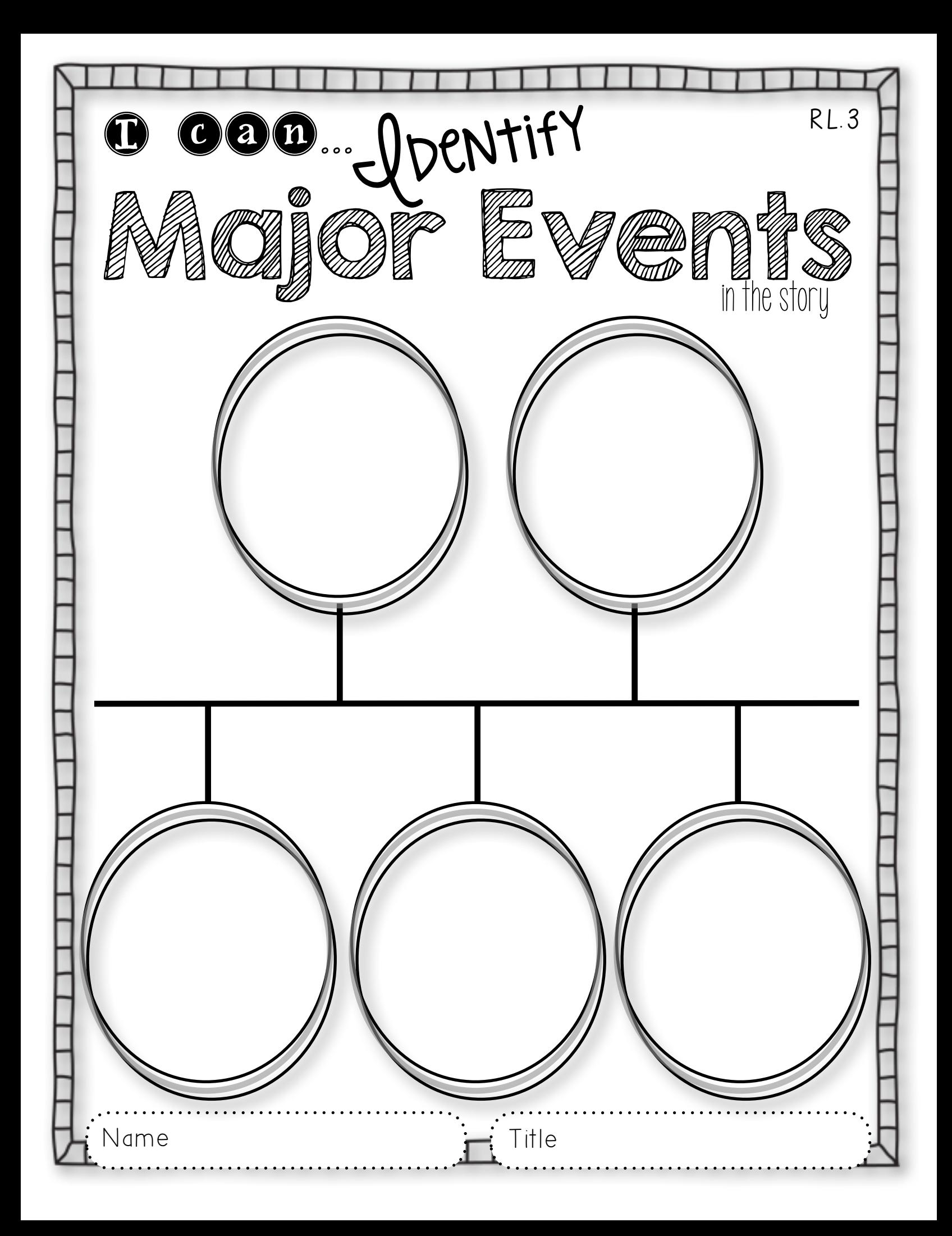

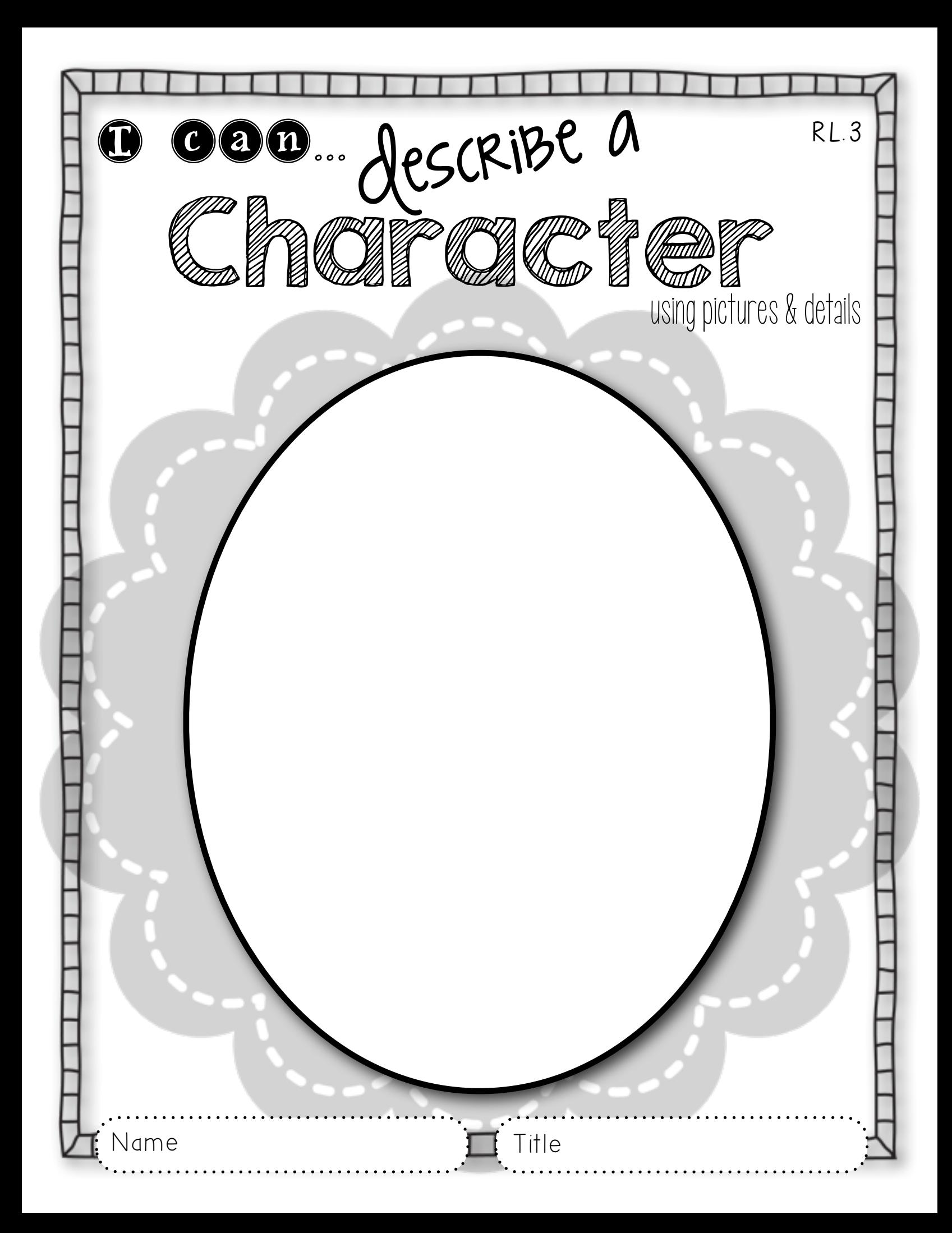

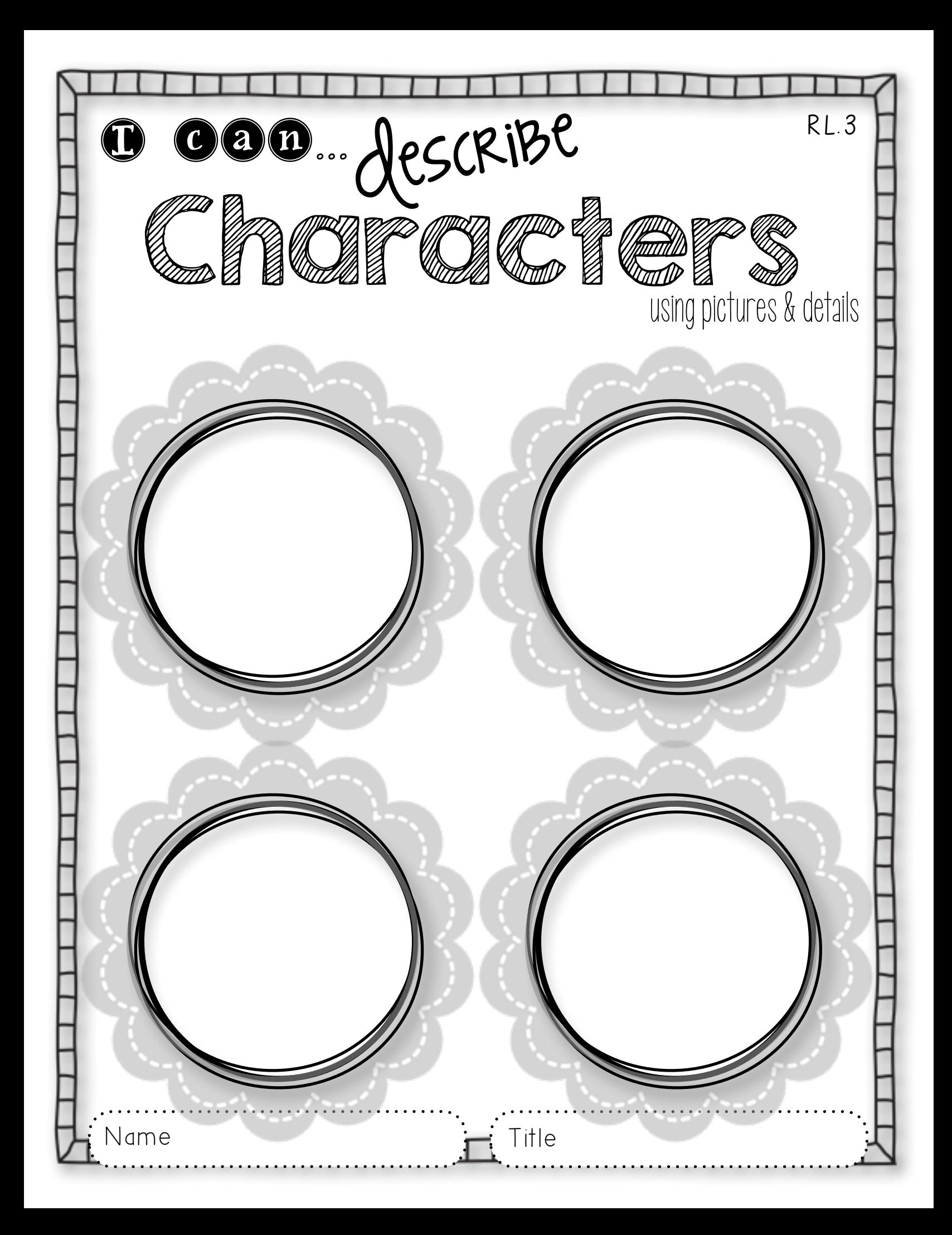

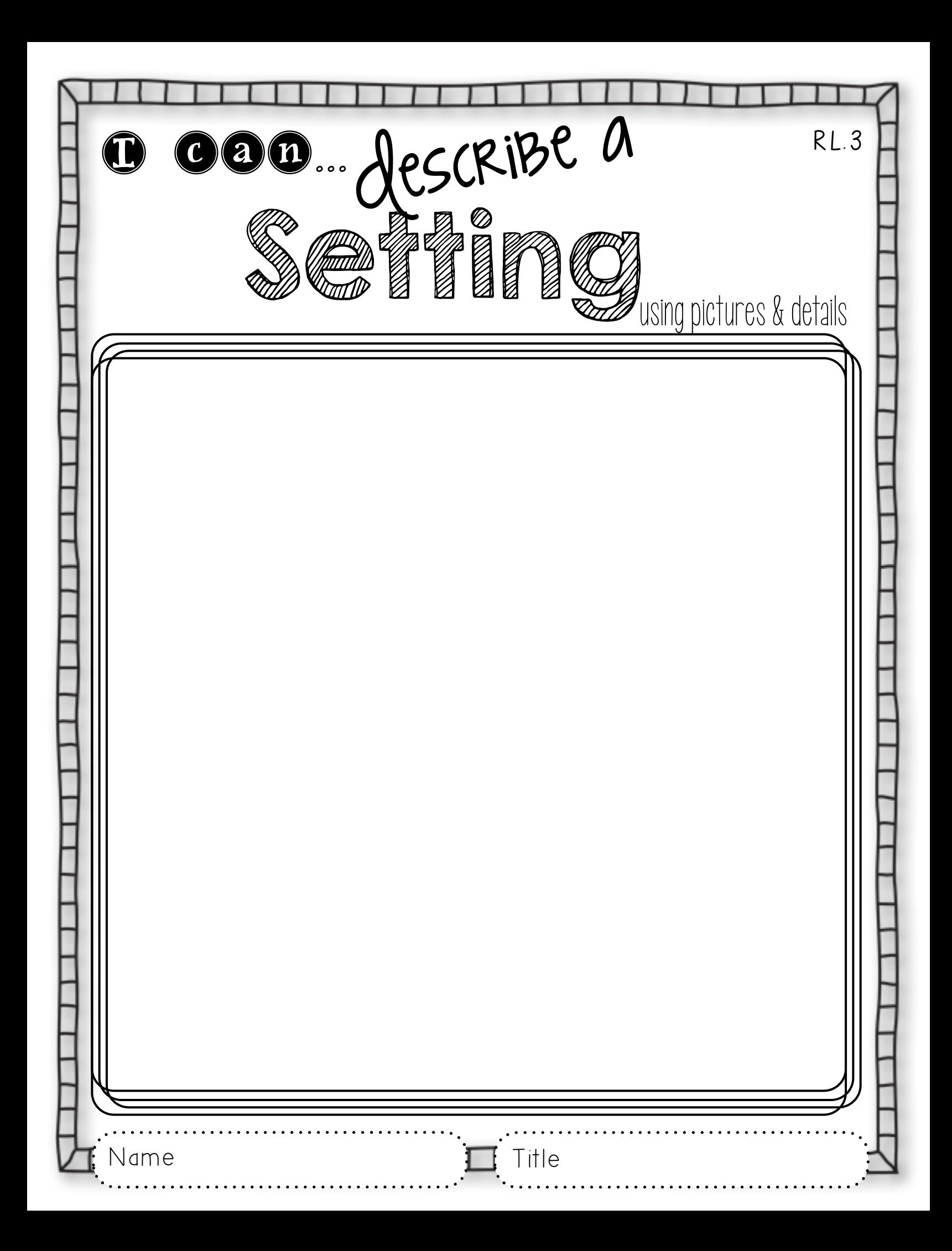

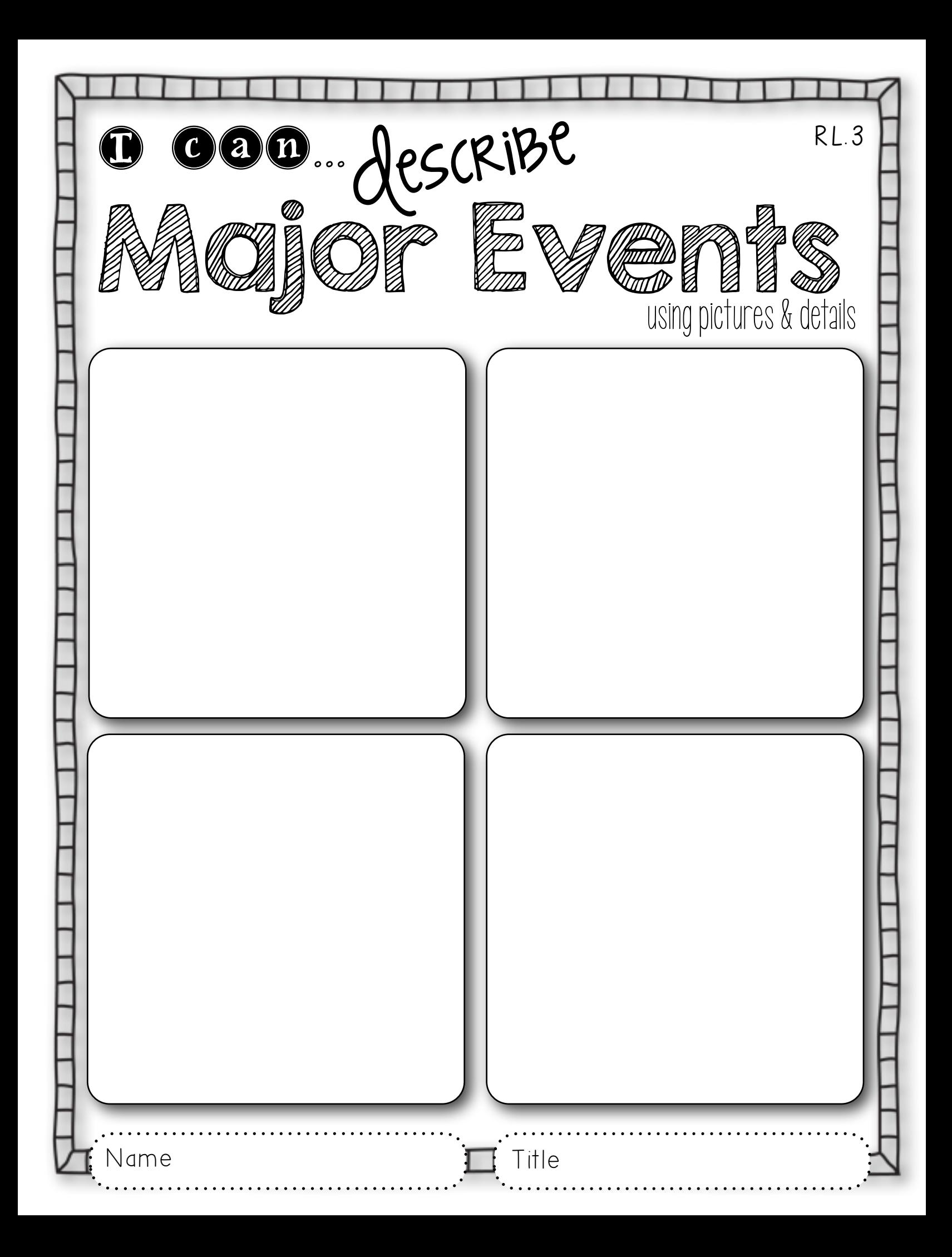

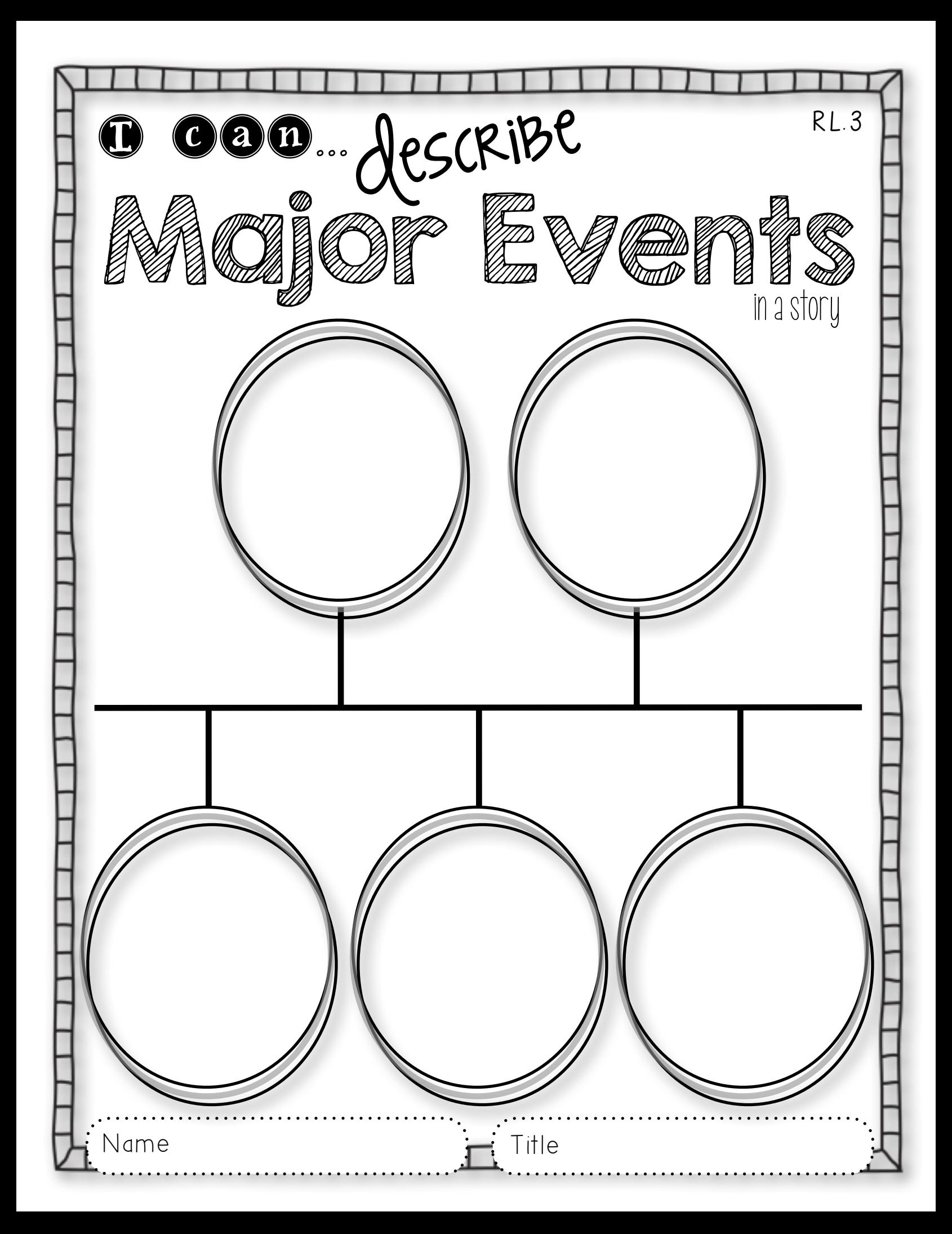
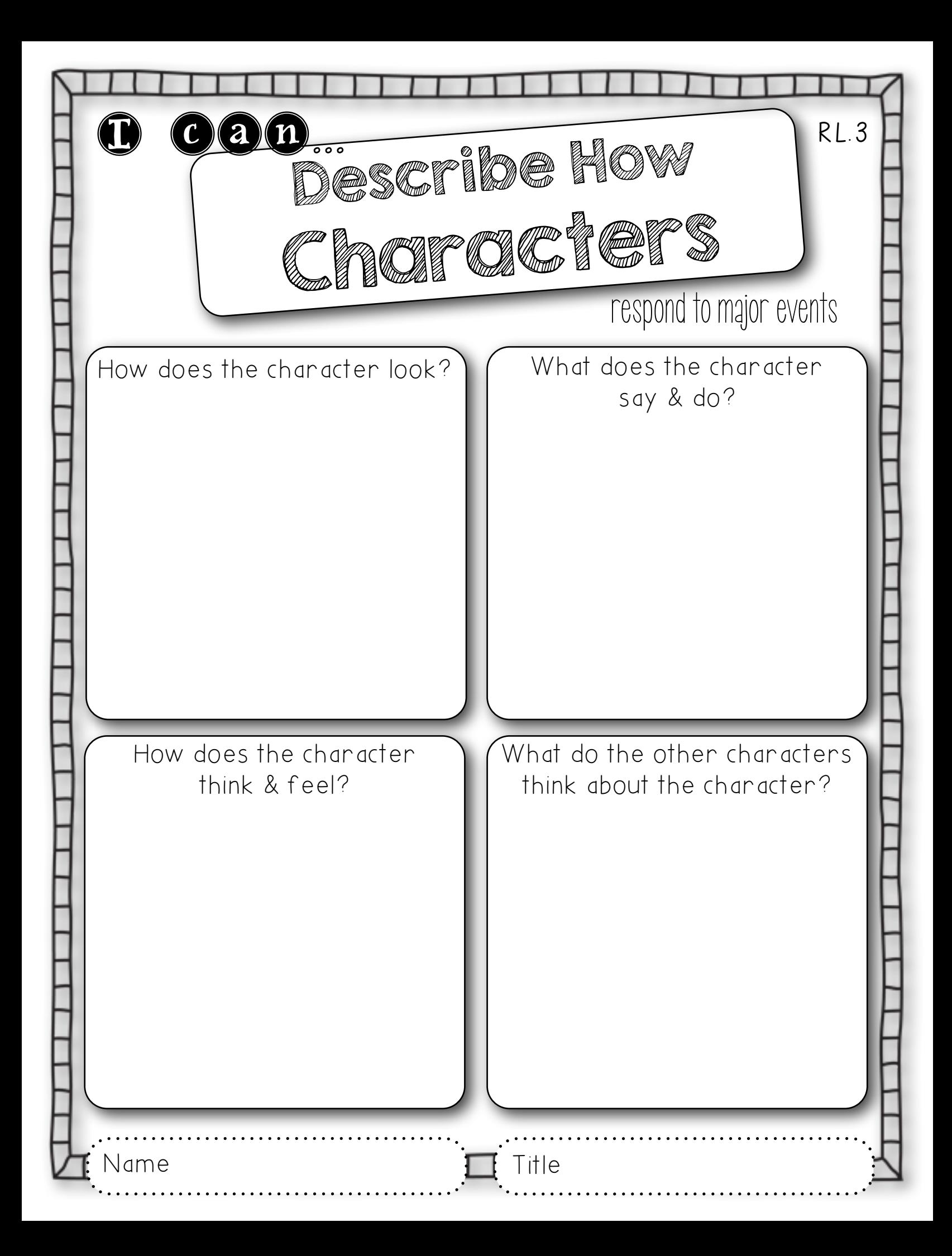

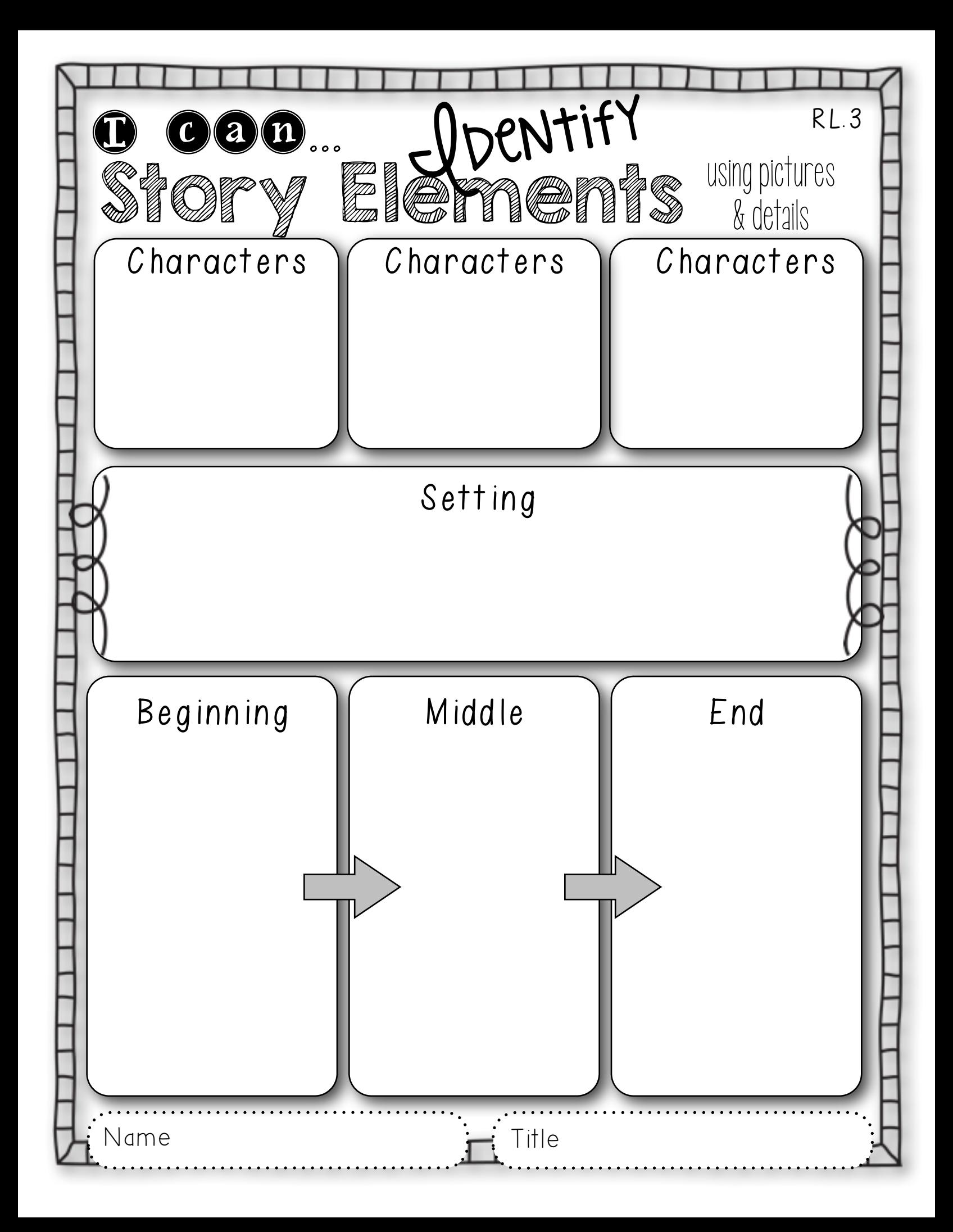

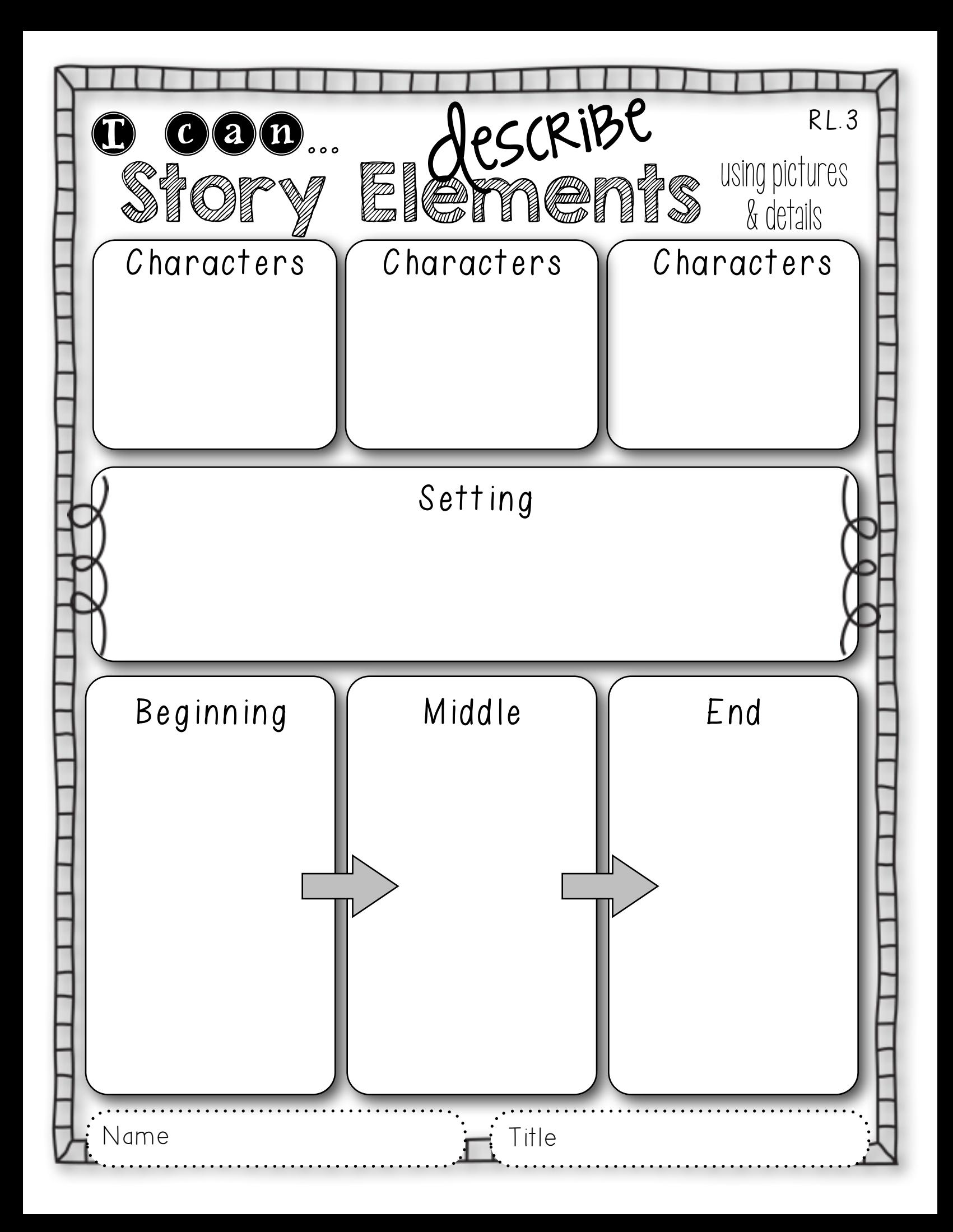

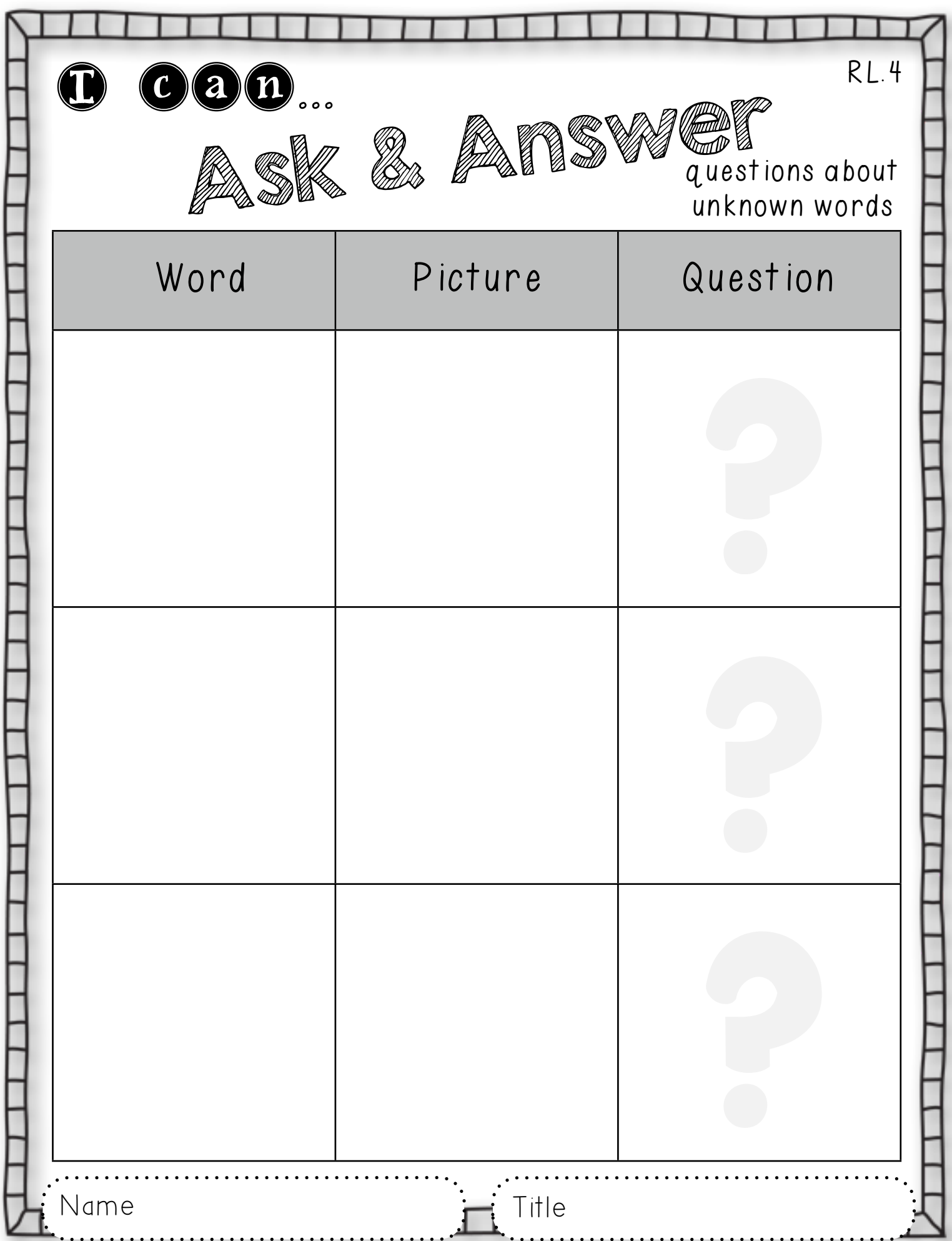

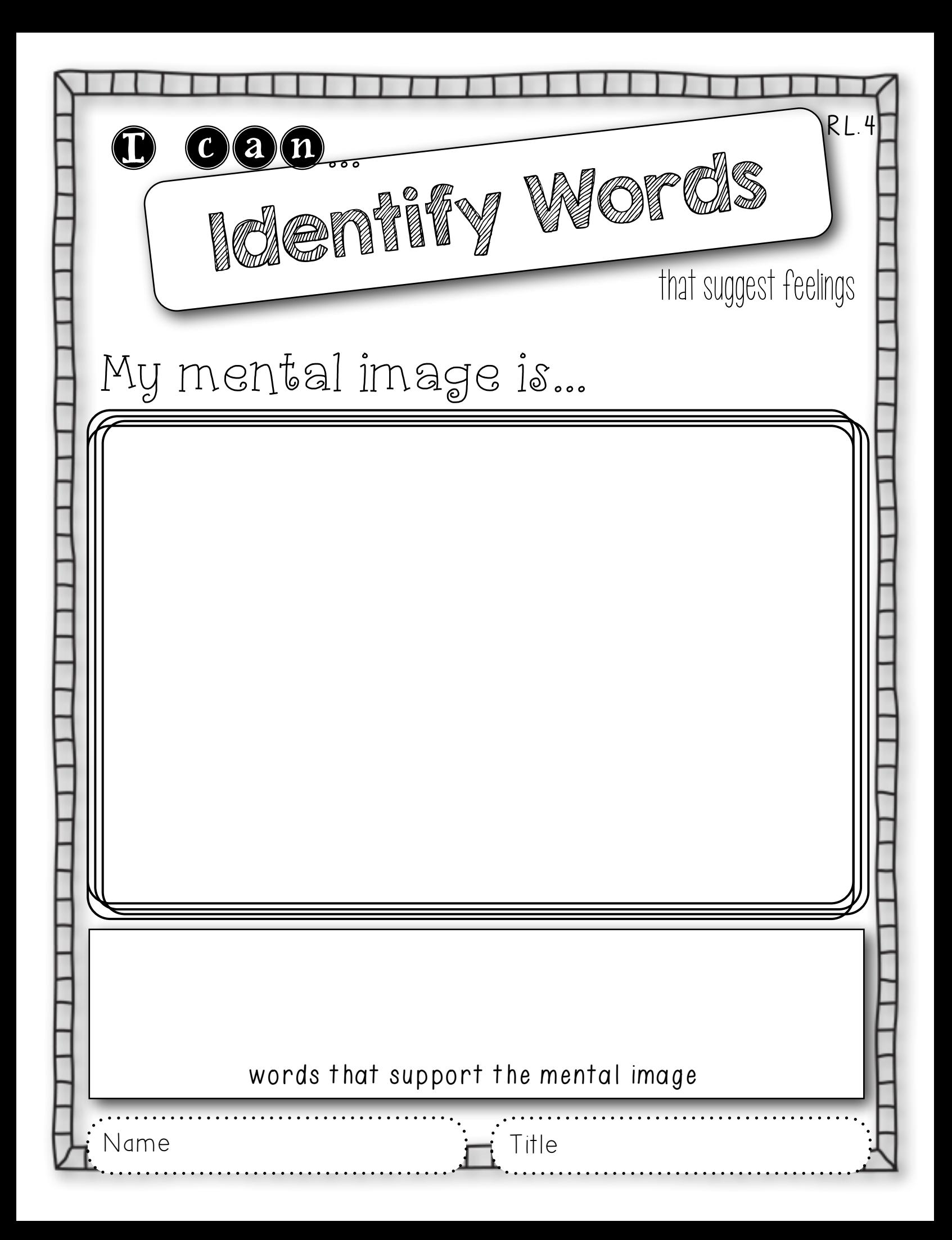

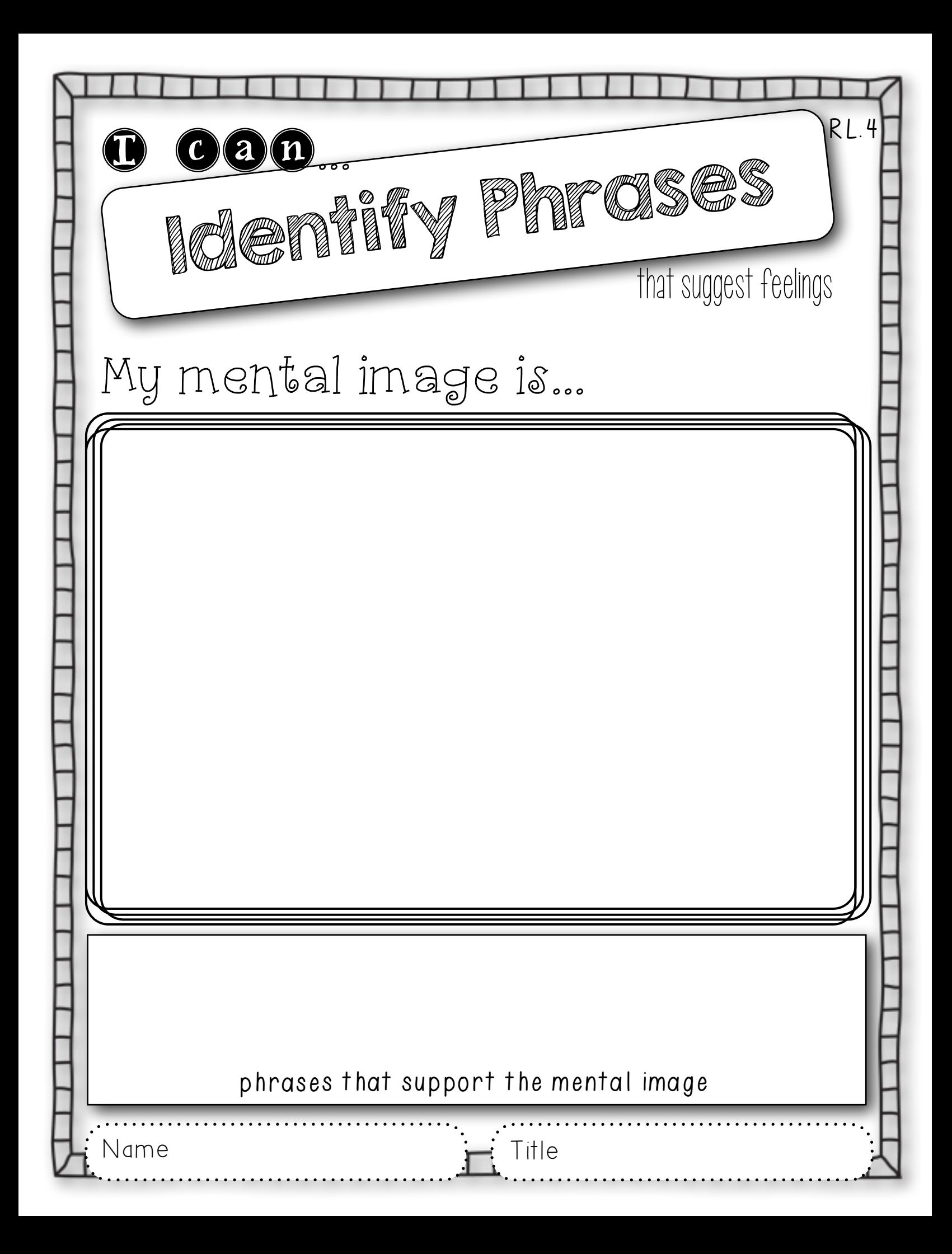

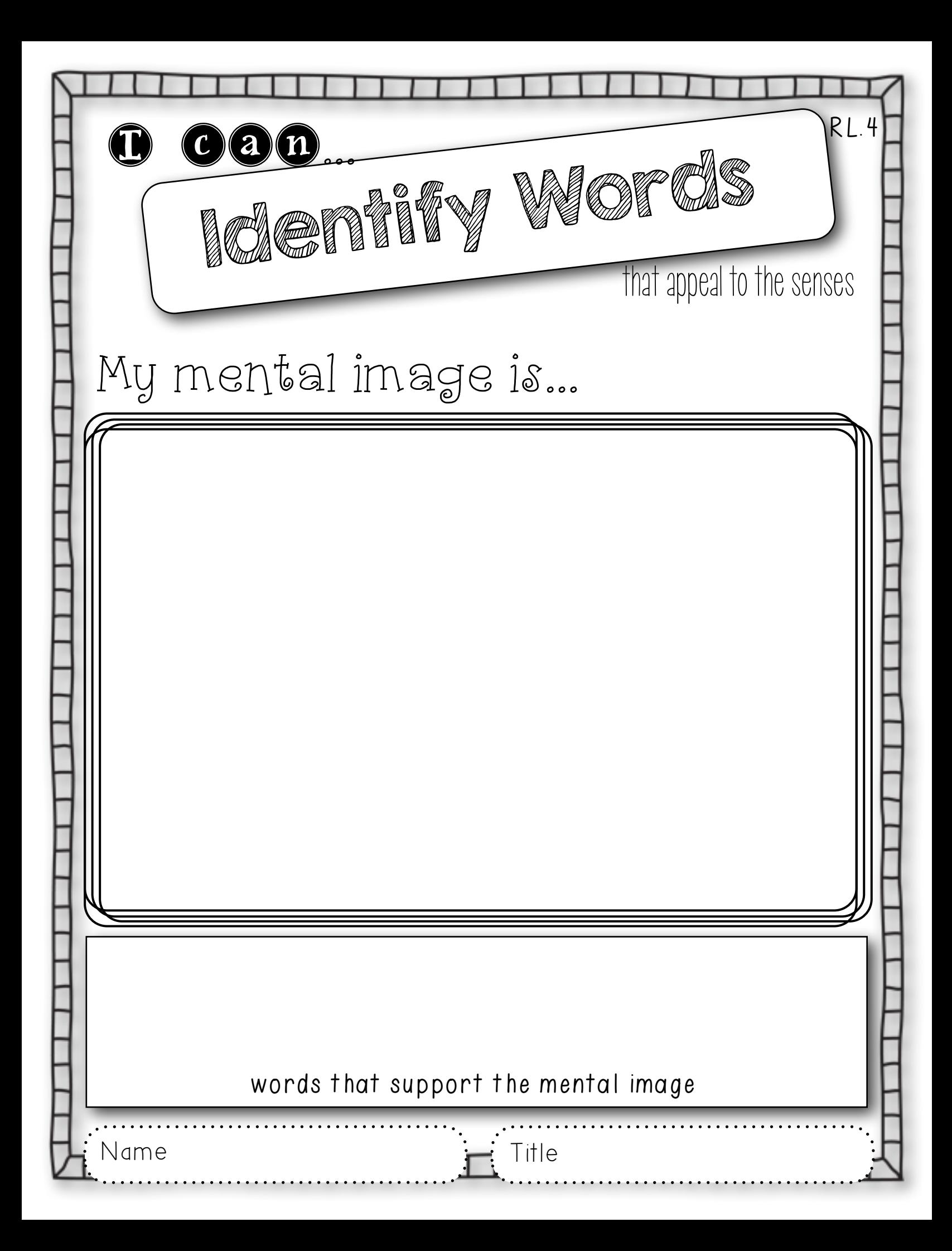

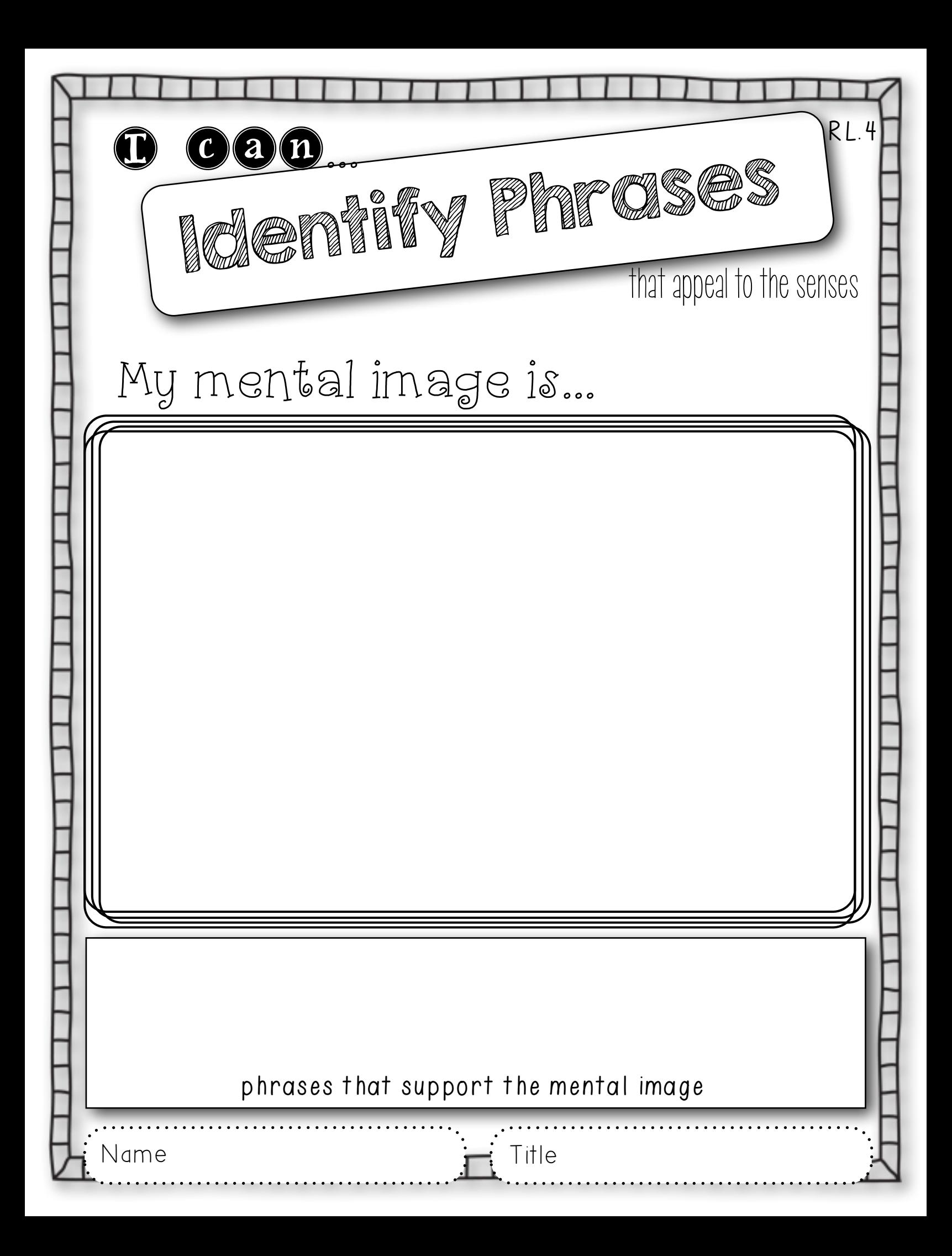

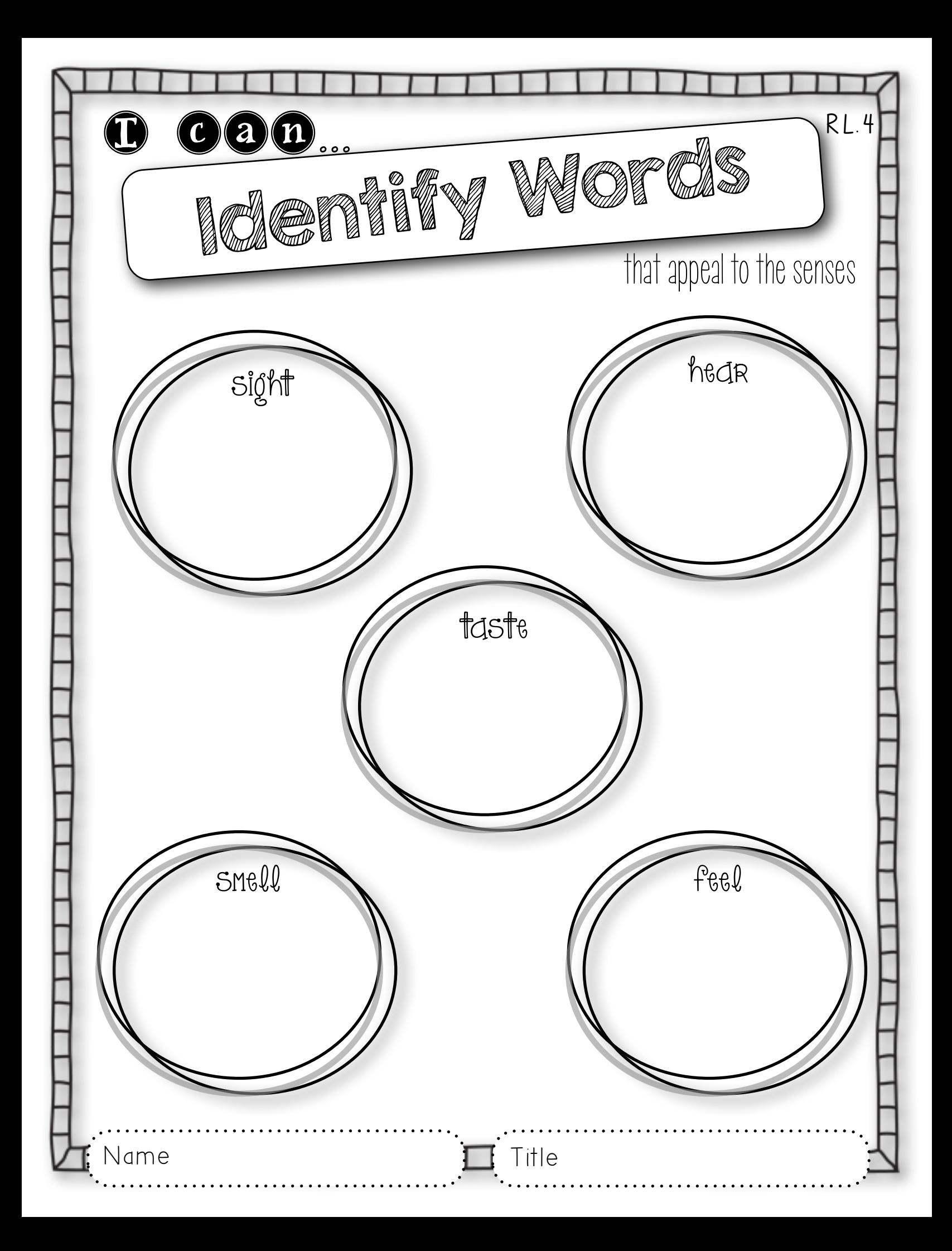

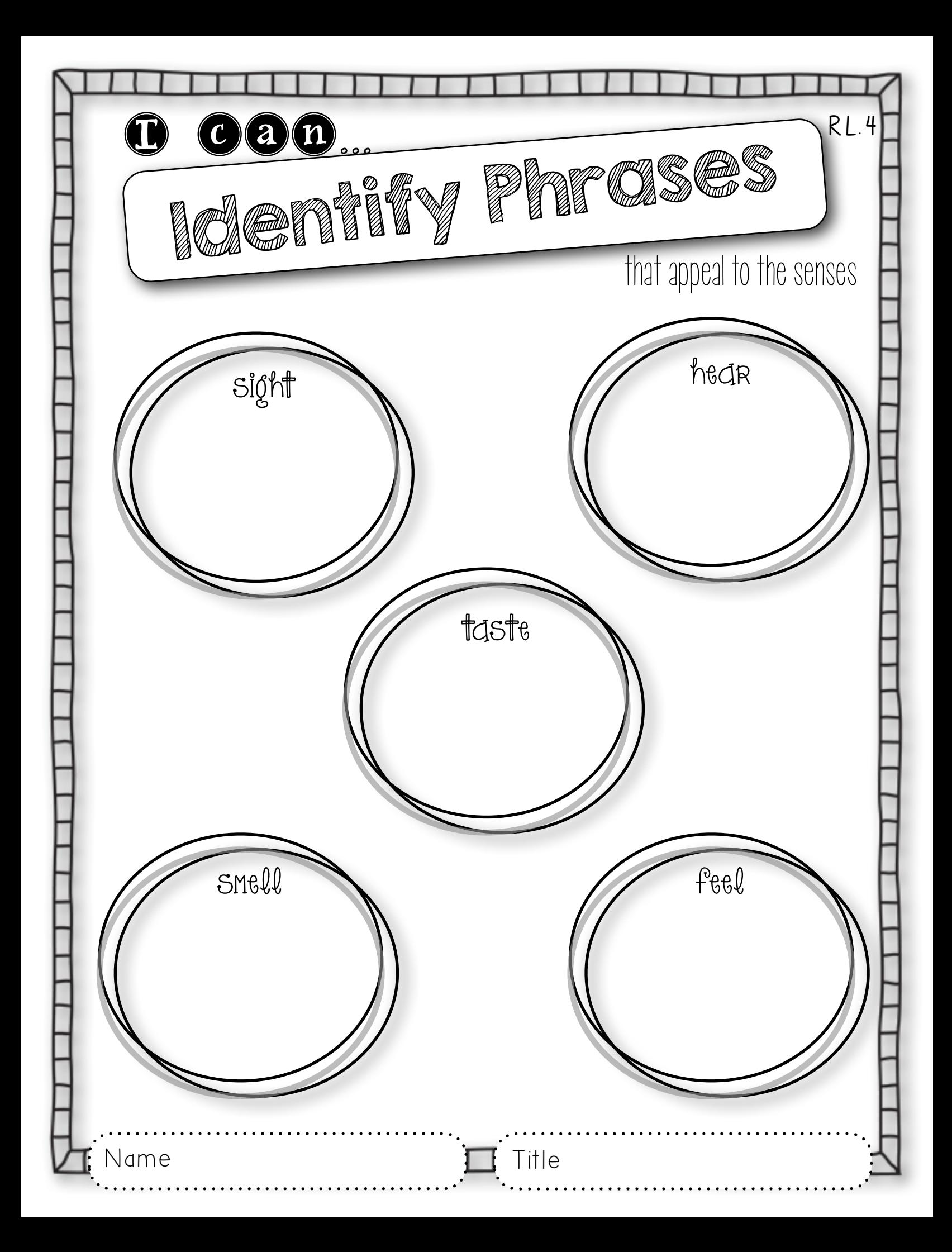

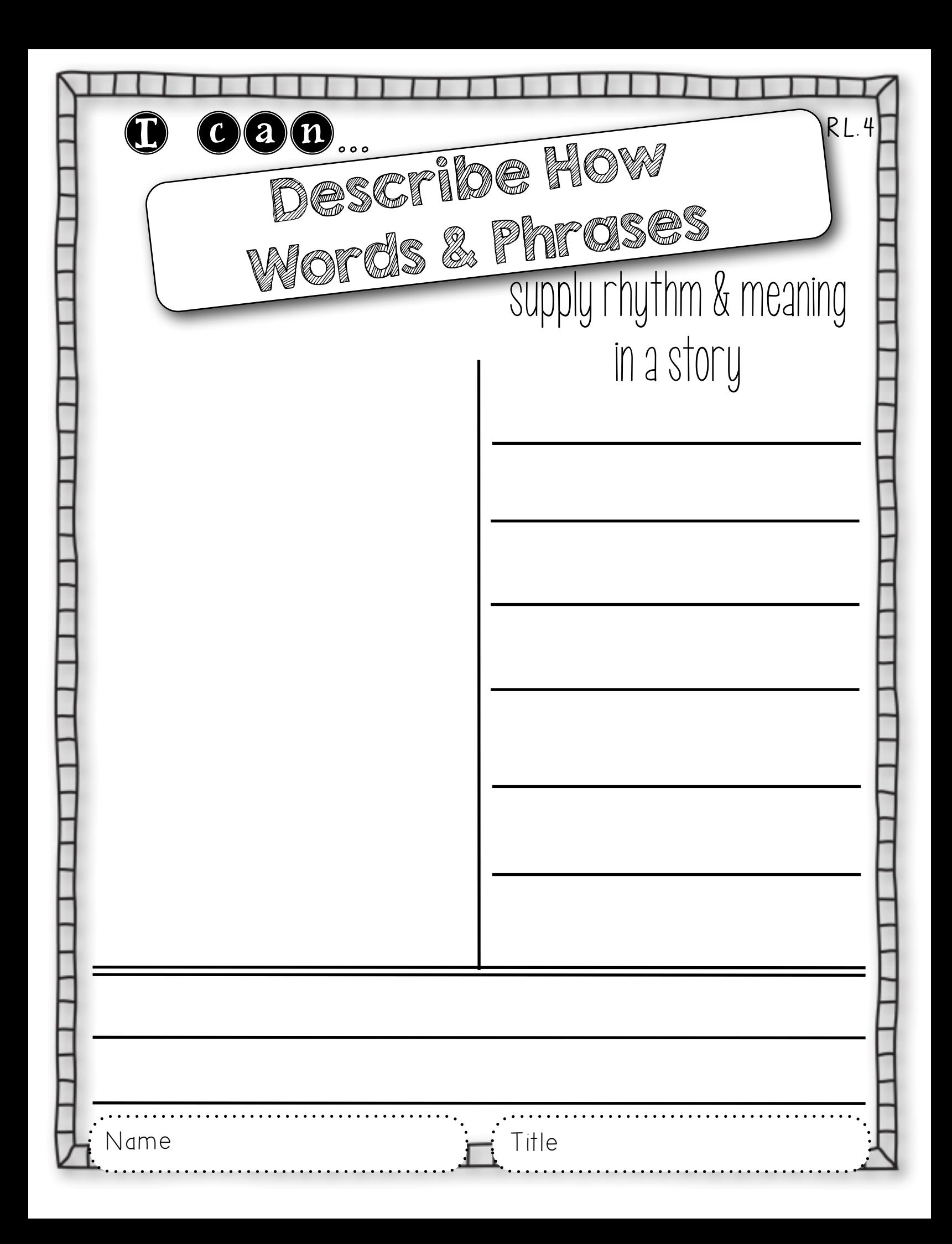

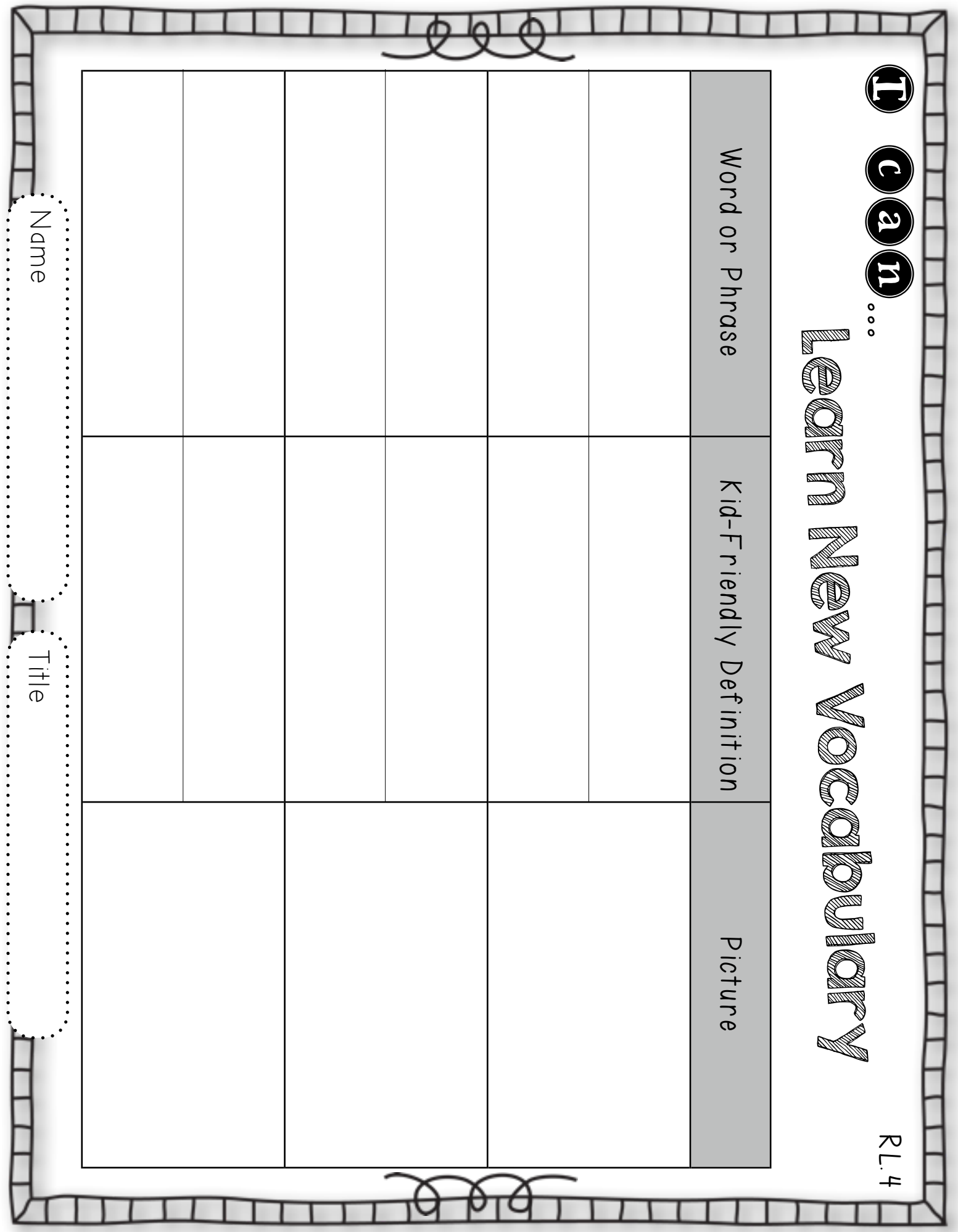

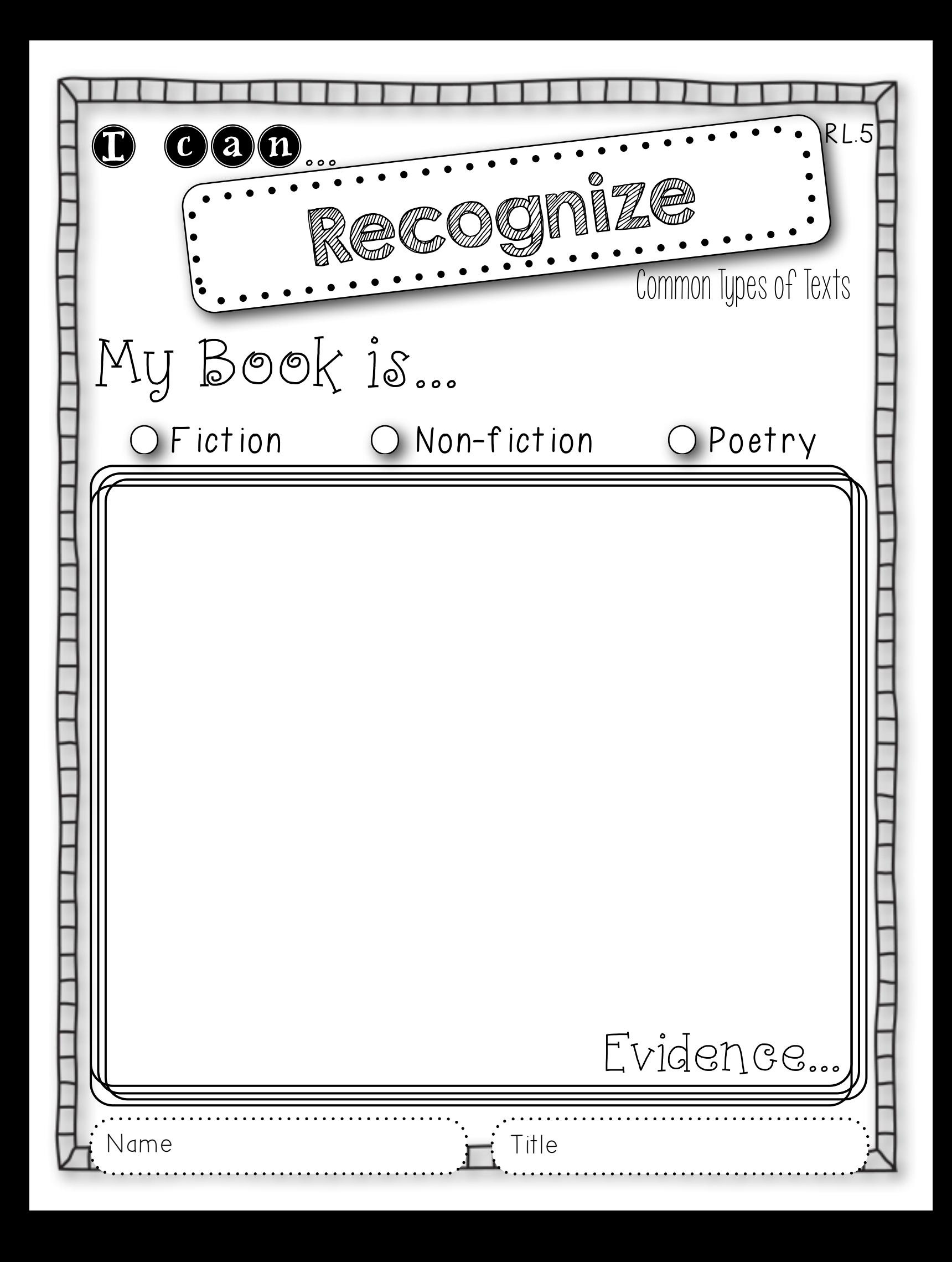

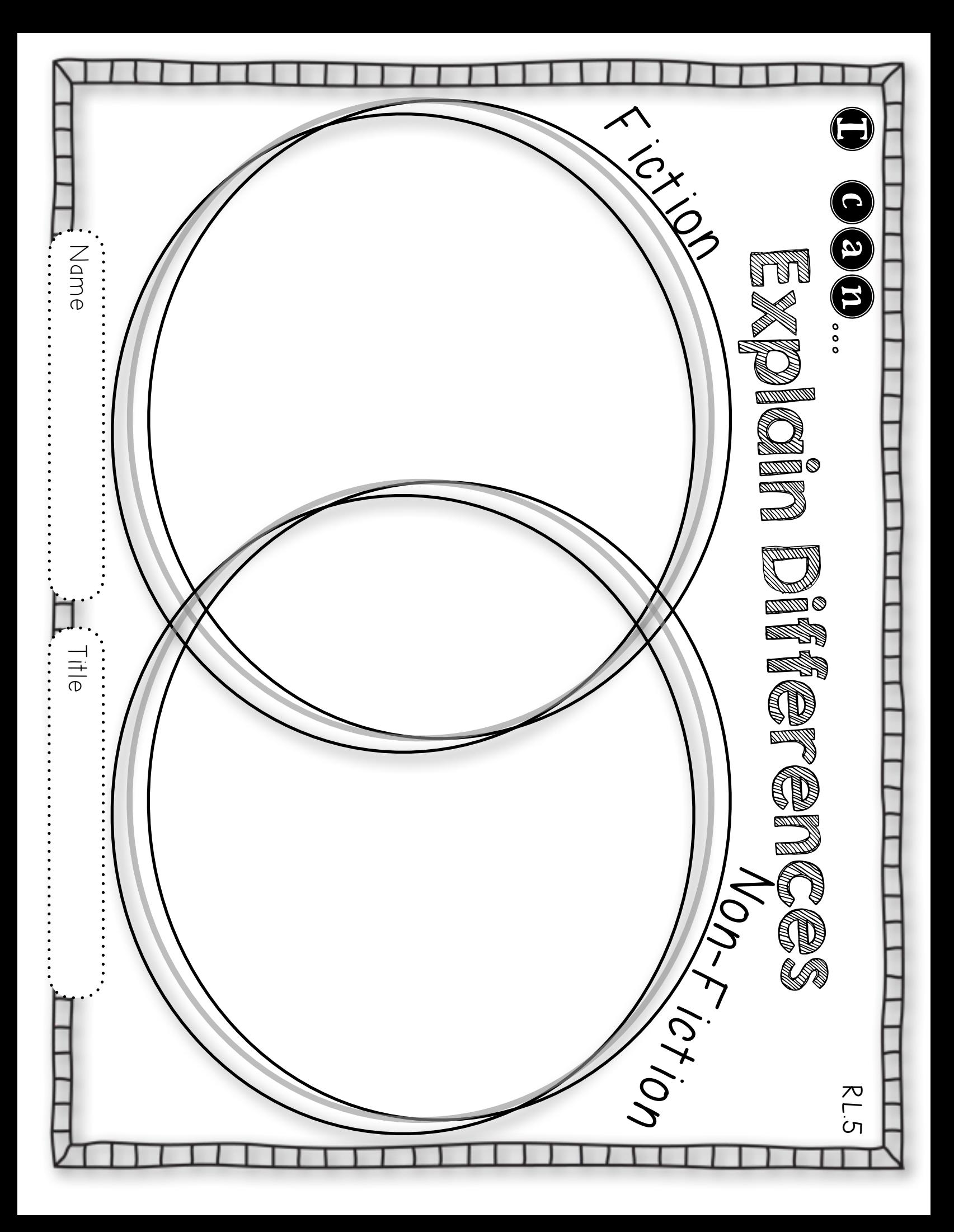

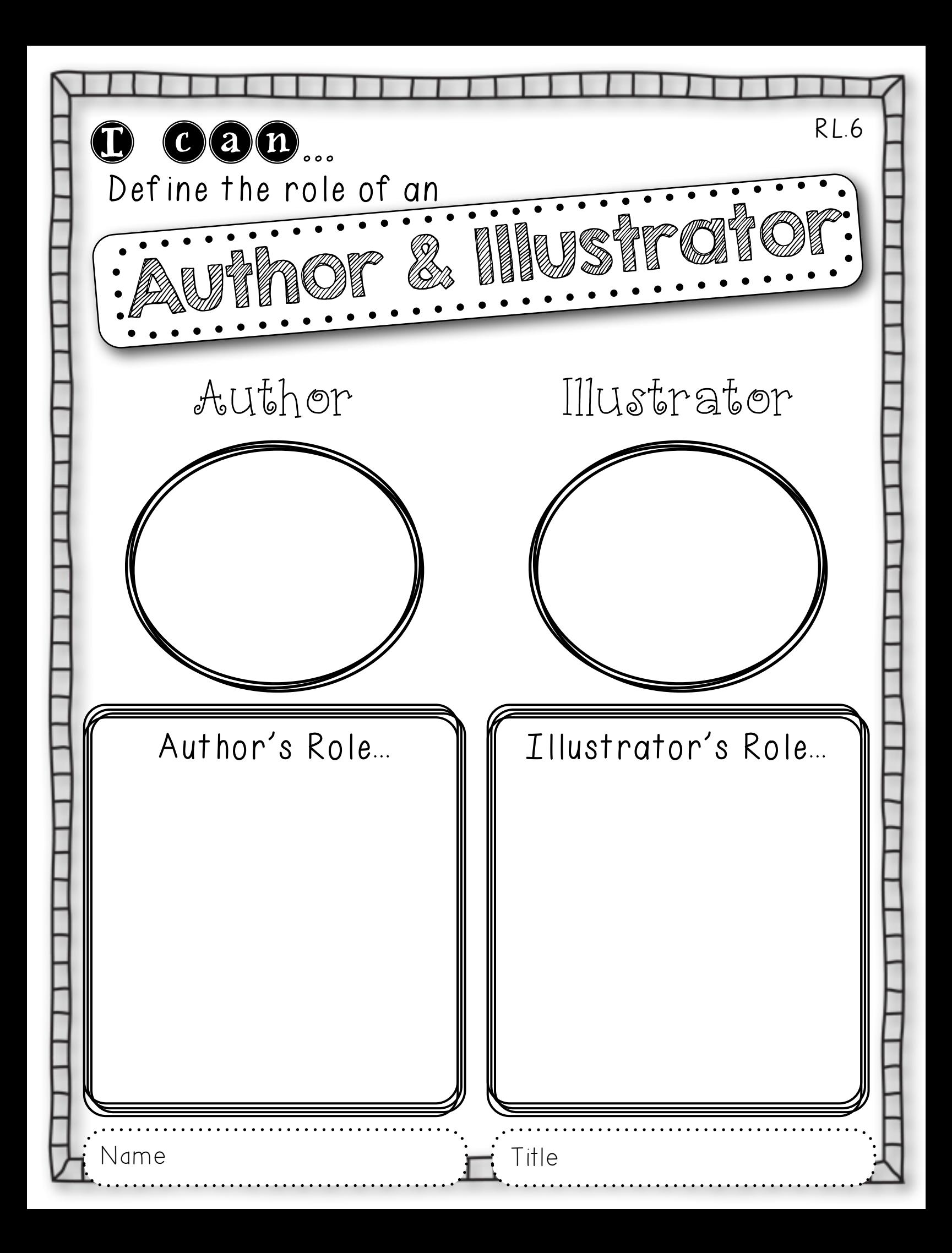

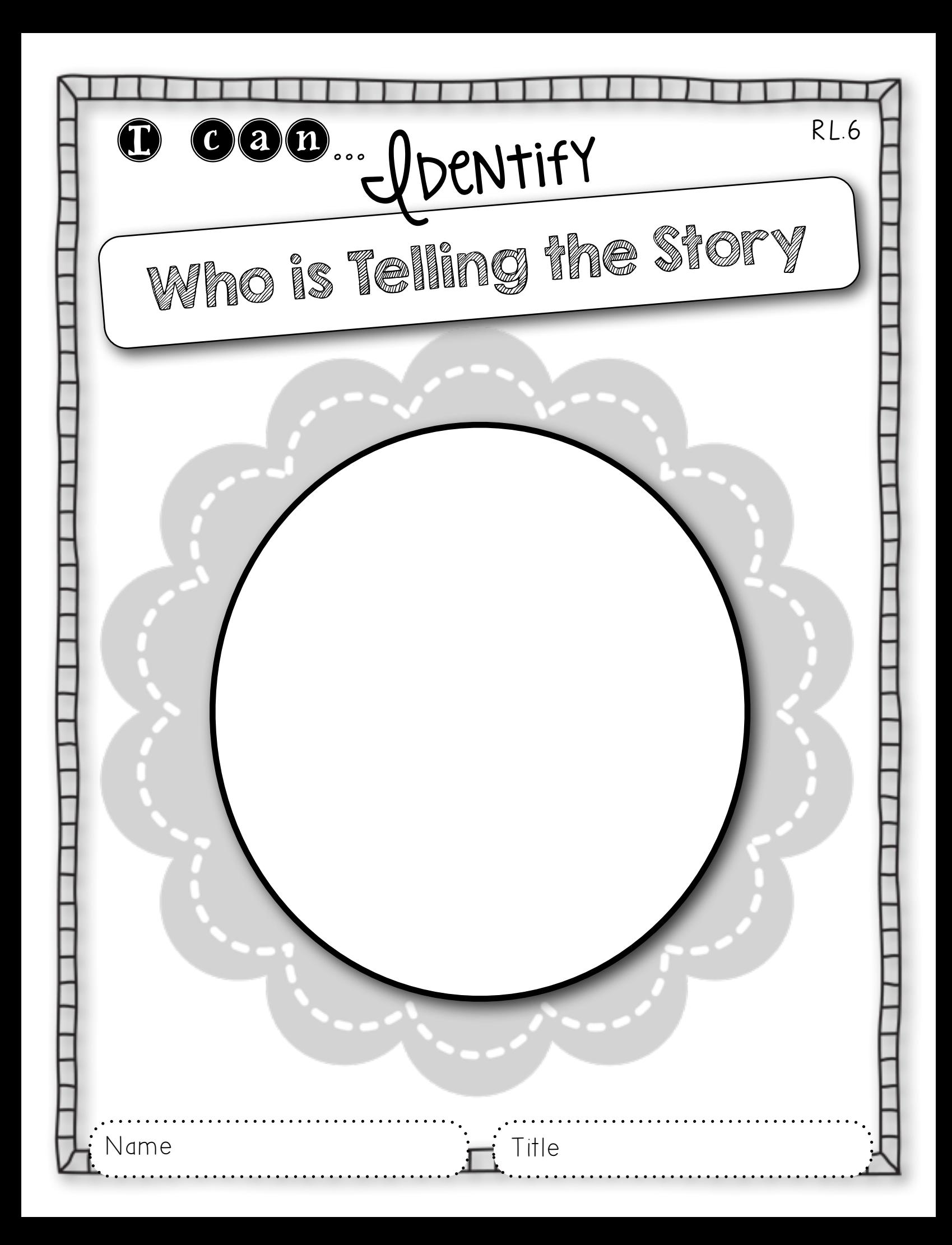

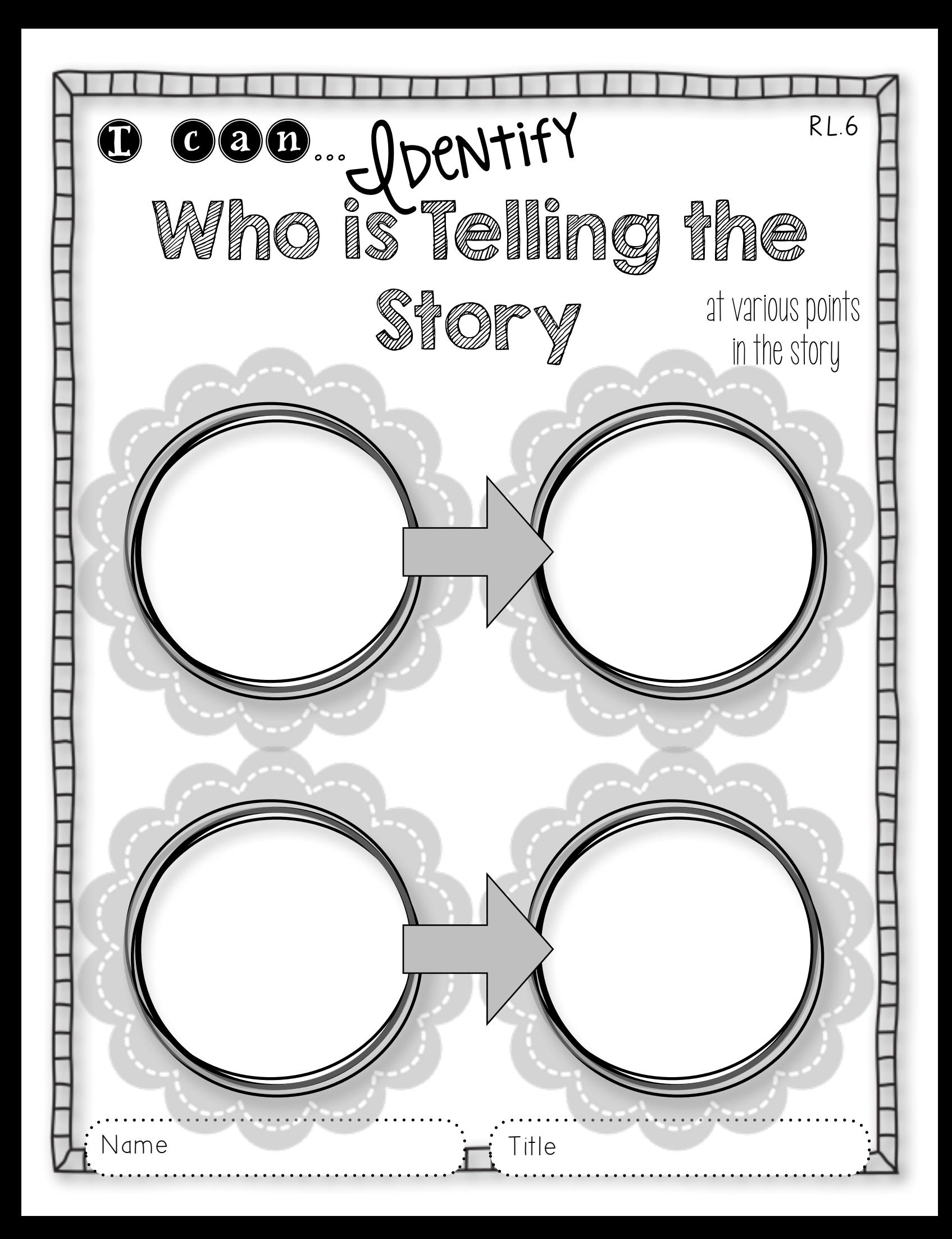

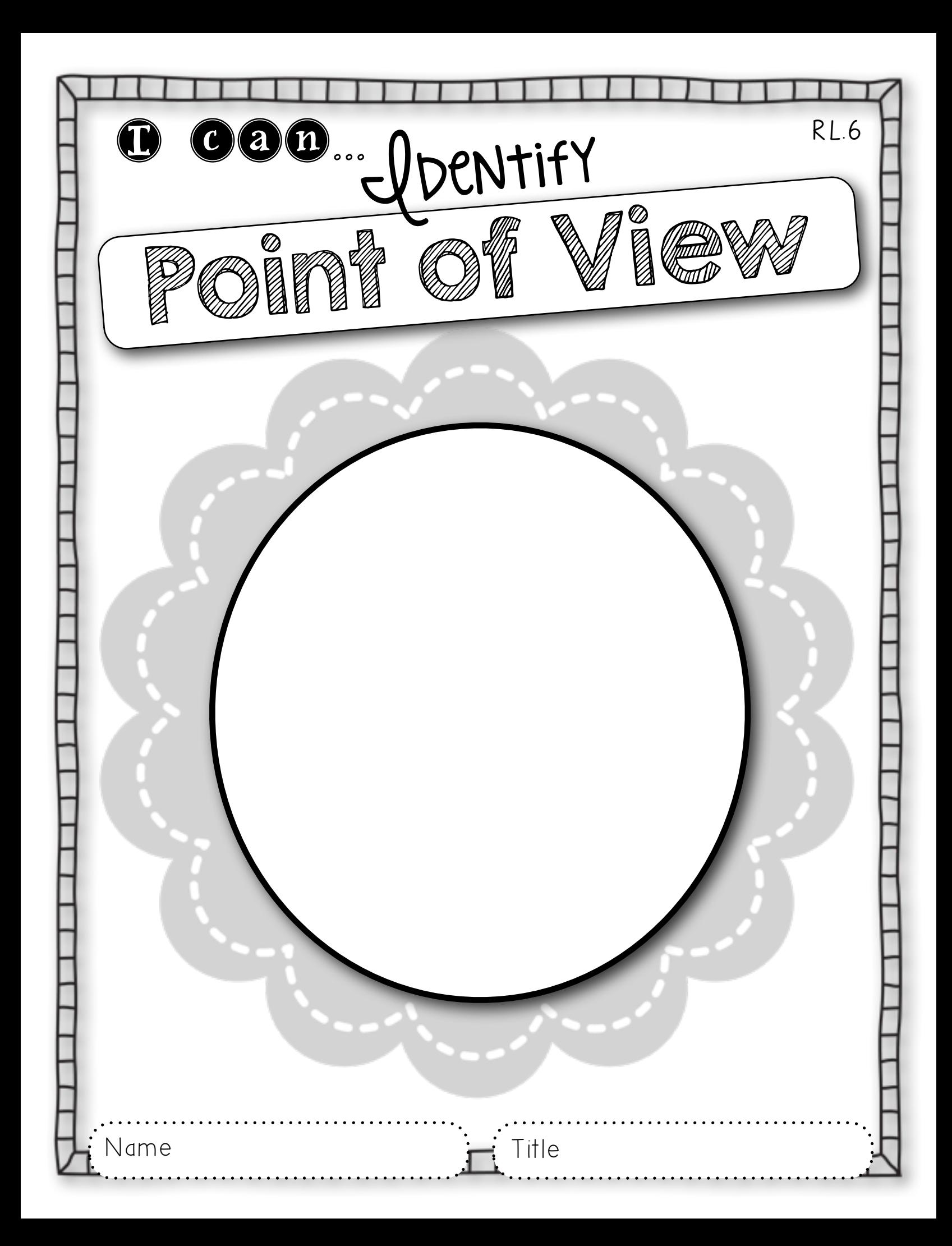

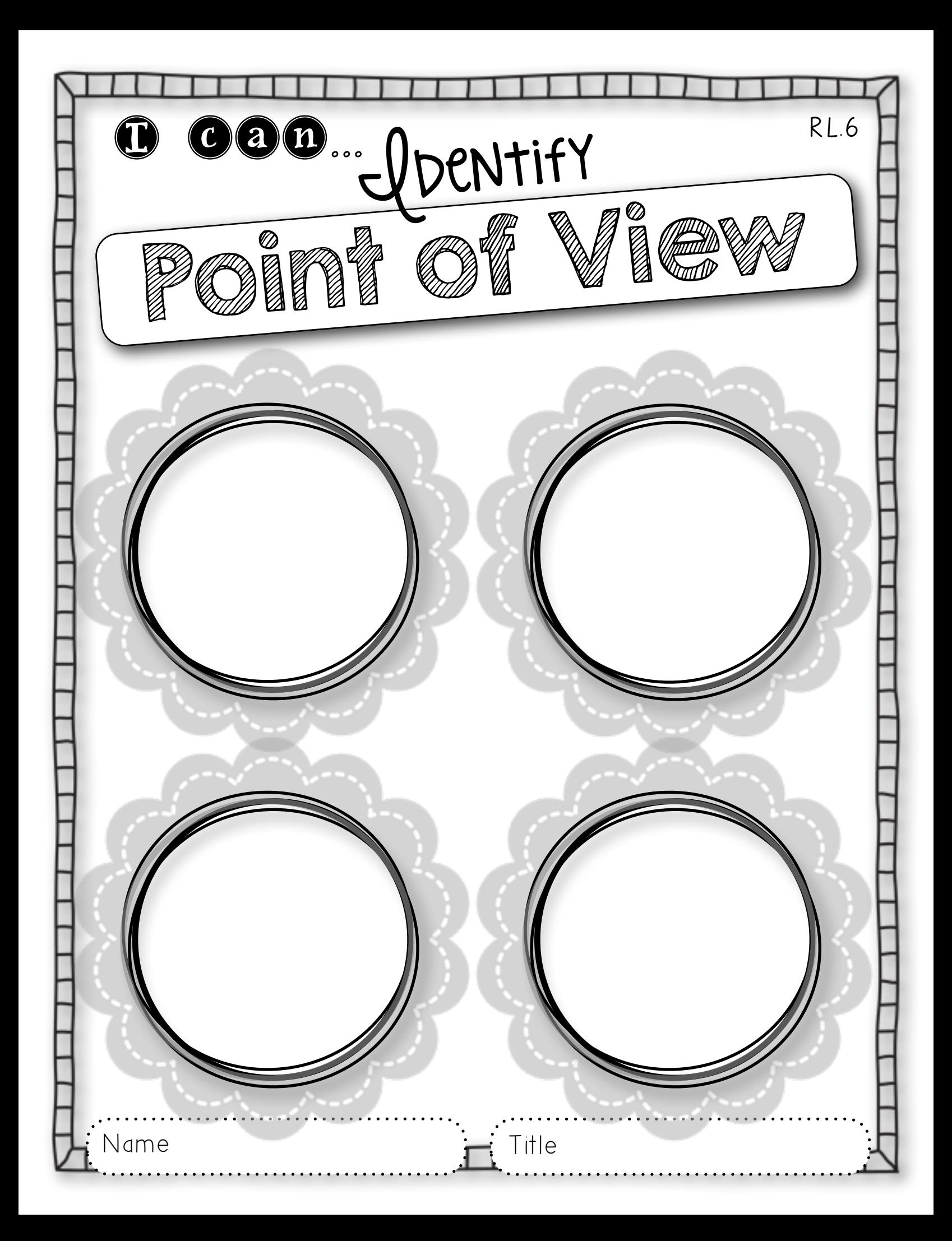

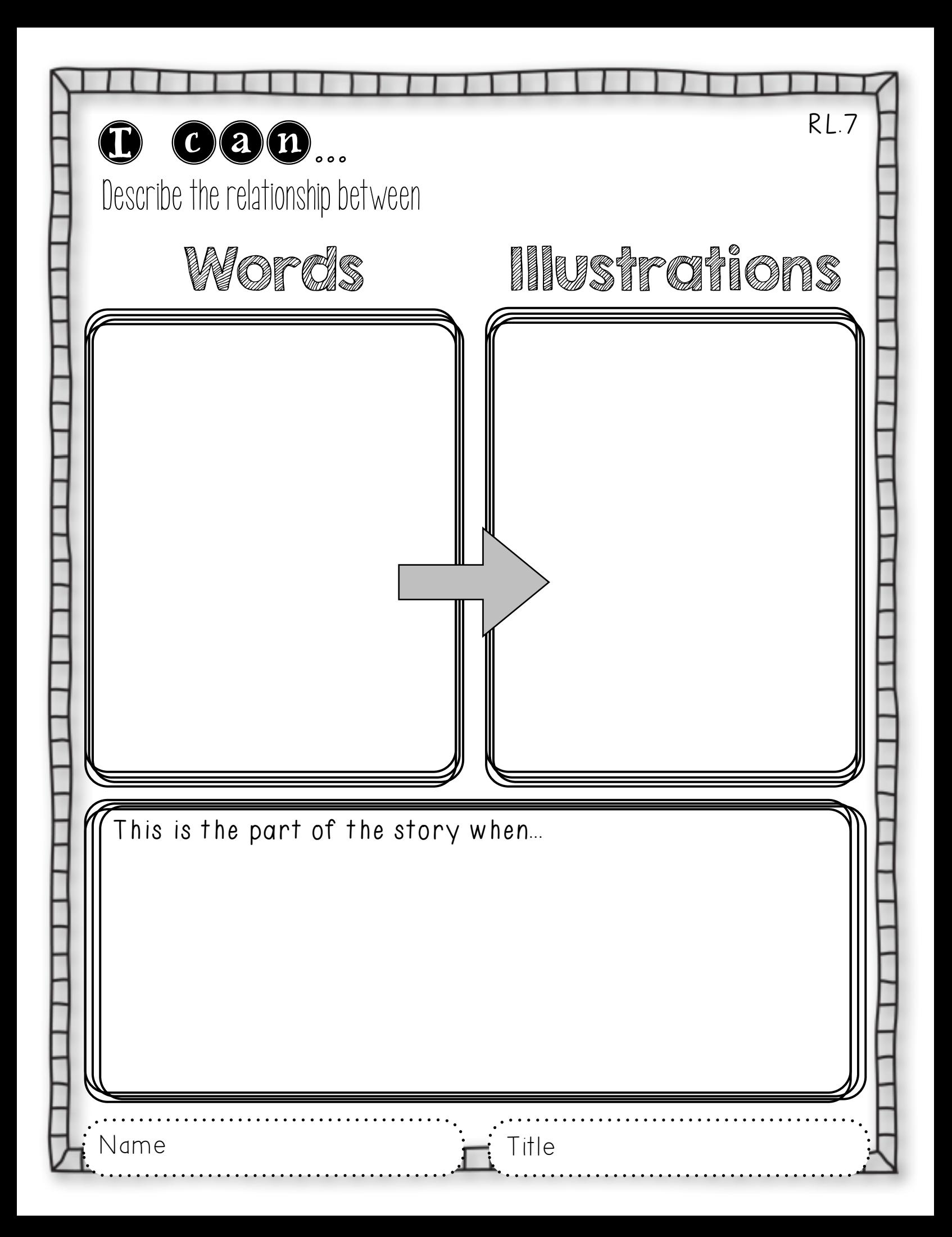

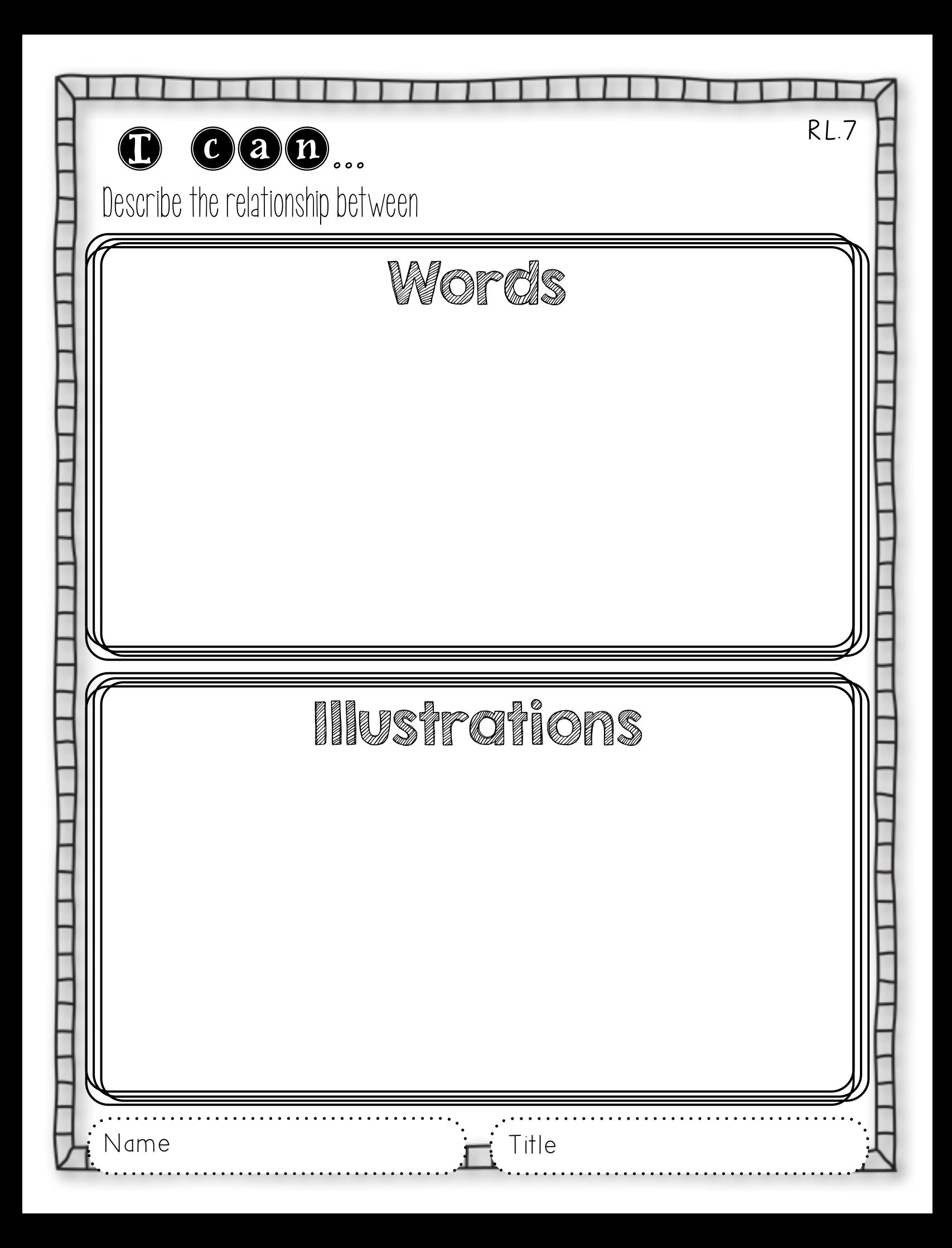

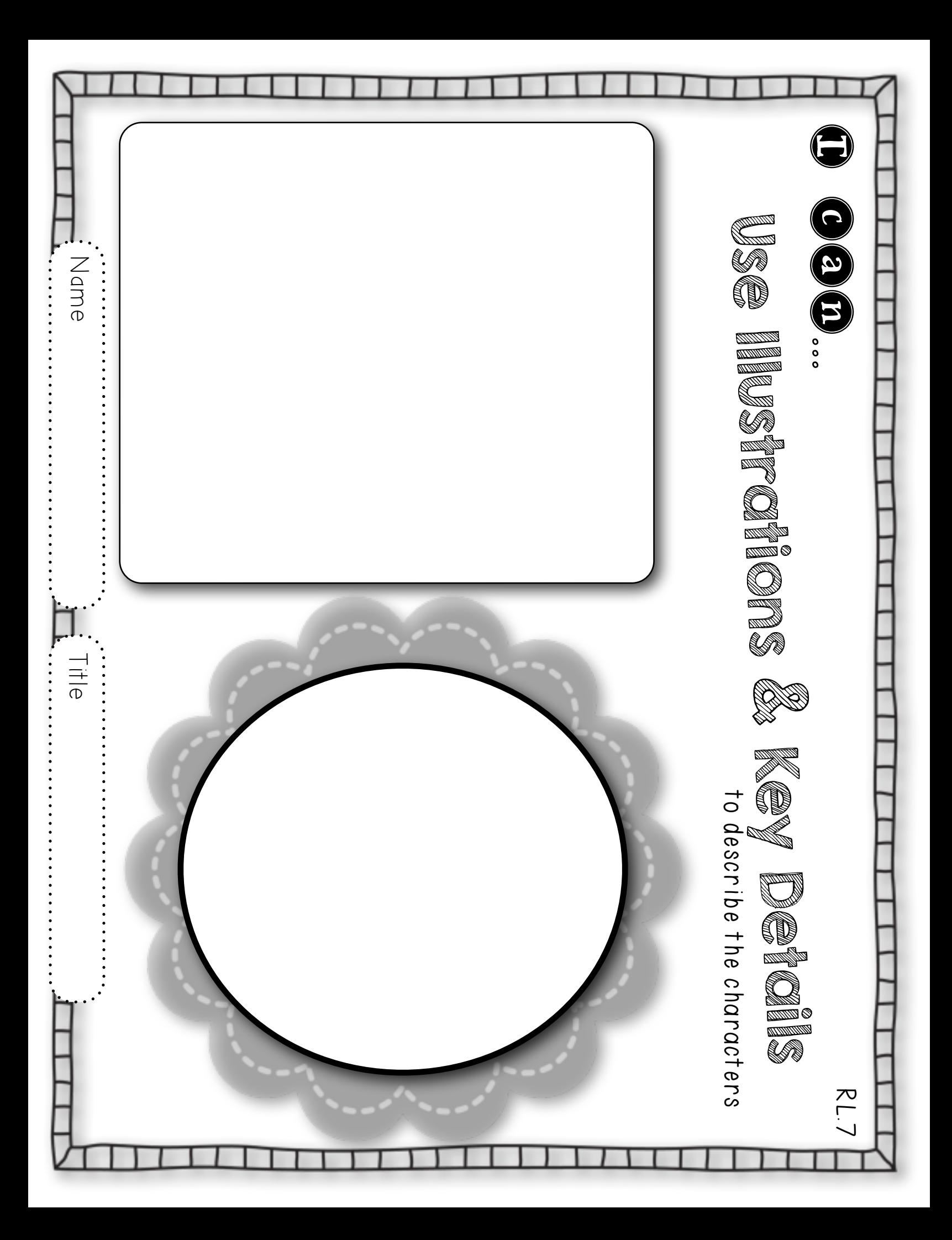

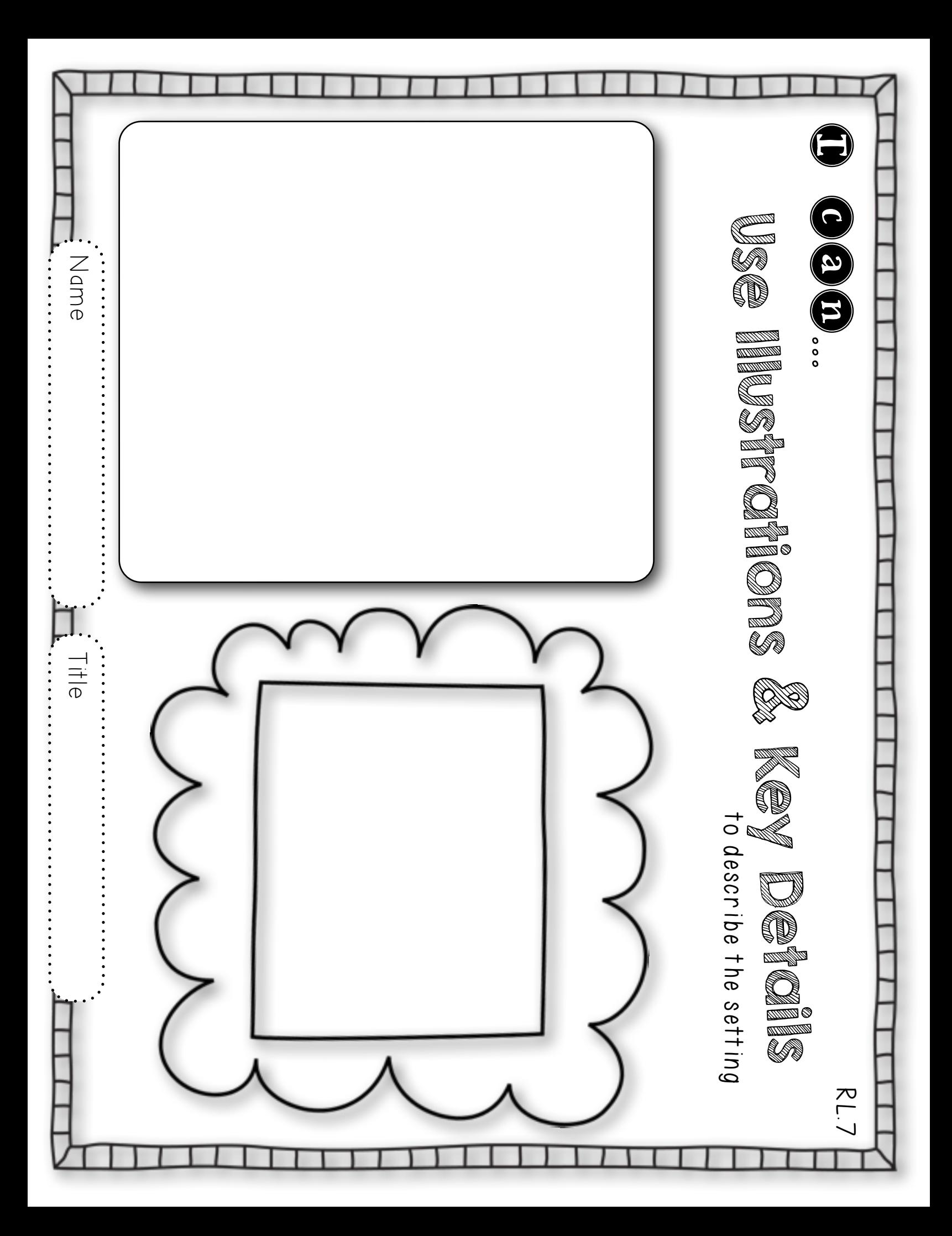

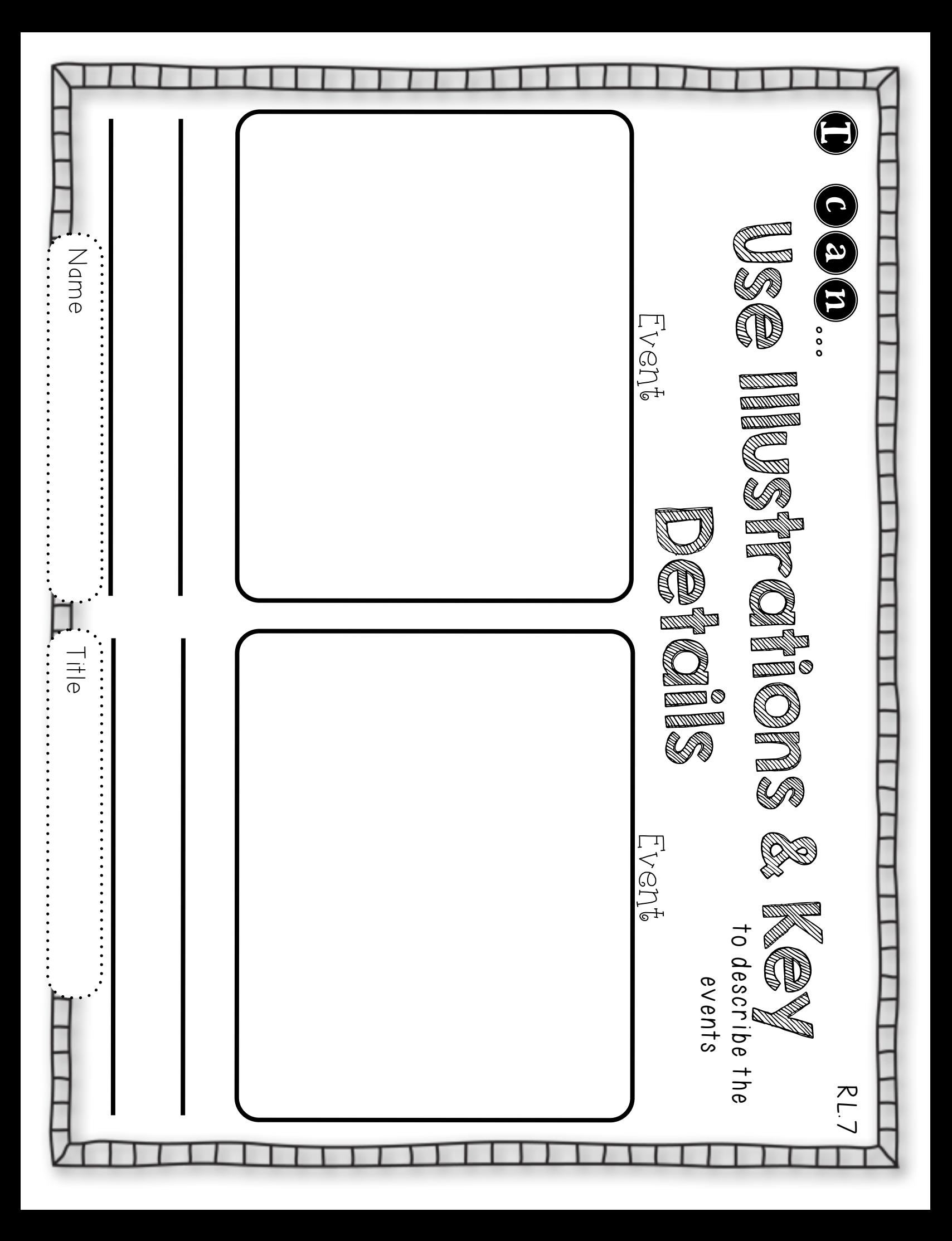

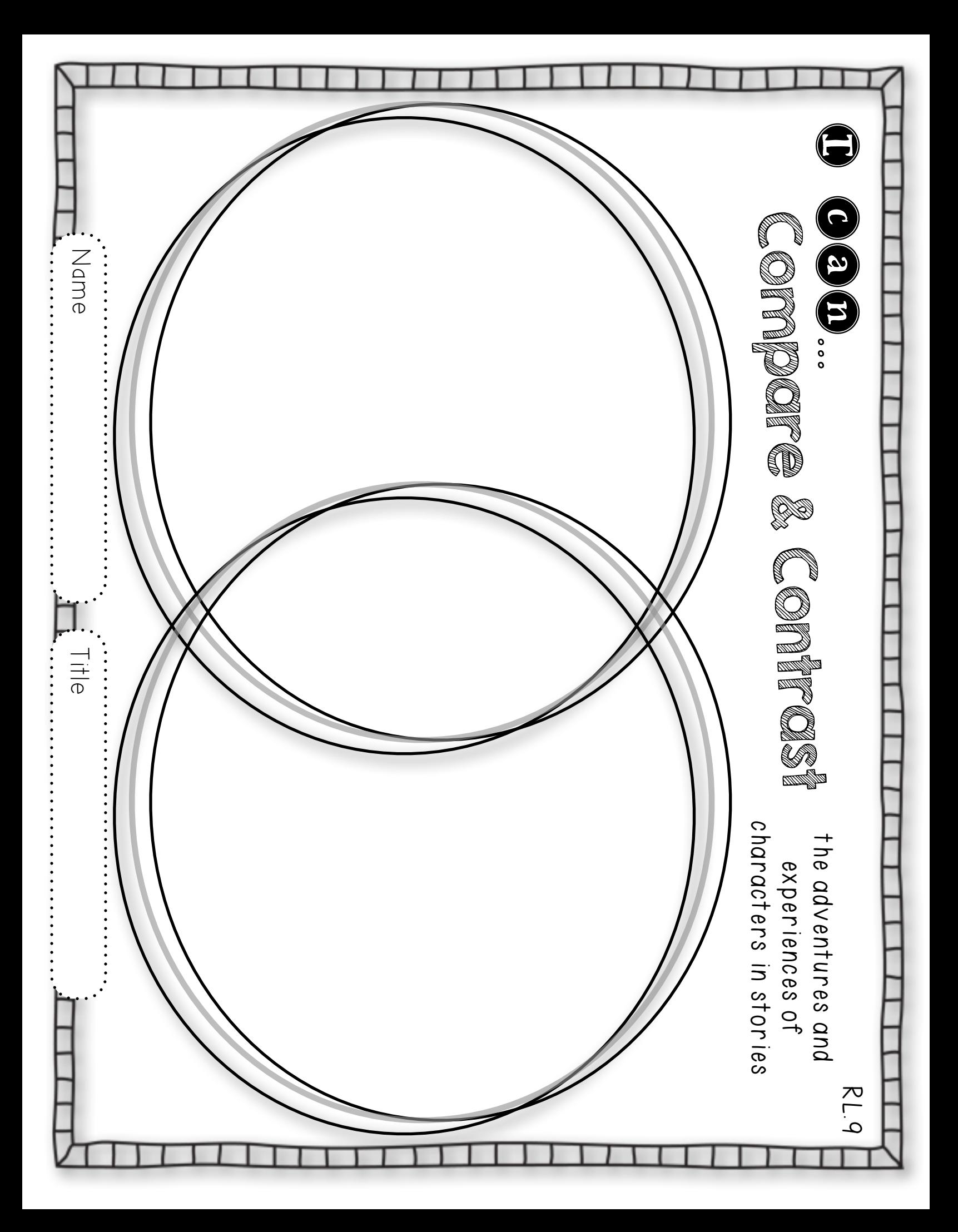

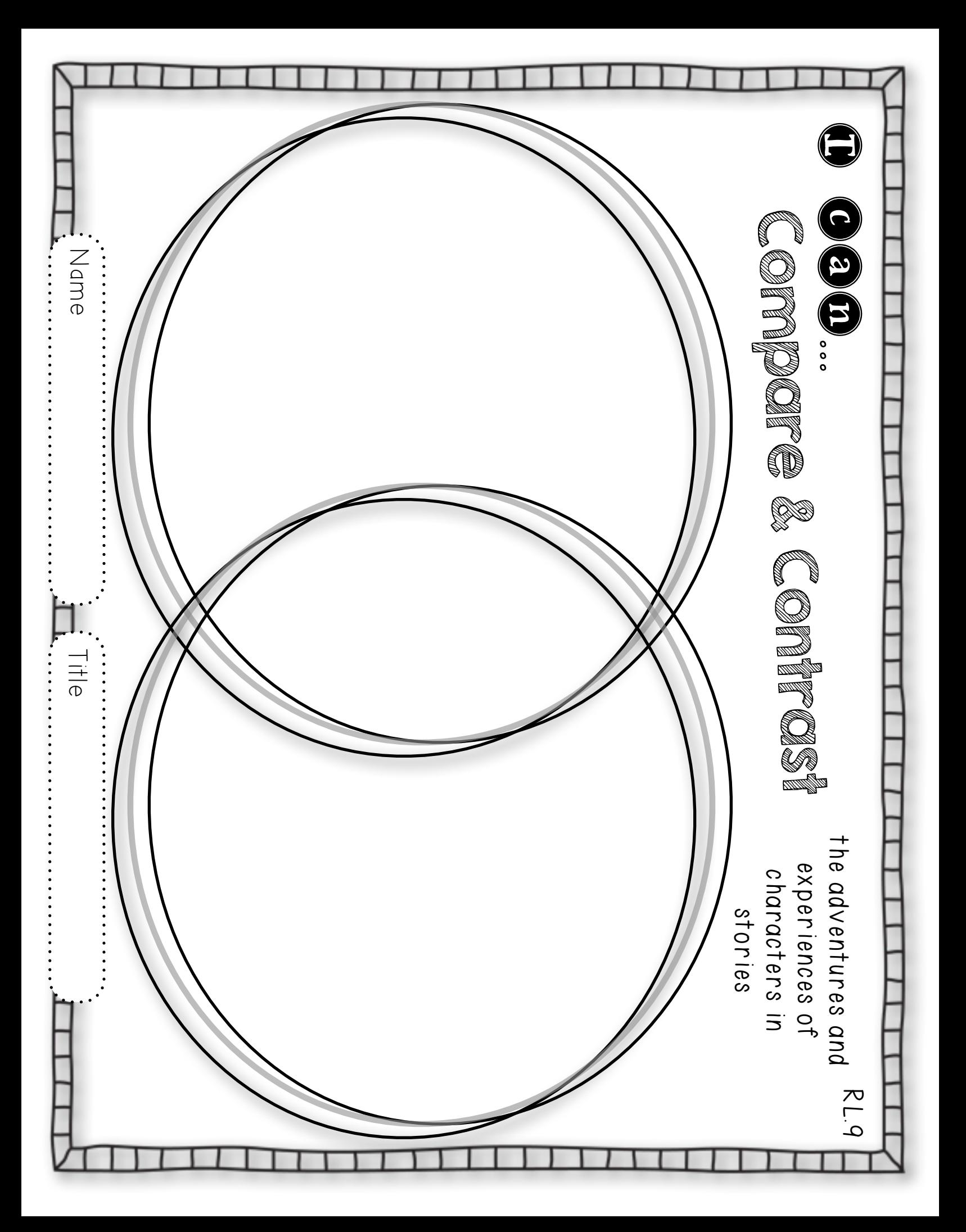

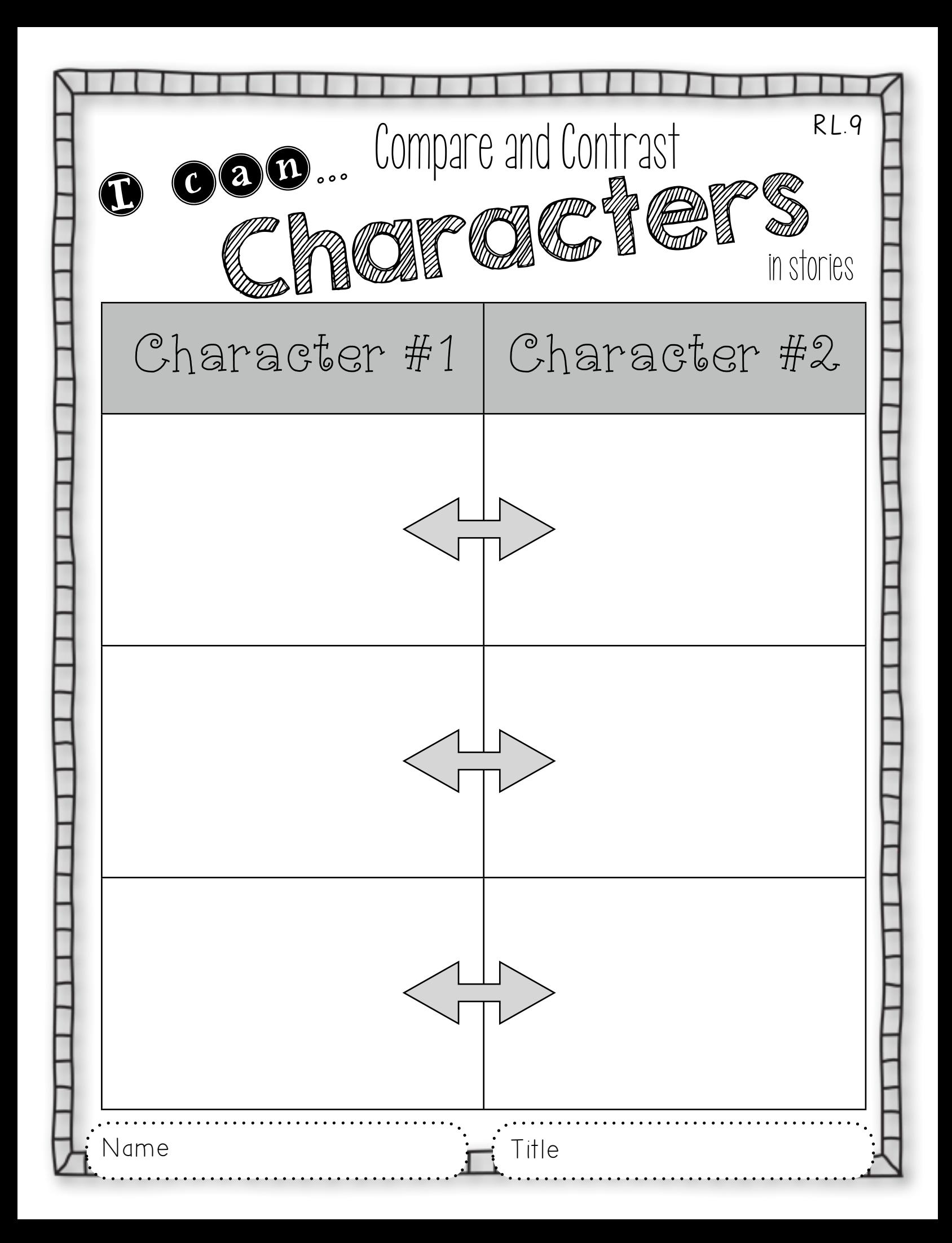

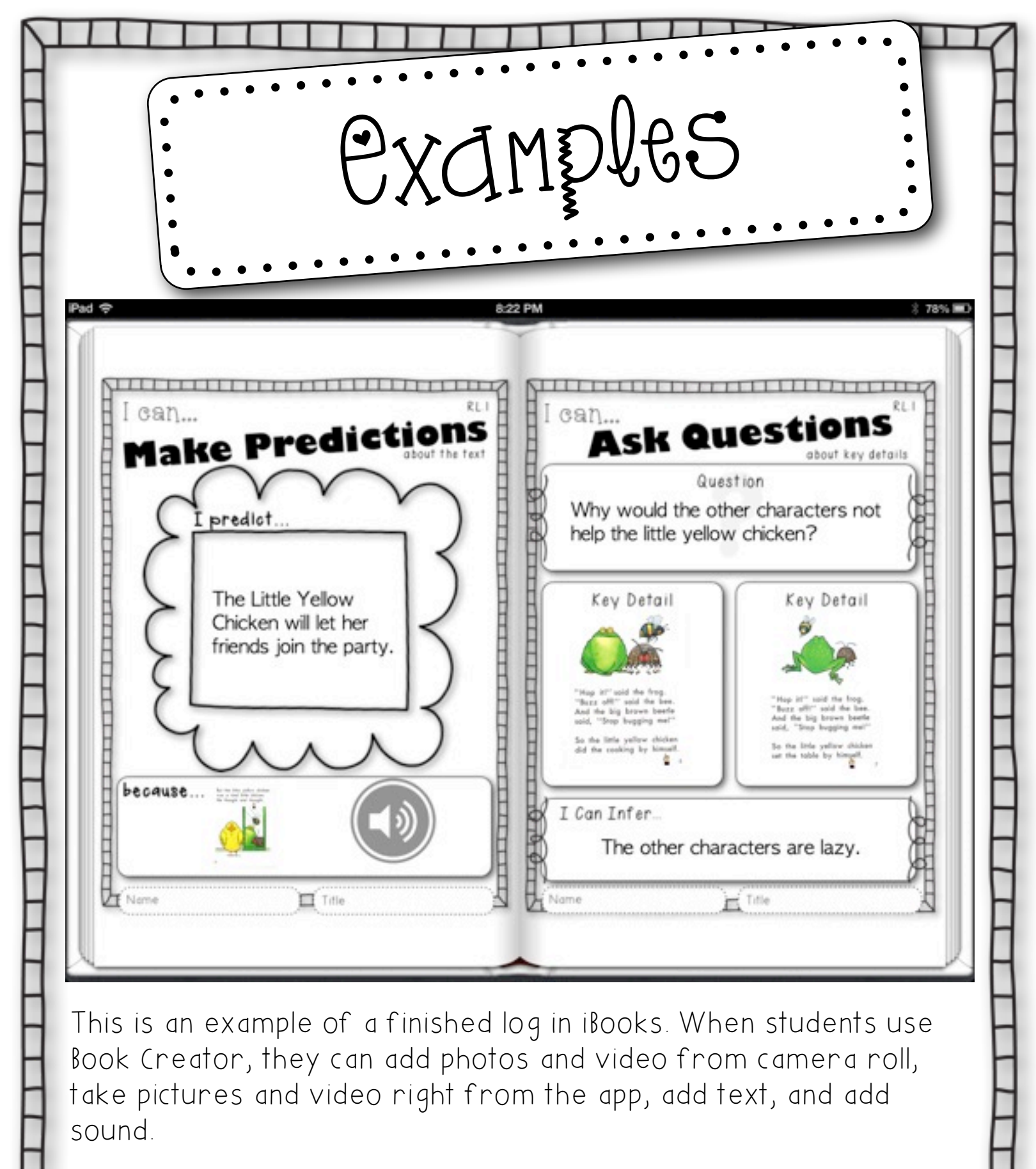

Students can take picture of the book or add image files of the text that has been placed in the camera roll.

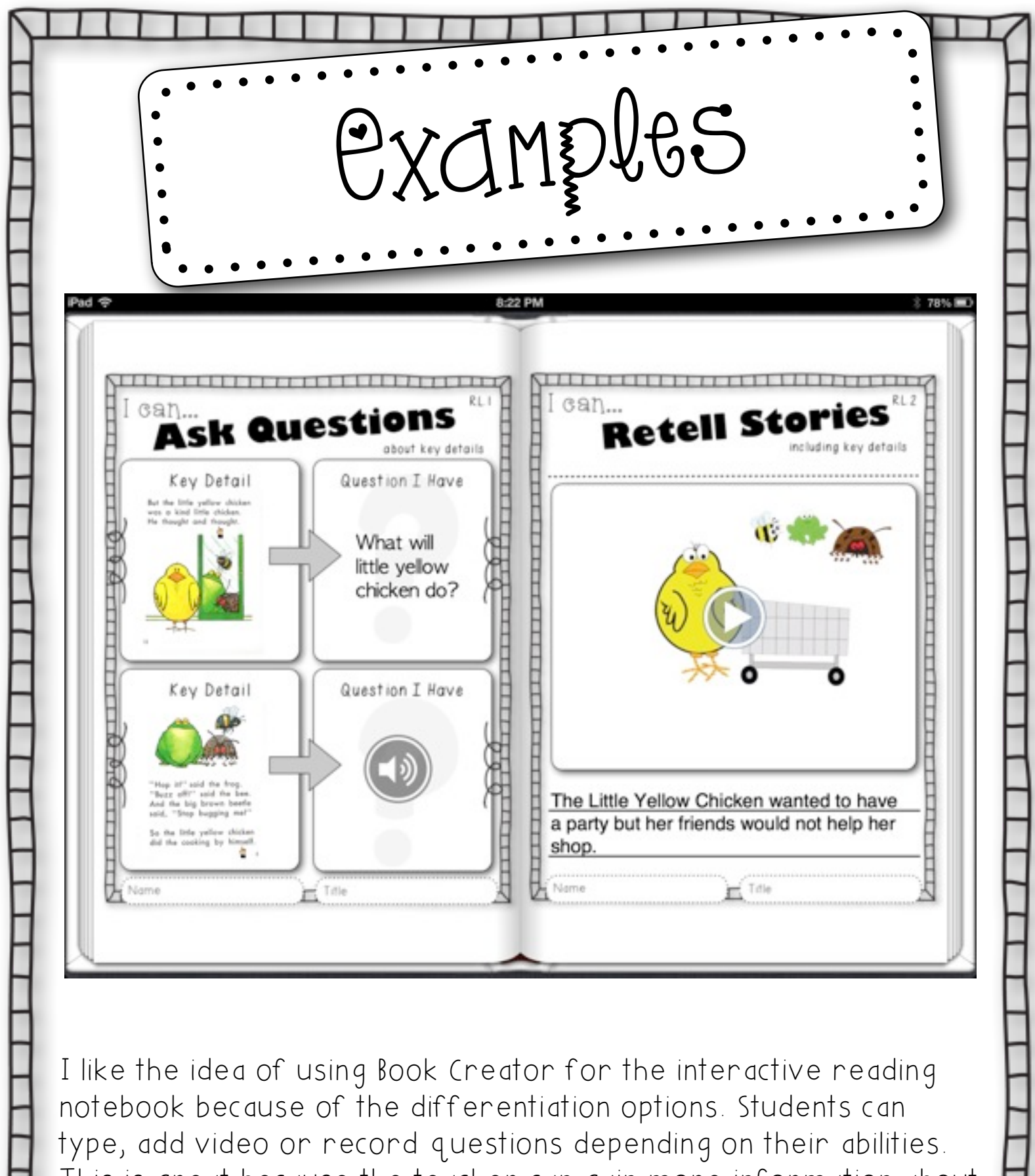

This is great because the teacher can gain more information about what the student knows and think about the text.

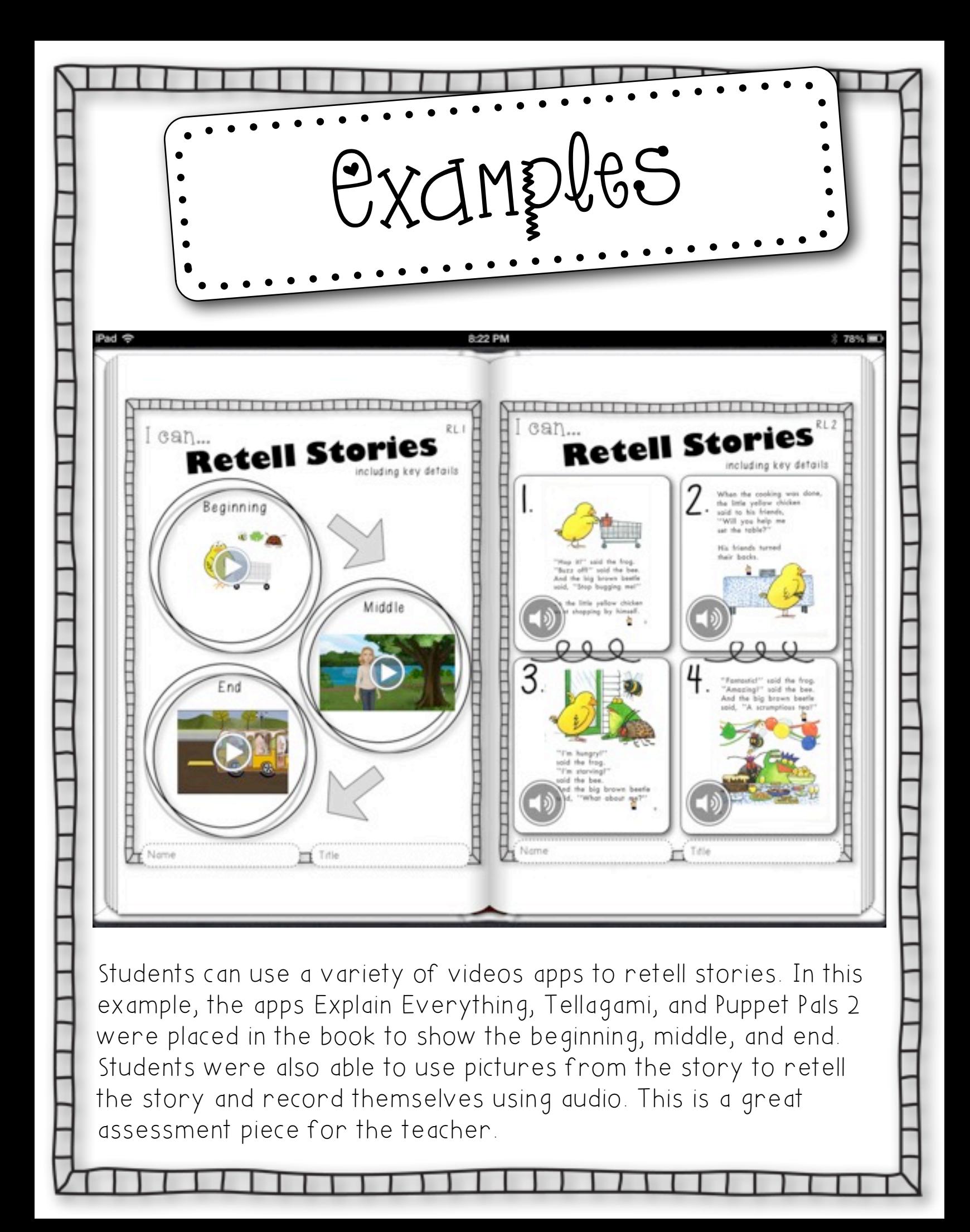

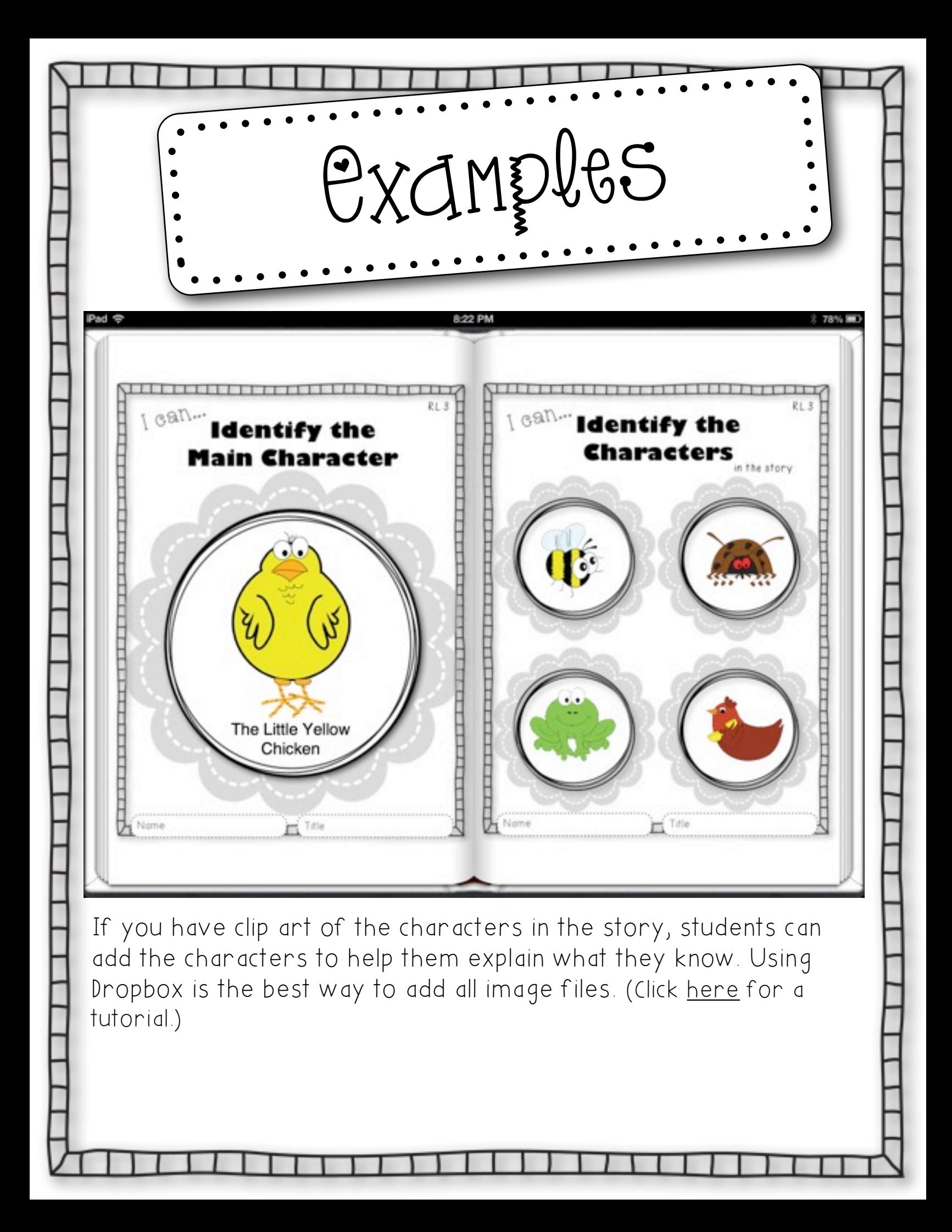

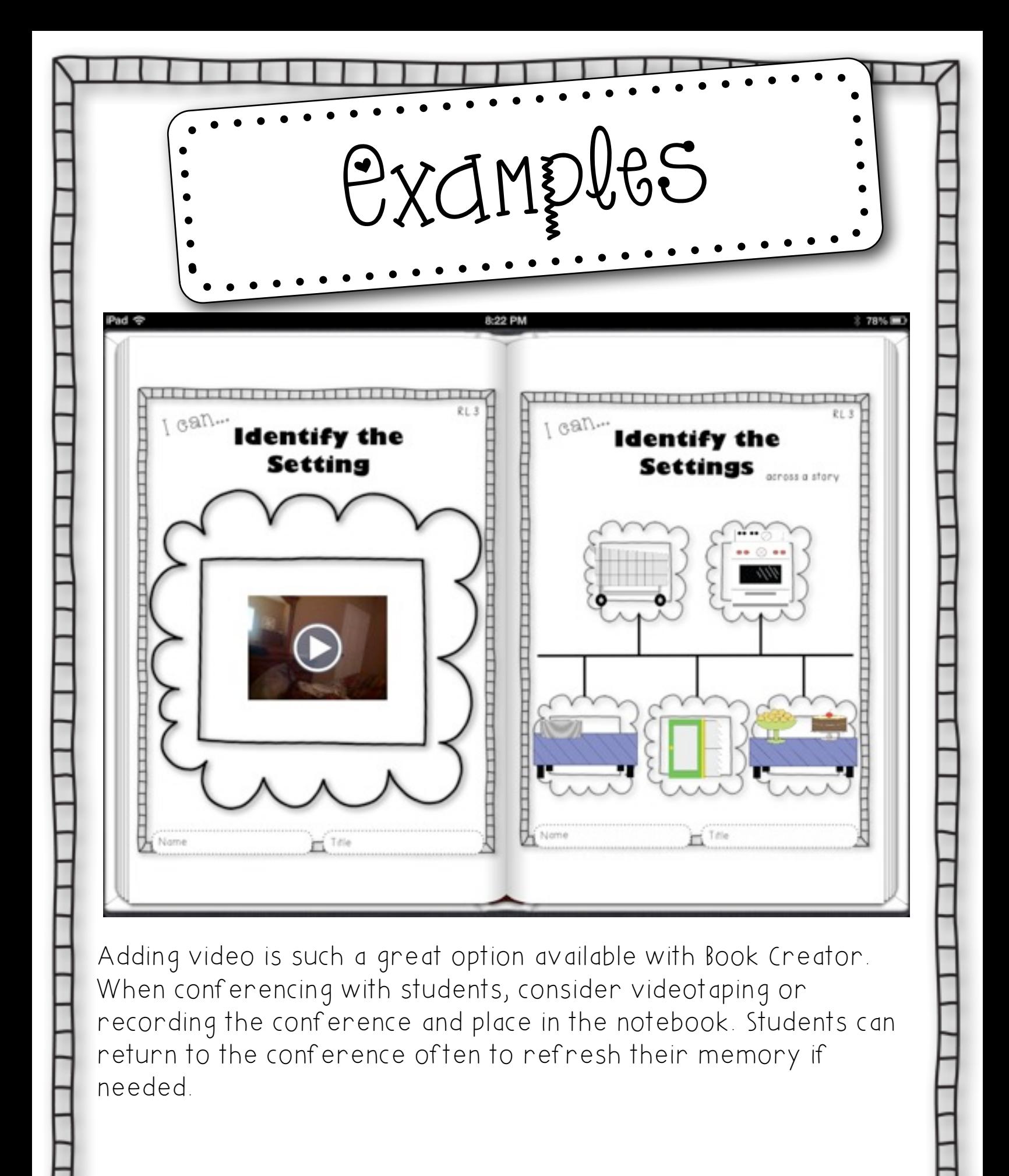

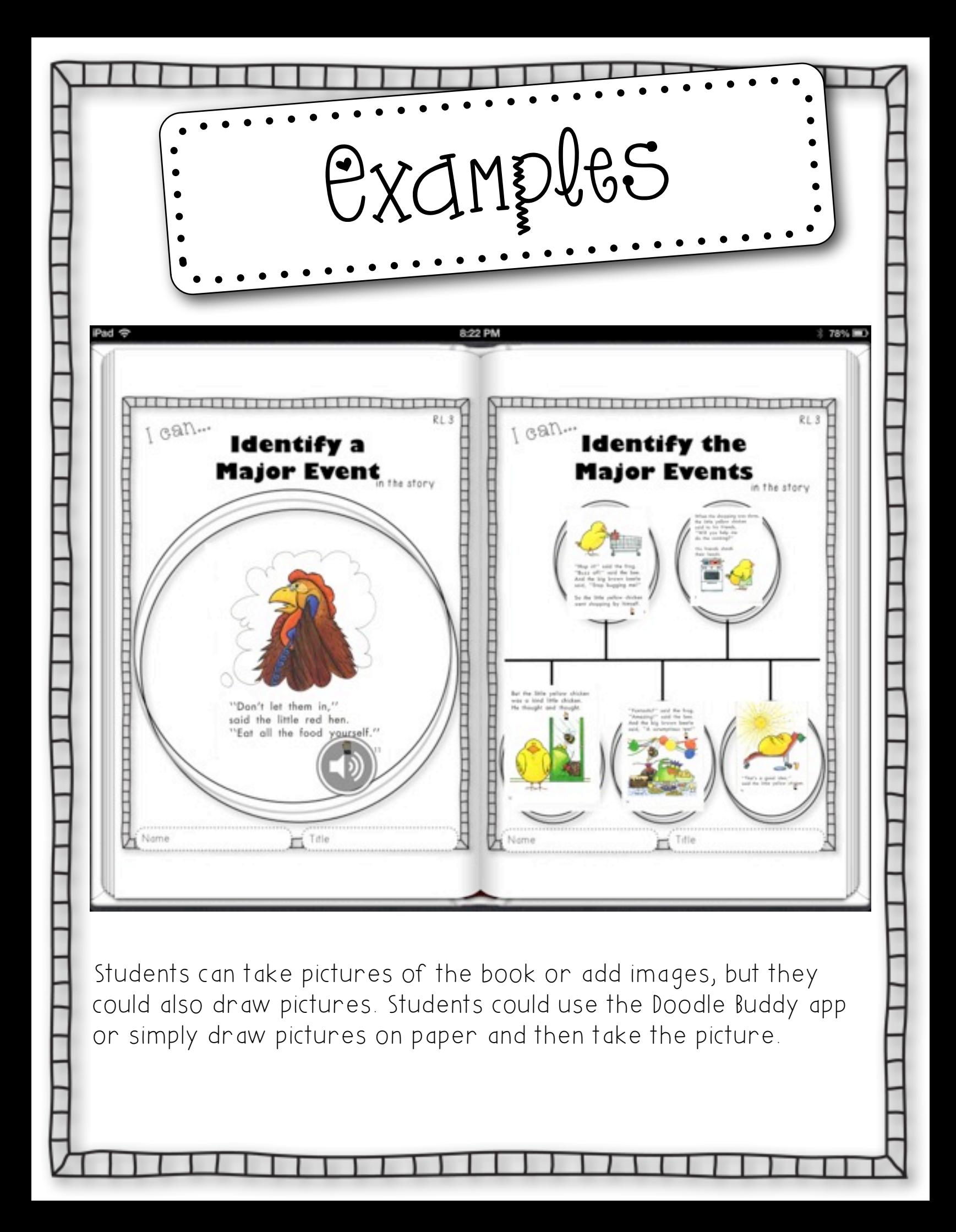

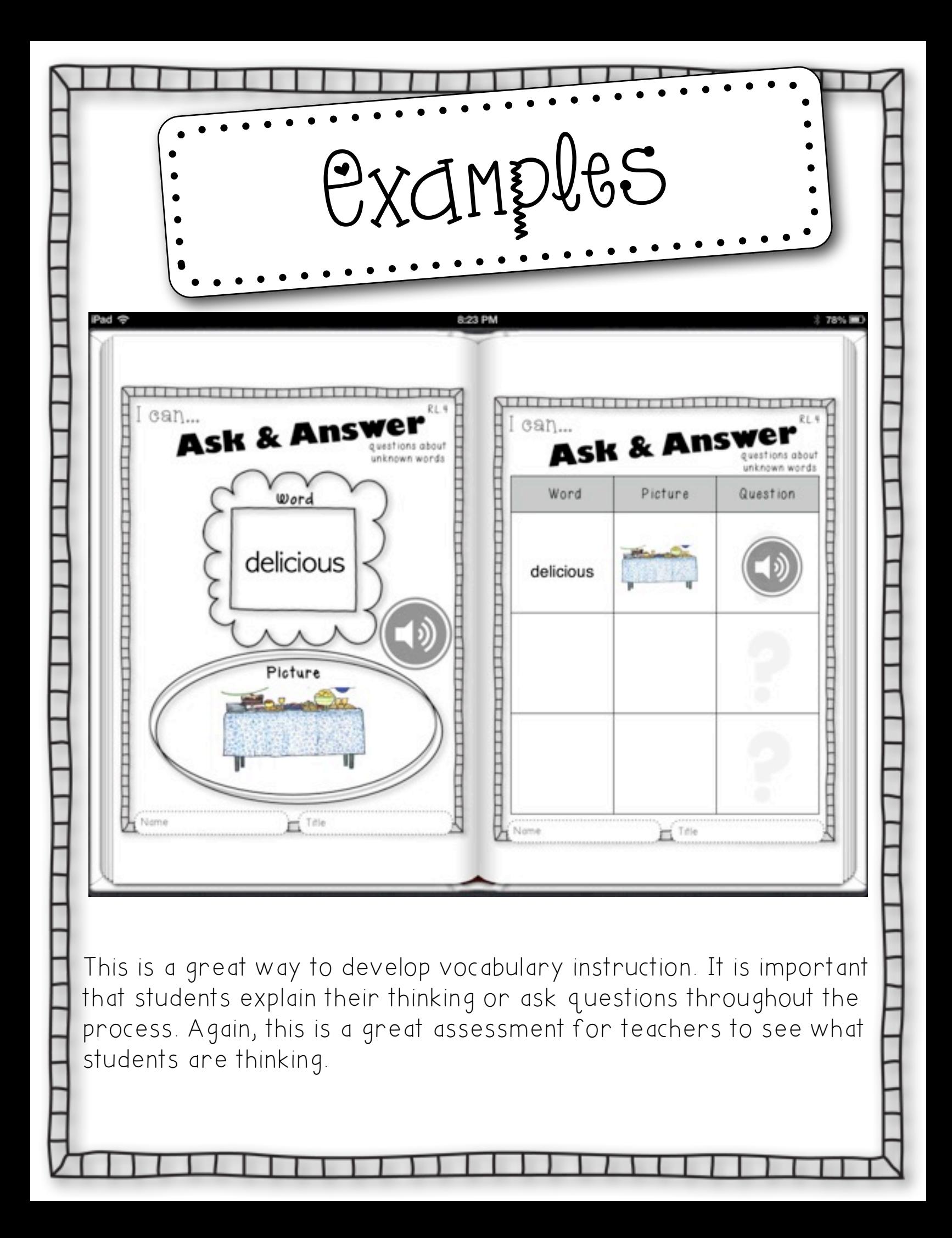

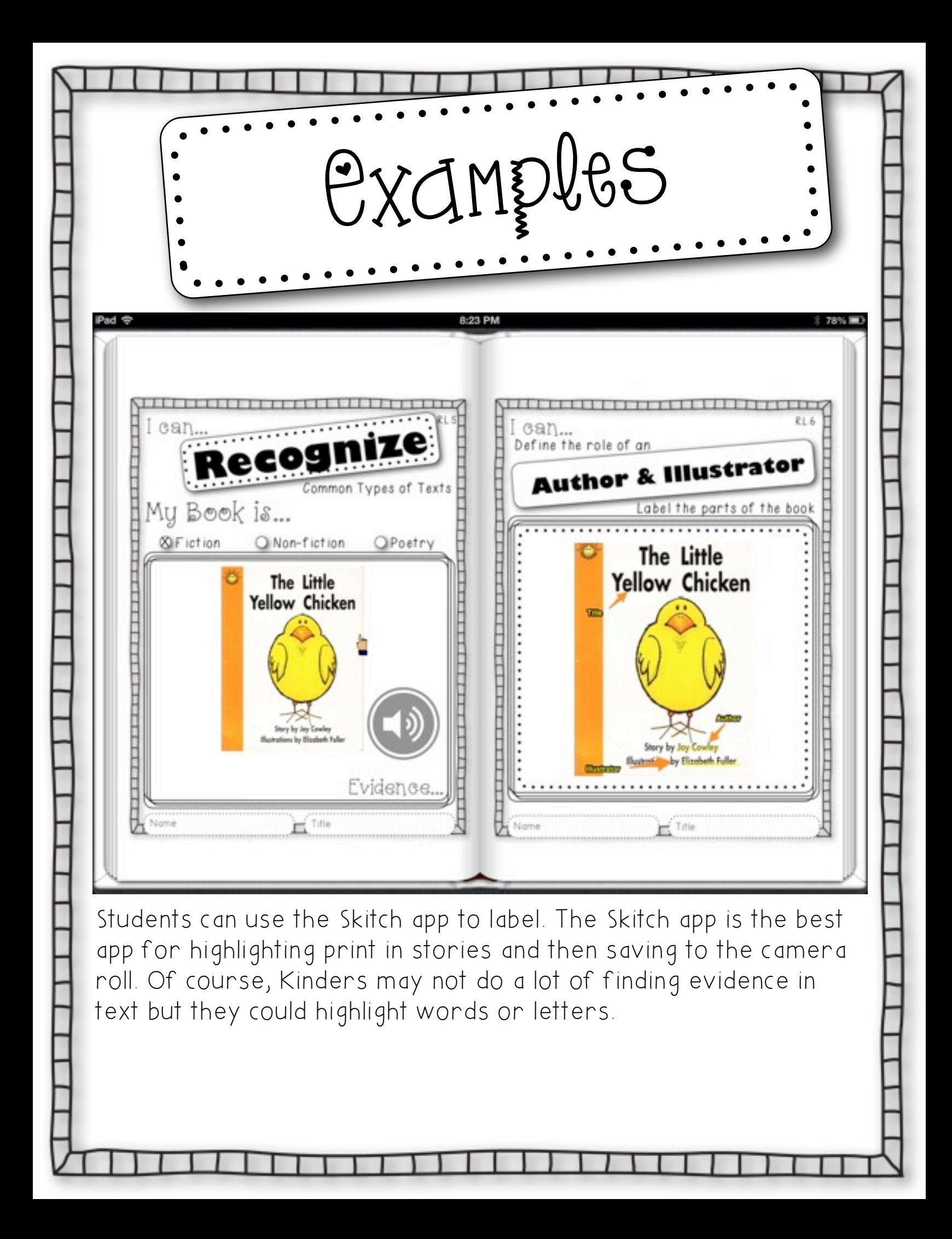

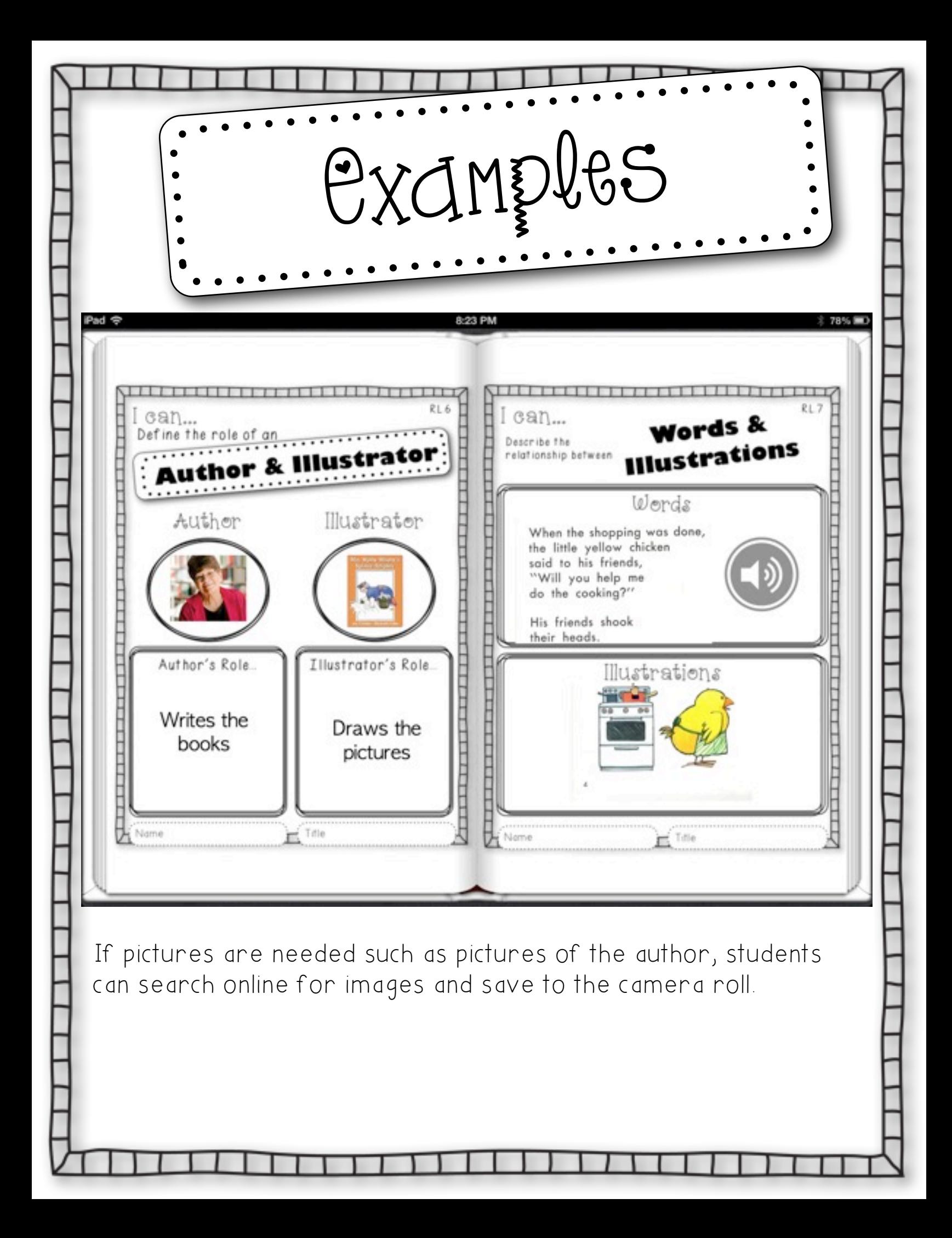
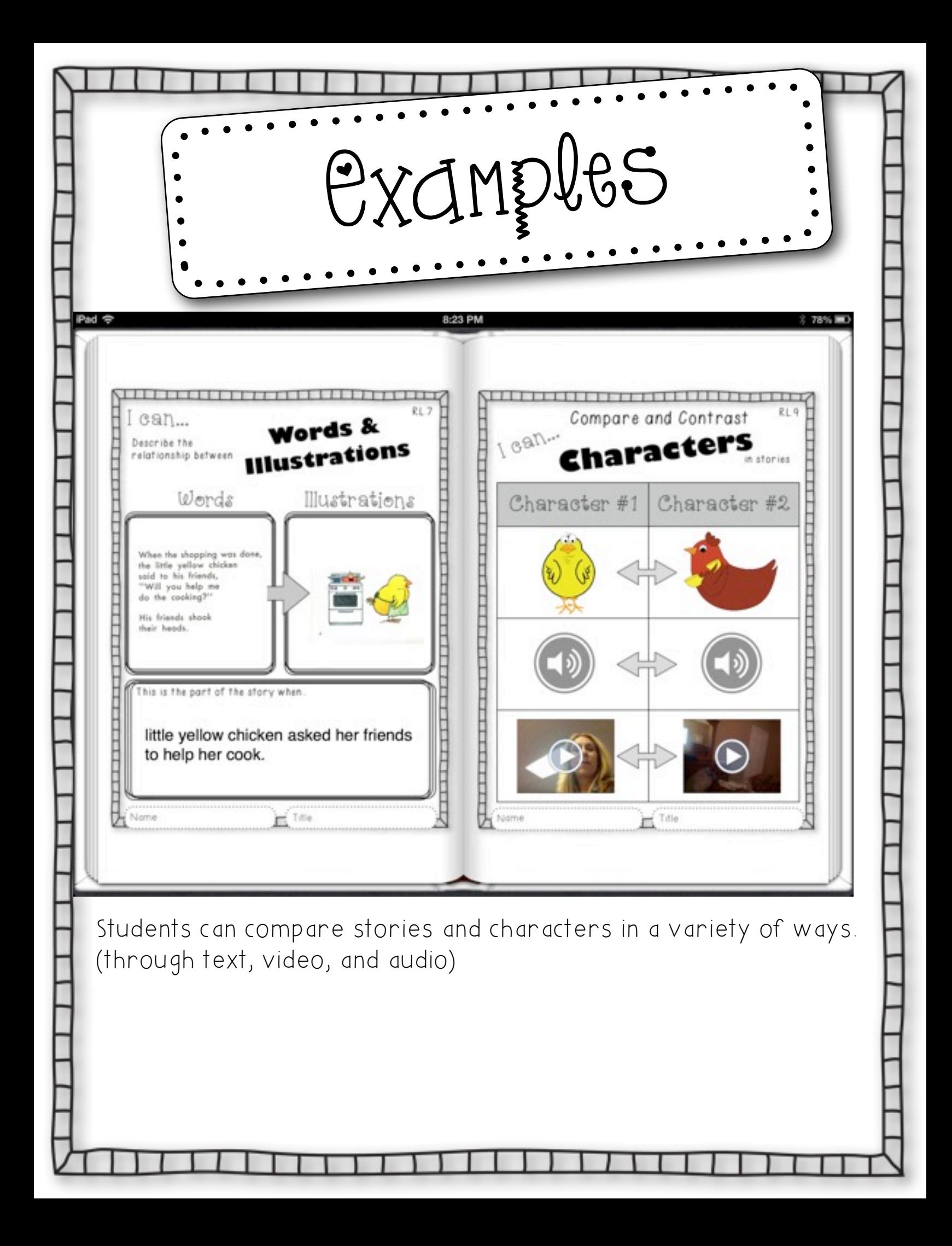

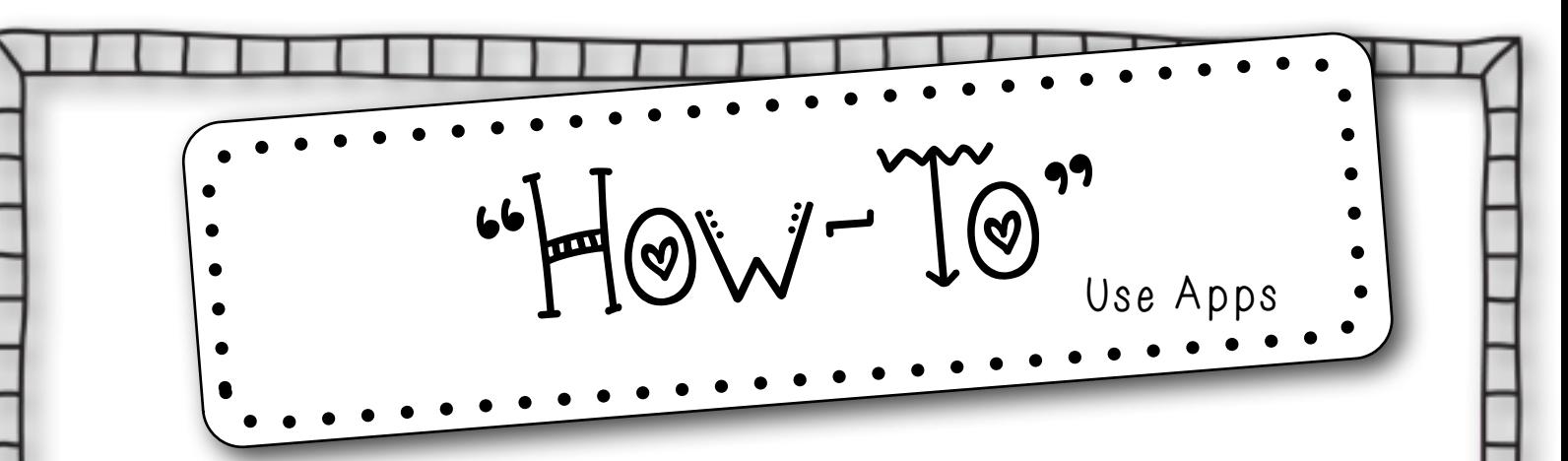

The following pages have printable instructions, "how-to" links, or screenshots to assist you in using the core apps. My favorite apps are those that can be shared to the camera roll. This way the project can be used in a variety of ways. The apps used in this document are:

1. Tellagami 2. Skitch 3. Puppet Pals 2 4.Pic Collage 5. Puppet Pals 1 6. Book Creator 7.Felt Board

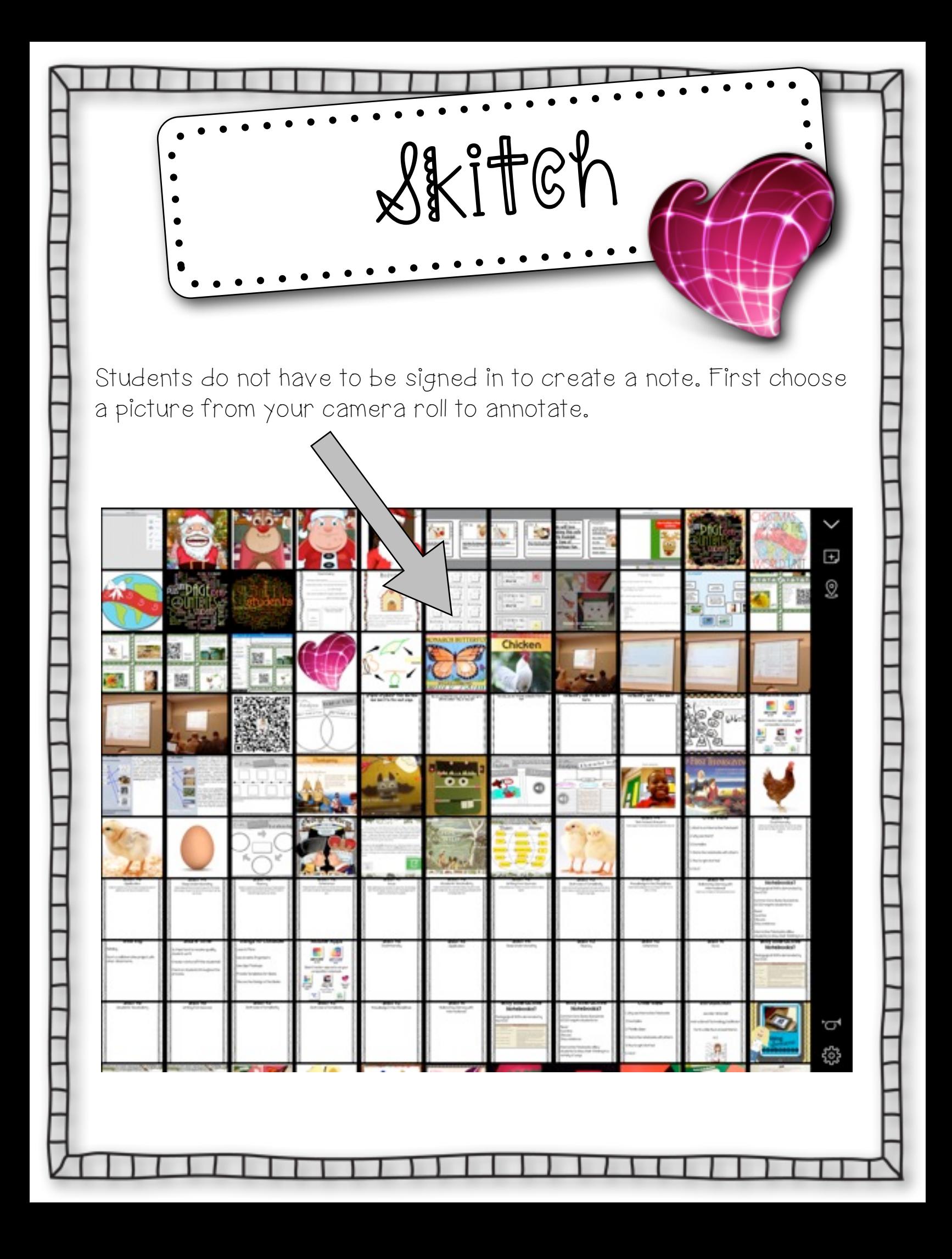

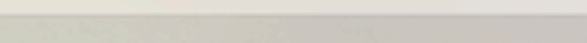

New

## 2. Next choose from a variety of annotation tools:

Ticonsytuxets were taken to Spain to be sold into slavery As in PF X I, Squanto was sold to an Englishman and taken to London. He lived in the household of a mer hant ship owner. He sailed to Newfoundland, back to London, and finally horie to New England.

Undo Redo

Skitch

ń

ж

 $\odot$ 

I

□

a

 $\blacktriangleright$ Skitch

As Squanto jubila otly strode to vard his village in 1619, he suddenly slowed his stride. No children clambered ver the big r. ck. No voices soumded. He pushed back the bushes and walked into his lage The homes they called wetus were skeletons. The corn fields had grown to weeds.

All his people were dead of a European plague. In grief Squanto returned to the English sailing ship and was dropped off on the coast of Maine for the winter. The following spring he joined Massasoit, the sachem of one of the Wampanoag Indian communities. **Highlight** 

1. First choose color for annotation.

## **Skitch App**

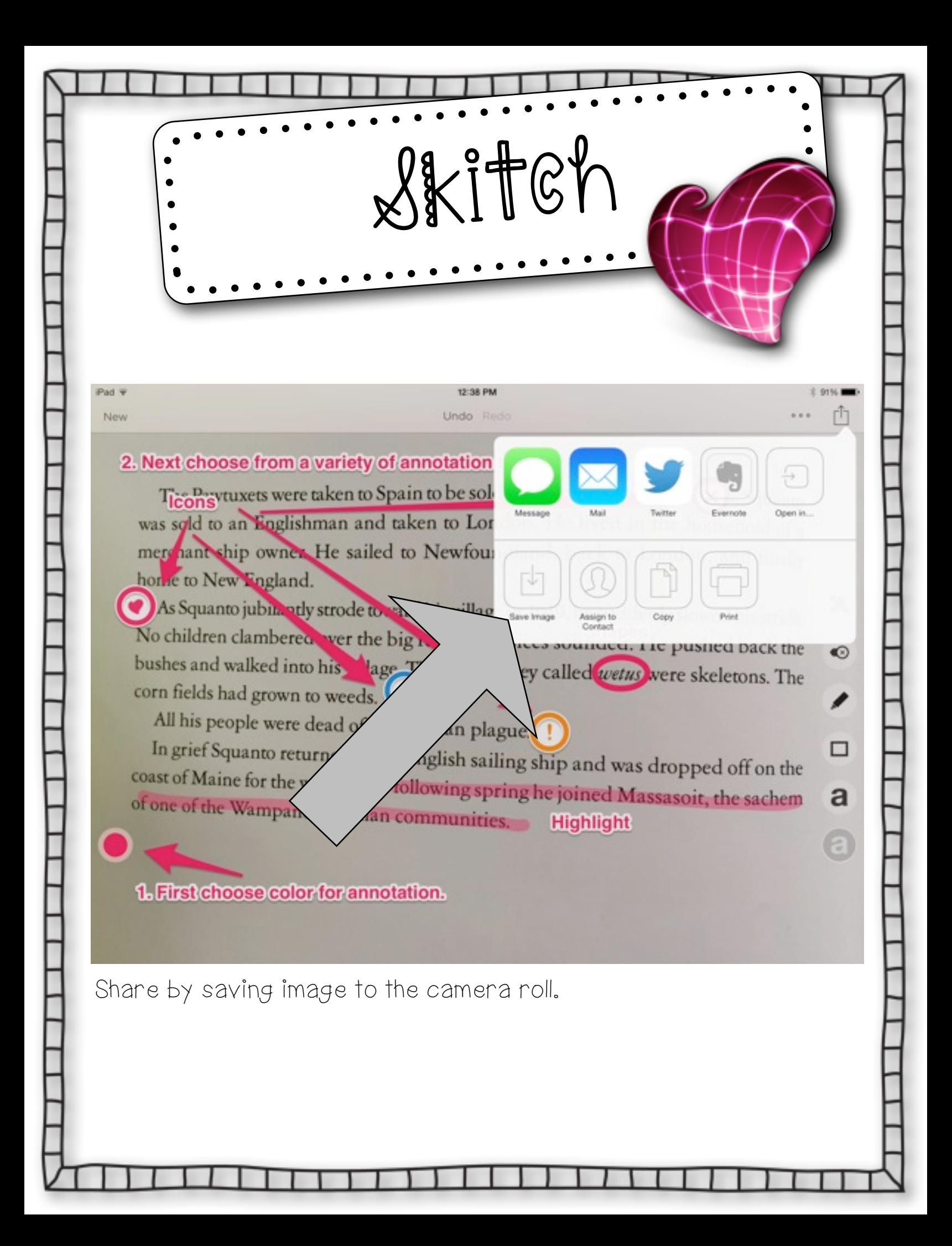

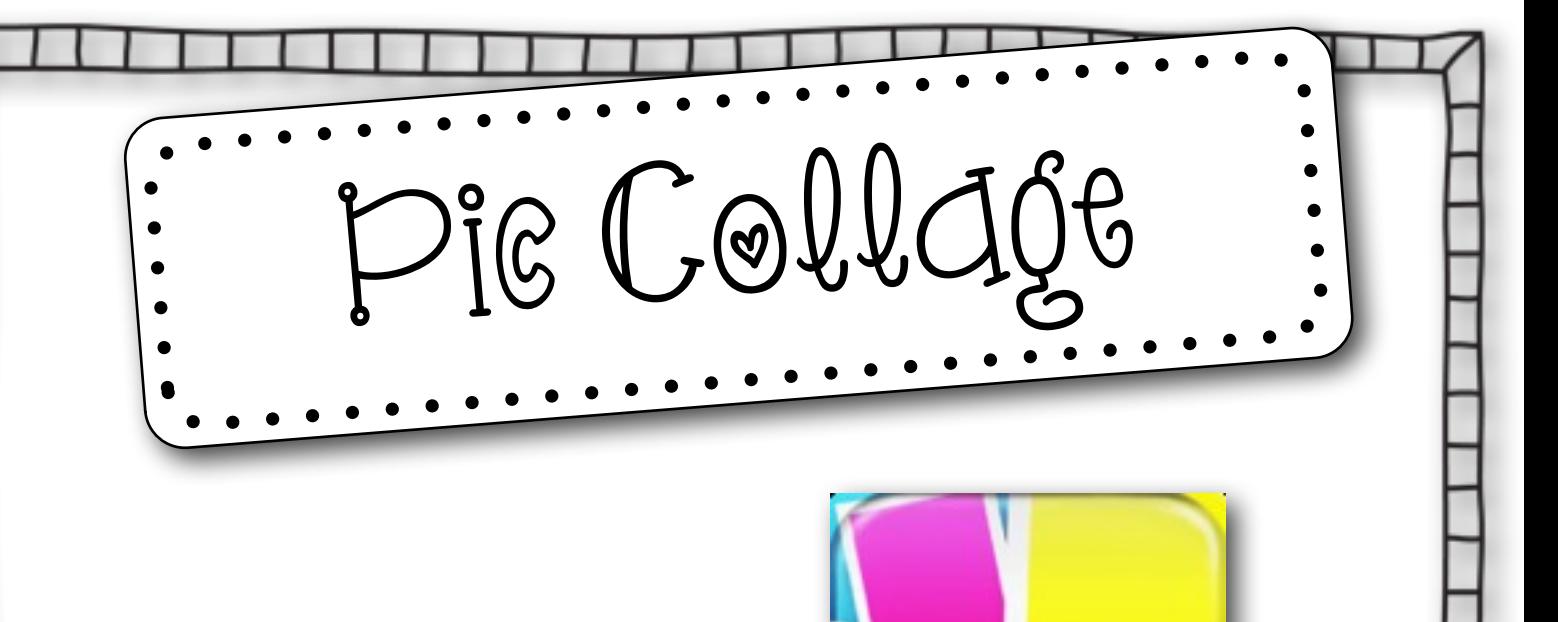

Open the app

Tap to create new collage

Tap anywhere to add photo

Choose from the option photos from library (You can choose all pictures taken at once.)

Double tap on the picture to edit or set as background

Tap anywhere and add text to label pictures

Tap anywhere to add stickers and change background

Click on the share button on the bottom right hand screen

Click save to library or email.

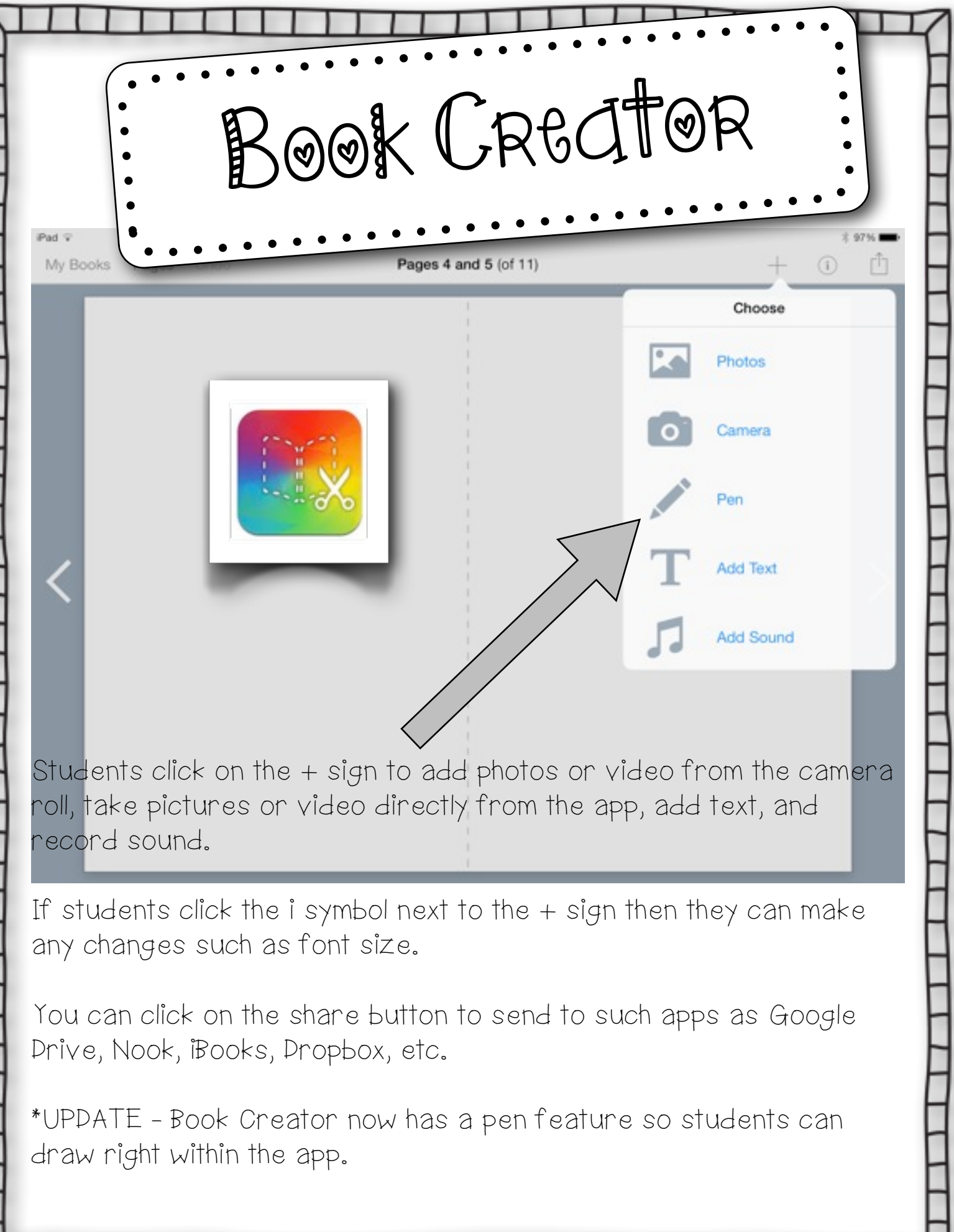

⊻

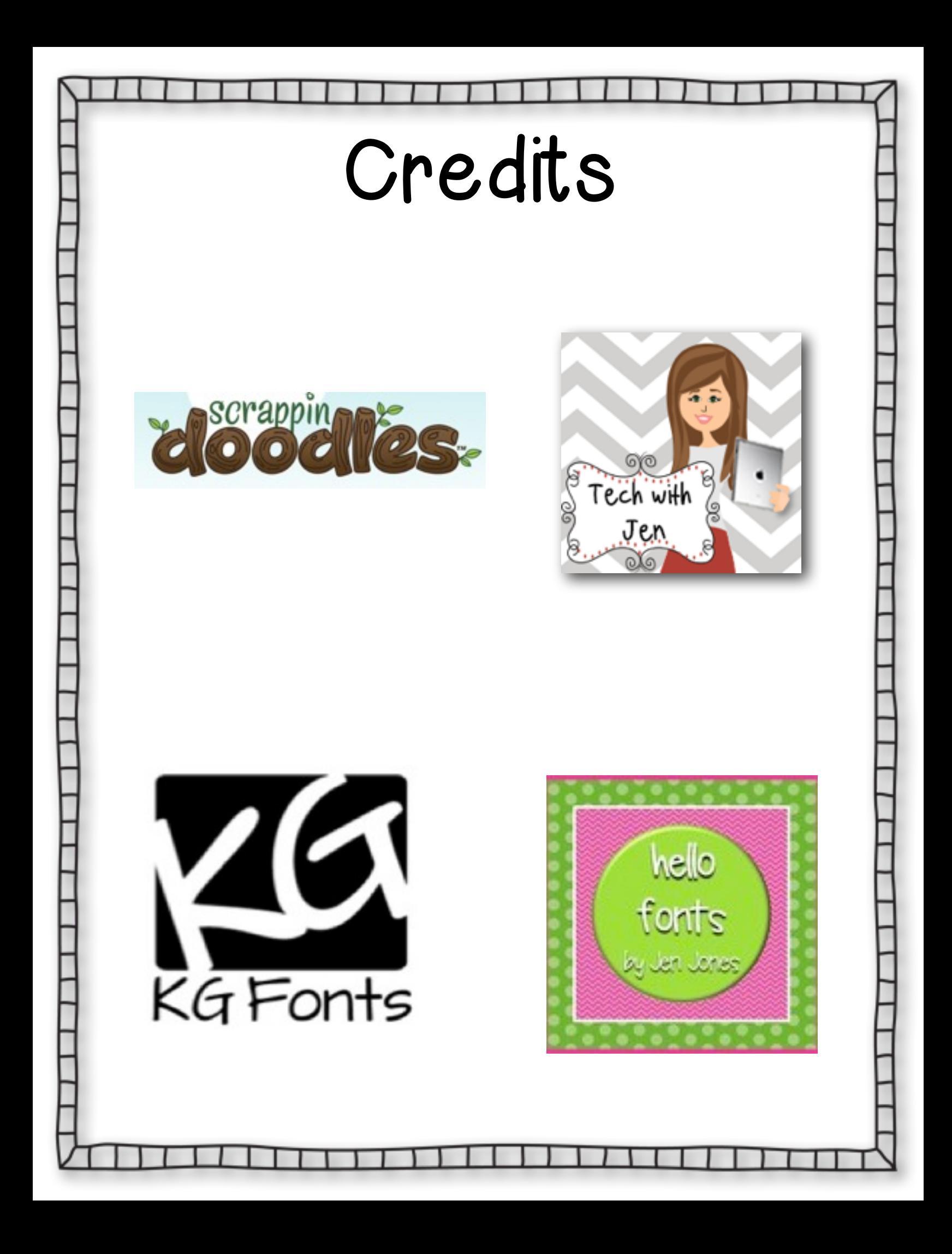

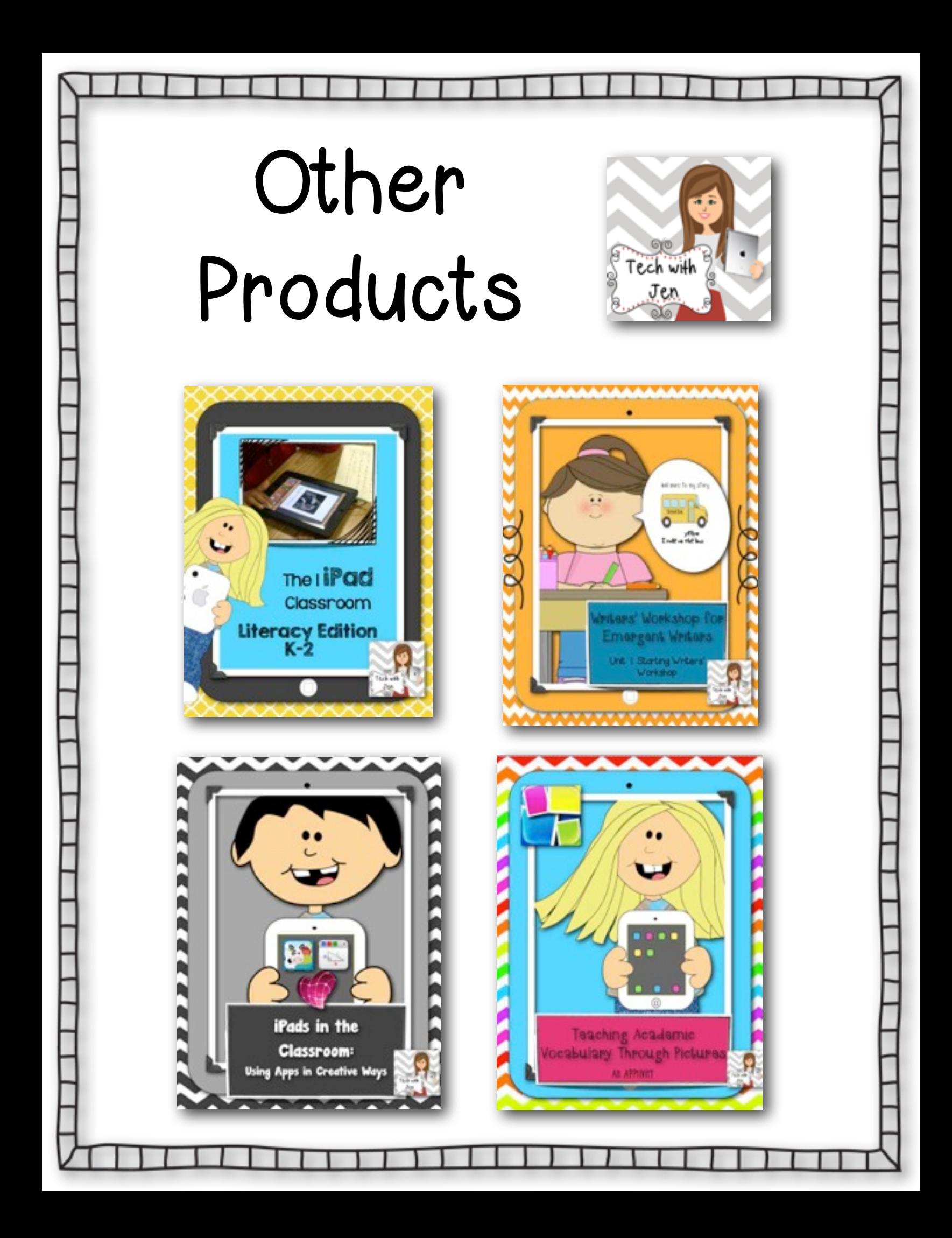

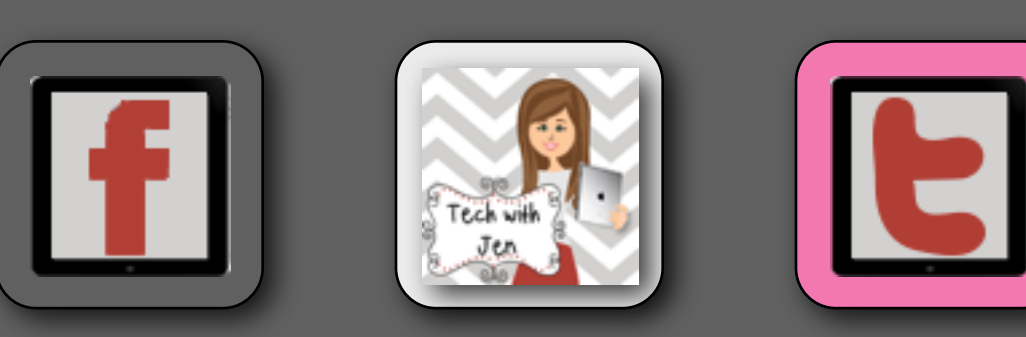

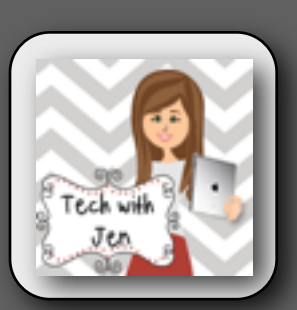

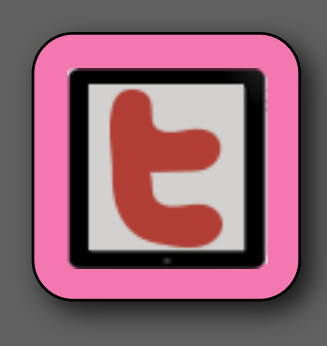

Created by Jennifer Kimbrell @ http:// blog.techwithjen.com

Please feel free to email me at techwithjen@gmail.com if you have any questions or if there are any errors in this document.

> by one teacher in one classroom<br>inty Reproduction of this product for use by additional teacher's Electronic purchase of this product is licensed for use only. Reproduction of this product or classrooms, an entire grade level or school, additional schools or an entire school district is a violation of copyright.

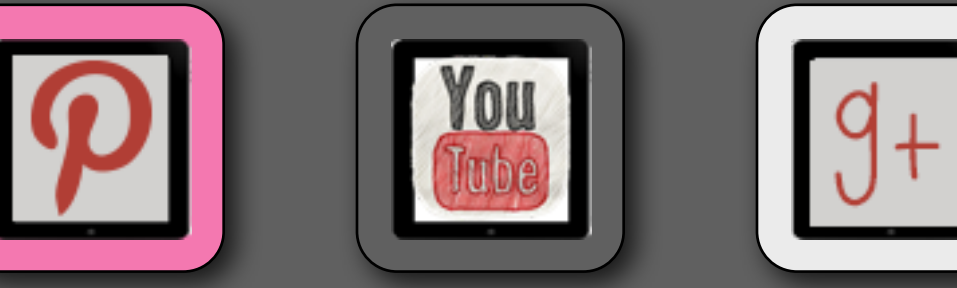